Užregistruokite savo įrenginį ir gaukite pagalbą internete, adresu:

**www.philips.com/welcome 37PFL9903H/10 42PFL9903H/10** AUREA LCD TELEVIZORIUS

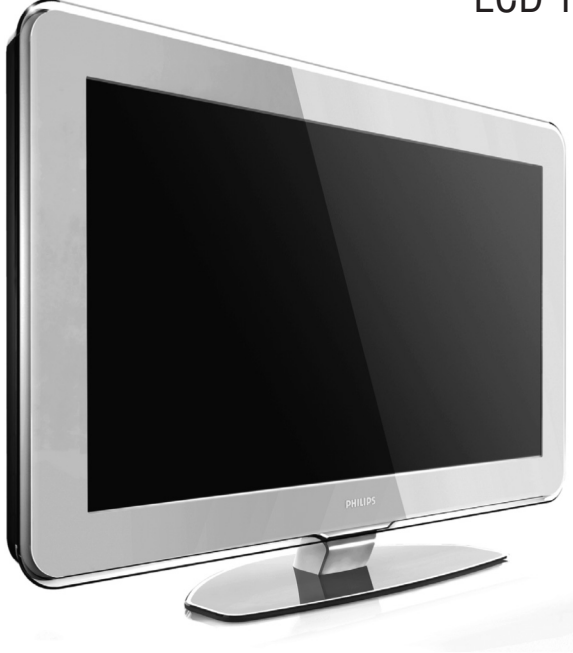

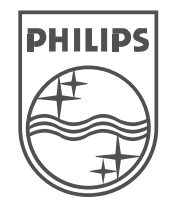

© 2008 Koninkllijke Philips Electronics N.V. Visos teisës saugomos.

Naudojimosi instrukcijos

# **NUOTOLINIO VALDYMO PULTO NUSTATYMO KODAI**

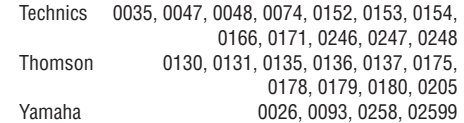

**AUREA Registracija www.philips.com/welcome** Užregistruokite savo produktą ir gaukite pagalbą interneto puslapyje

### **NUOTOLINIO VALDYMO PULTO NUSTATYMO KODAI**

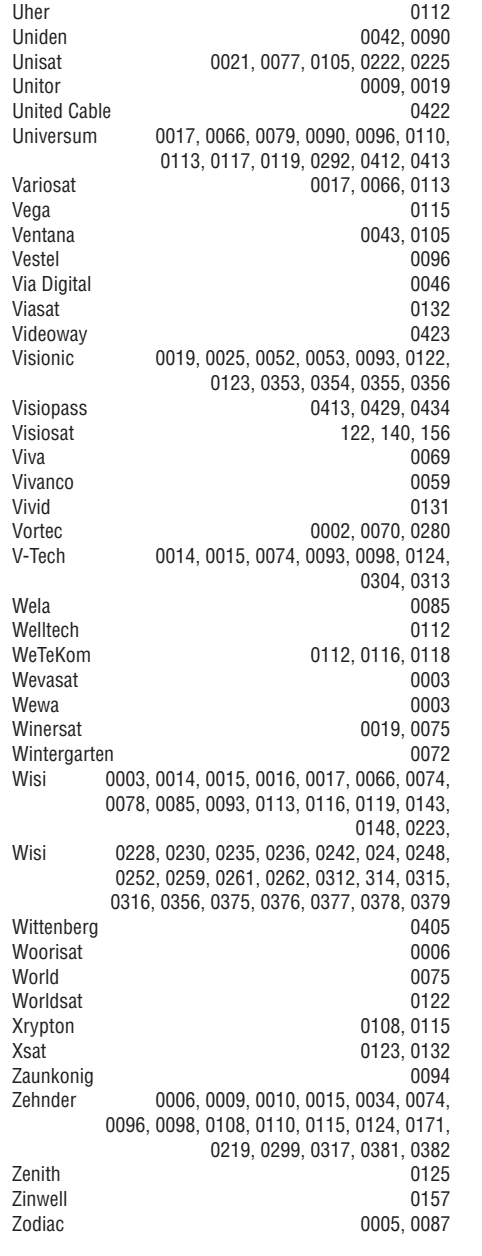

#### **HTS Kodai**

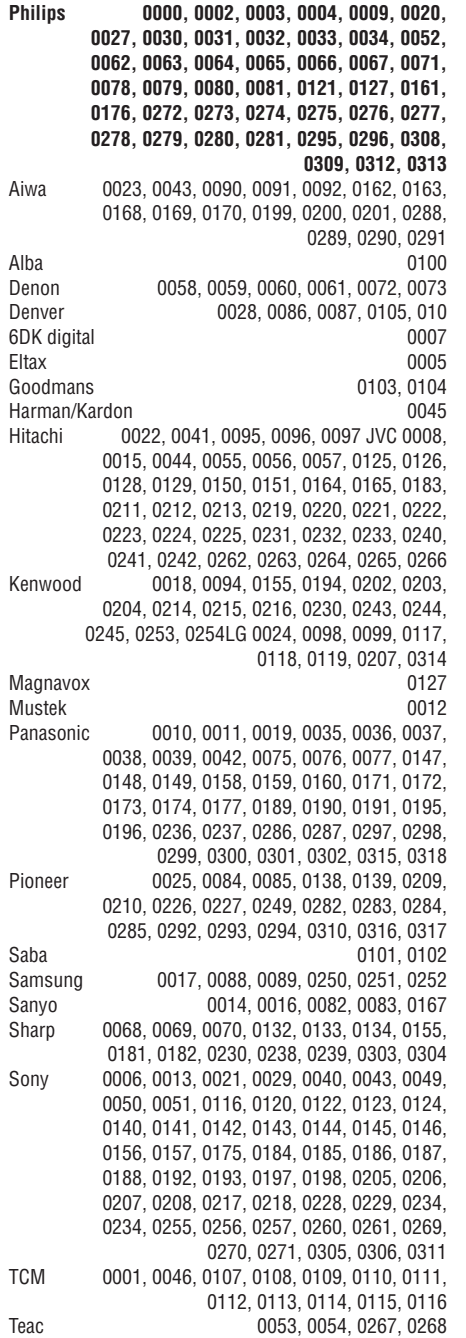

# **TURINYS**

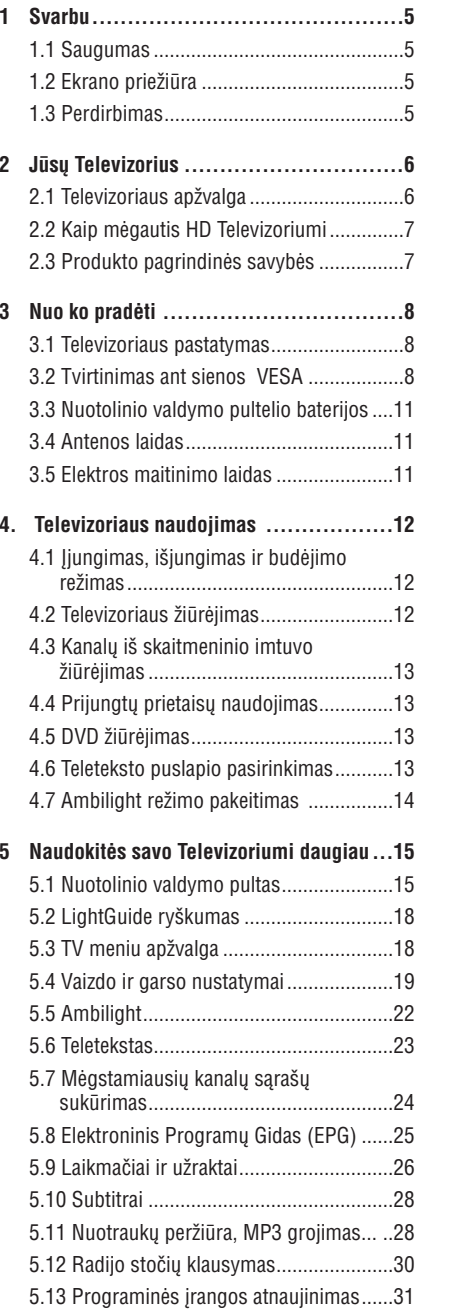

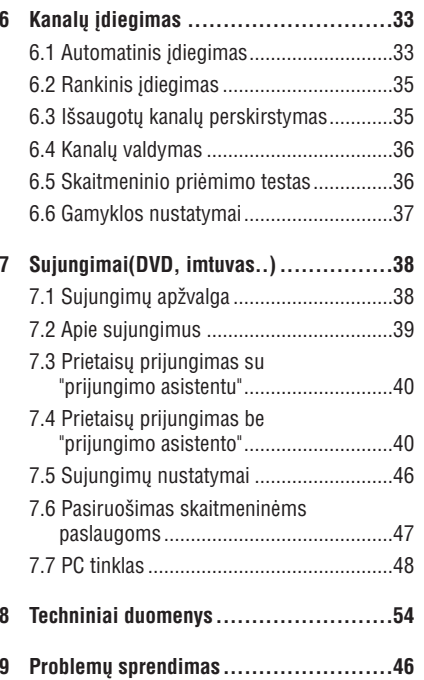

Nuotolinio valdymo pulto nustatymo kodus rasite šios knygutės gale.

© 2008 Koninklijke Philips Electronics N.V. Visos teisës saugomos. Techninës charakteristikos gali keistis be išankstinio perspėjimo. Prekės ženklai yra Koninklijke Philips Electronics N.V. arba atitinkamu ju savininku nuosavybė.

Philips pasilieka teisæ keisti produktus bet kuriuo metu be isipareigojimo pakeisti ankstesnius prietaisus.

Medžiaga, pateikta šioje instrukciju knygelėje yra laikoma tinkama numatytam sistemos naudojimui. Jei prietaisas ar jo moduliai ar procedûros yra naudojami kitiems tikslams nei nurodyta čia, ju tinkamumas turi bûti patvirtintas. Philips garantuoja, kad pati medžiaga nepažeidžia jokių patentø JAV. Platesnës garantijos nëra pateikiamos nei numatomos ar numanomos.

#### **Garantija**

Në vienas komponentas negali bûti taisomas vartotojo. Neatidarykite ir nenuimkite prietaiso dangteliø. Taisymas turi bûti atliekamas Philips aptarnavimo centruose ir oficialiuose servisuose. Jei nesilaikoma šių nurodymų, garantija nustoja galioti.

Bet kokie veiksmai, draudžiami šioje instrukciju knygelëje, pakeitimai arba surinkimo procedûros nerekomenduojamos arba nepatvirtintos ðioje instrukcijø knygelëje panaikins garantijà.

#### **Pikseliø charakteristikos**

Ðis skystøjø kristalø ekranas yra sudarytas ið daugybës spalvotø pikseliø. Nors 99,999% ar daugiau pikseliø yra efektyvûs, juodi arba ðviesûs taškeliai (raudoni, žali arba mėlyni) gali nuolat būti matomi ekrane. Tai yra struktûrinë ekrano savybë (atitinkanti visus standartus) ir nëra laikoma sutrikimu.

#### **Atvirojo kodo programinë áranga**

Šiame televizoriuje yra idiegta atvirojo kodo programinė įranga. Philips siūlo pristatyti arba padaryti pasiekiamą, pareikalavus, už ne didesnę nei pristatymo kainà, pilnai nuskaitomà kopijà atitinkamo atvirojo kodo paprastai naudojamoje laikmenoje.

Ðis pasiûlymas galioja <sup>3</sup> metus nuo produkto isigijimo datos. Norėdami gauti šaltinio koda, paraðykite Philips Innovative Applications N.V. Ass. To the Development Manager Pathoekeweg 11 B-8000 Brugge Belgium

#### **Suderinamumas su EMF**

Koninkllijke Philips Electronics N.V. gamina ir parduoda daug namu vartotojams skirtu produktu. kurie, kaip ir visi elektroniniai prietaisai, turi savybæ spinduliuoti bei sugerti elektromagnetinius signalus.

Vienas iš pagrindinių Philips verslo principų yra imtis visø reikalingø sveikatos ir saugumo priemoniø gaminant produktus, atitikti visus atitinkamus teisinius bei EMF reikalavimus produkto pagaminimo metu.

Philips vysto, gamina ir parduoda produktus, kurie neturi neigiamos itakos sveikatai.

Philips garantuoja, kad jei prietaisai naudojami teisingai ir pagal paskirtį, jie yra saugūs naudoti, pagal ðiuo metu turimus mokslo duomenis.

Philips aktyviai dalyvauja kuriant tarptautinius EMF standartus, tad gali numatyti tolimesnius reikalavimus standartinei produkcijai ir ið karto juos taikyti.

#### **Autorinës teisës**

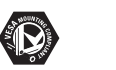

VESA, FDMI ir VESA Mounting Compliant logotipai yra Video elektronikos standartu asociacijos ženklai

 $D$ DOLBY. Pagaminta pagal Dolby Laboratories VIRTUAL<br>SPEAKER licencijà. "Dolby", "Pro Logic" ir SUPPOUND PRO LOGIC II dvigubos D simbolis  $\square \square$  yra Dolby Laboratories ženklai.

Pagaminta pagal BBE Sound licencijà.

BBE išduota licencija pagal viena iš **DIGITAL** ðiø JAV patentø: 5510752, 5736897. BBE ir BBE simbolis yra registruoti BBE Sound korporacijos prekës ženklai

Windows Media yra registruotas prekės ženklas, priklausantis Microsoft korporacijai JAV ir / arba kitose ðalyse.

® Kensington ir MicroSaver yra registruoti JAV prekės ženklai, priklausantys ACCO World korporacijai su iðduota registracija bei aplikacijomis visame pasaulyje. Visi kiti registruoti ir neregistruoti prekės ženklai yra jų atitinkamų savininkų nuosavybë.

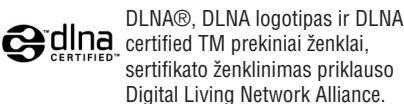

Visi registruoti ir neregistruoti prekiniai ženklai priklauso atitinkamiems jø savininkams.

# **NUOTOLINIO VALDYMO PULTO NUSTATYMO KODAI**

Satmaster 0018, 0076 SatPartner 0002, 0005, 0006, 0019, 0032, 0033, 0075 Satplus 0112 Schacke 0087 Schneider 0010, 0050, 0052, 0057, 0097, 0112 0122, 0285, 0303, 0347, 0385 Schwaiger 0022, 0024, 0039, 0051, 0068, 0085, 0086, 0112, 0118, 0119, 0128, 0222, 0272, 0299, 0305, 0335, 0337, 0339, 0340, 0341, 0346, 0347, 0357, 0370, 0383, 0385 Scientific Atlanta 0417, 0418<br>SCS 0110 0110 Sedea Electronique **129, 0222** Seemann 0013, 0016, 0082, 0108, 0225<br>SEG 0002, 0010, 0019, 0039, 0075, 0086, 0096, SEG 0002, 0010, 0019, 0039, 0075, 0086, 0096, 0108, 0115, 0118, 0139, 0229, 0231, 0234, 0250, 0258, 0317, 0384 Seleco 0025, 0102 Septimo 0128 Servi Sat 0111, 0123 Siemens 0017, 0066, 0091, 0113 Silva 0032Skantin 0123 Skardin 0013, 0082 Skinsat 0116S Kr 0123SKY 0125Sky Digital 0044 Skymaster 0005, 0039, 0052, 0072, 0086, 0088, 0104, 0112, 0118, 0123, 0139, 0149, 0158, 0219, 0227, 0246, 0249, 0255, 0268, 0321, 0322, 0347, 0348, 0349, 0350, 0351, 0352, 0374 Skymax 0043, 0105<br>SkySat 0112, 0116, 0118, 0119, 0123 0112, 0116, 0118, 0119, 0123 Skyvision 0025<br>SL 0094.0222 0094, 0222 SM Electronic 0112, 0123 Smart 0110, 0123, 0127, 0222 Sony 0044, 0114, 0276 SR 0037, 0222, 0225, 0290 Starcom 0432 Starland 0052, 0123 Starring 0019, 0075 Start Trak 0002 Strong 0002, 0005, 0010, 0032, 0045, 0108 0114, 0115, 0126, 0129, 0231, 0232, 0234, 0238, 0243, 0245, 0253, 0266, 0284 STV O0111Sumida 0225Sunny Sound 0108, 0115 Sunsat 0082, 0123 Sunstar 0037, 0108, 0115, 0222, 0225, 0307 Super Sat 0121 Supermax 0130 Systec 0222

Tandberg 0055 Tandy 0005 Tantec 0003, 0020, 0028, 0029, 0289 Tatung 0023 TCM 0010 0039 0050 0052 0057 0133 0134 0135, 0136, 0137, 0138, 0139, 0140, 0141, 0142, 0143, 0144, 0145, 0146, 0147, 0148, 0297, 0303, 0347, 0372 Techniland 0018, 0076 TechniSat 0016, 0029, 0060, 0083, 0105, 0112, 0114, 0116, 0150, 0151, 0164, 0185, 0194, 0213, 0214, 0220, 0224, 0226, 0236, 0239, 0240, 0260, 0267, 0308, 0309, 0390, 0398 Technology 0126 Technosat 0130Technowelt 0119 0128 0222 Teco 0037, 0225 Tele<sub>+1</sub> 0411, 0427, 0433 Telanor 0004 Telasat 0039, 0086, 0110, 0118, 0119 Teleciel 0087 Telecom 0123 Teledirekt 0068Telefunken 0002, 0020, 0049, 0095, 0122, 0330, 0334, 0335, 0336 Teleka 0005, 0016, 0078, 0081, 0087, 0094, 0116, 0119, 0225, 0280, 0393 Telemaster 0006Telemax 0035 Telepiu 0427, 0433 Telesat 0039, 0086, 0118, 0119 Telestar 0029, 0112, 0114, 0116 Teletech 0104Televes 0003, 0056, 0222, 0365 Telewire 0025 Tempo 0130 Tevion 0010, 0039, 0050, 0052, 0057, 0123, 0297, 0303, 0347, 0372 Thomson 0003, 0011, 0027, 0046, 0049, 0055, 0073, 0110, 0114, 0119, 0122, 0123, 0168, 0172, 0173, 0177, 0178, 0180, 0181, 0290, 0330, 0391, 0401, 0402, 0403, 0404 Thorens 0024 THorn 0003, 0007, 0020, 0289, 0291 Tioko 0022, 0222 Tokai 0105Tonna 0003, 0018, 0025, 0076, 0116, 0123 Torx 0432TPS0048Triad 0014, 0015, 0032, 0074, 0312 Triasat 0030, 0080, 0116 Triax 0017, 0029, 0080, 0110, 0116, 0123, 0222, 0334, 0364 Turnsat 0123 Tvonics 0182Twinner 0056, 0111, 0123, 0222, 0365 UEC 0126, 0131

# **NUOTOLINIO VALDYMO PULTO NUSTATYMO KODAI**

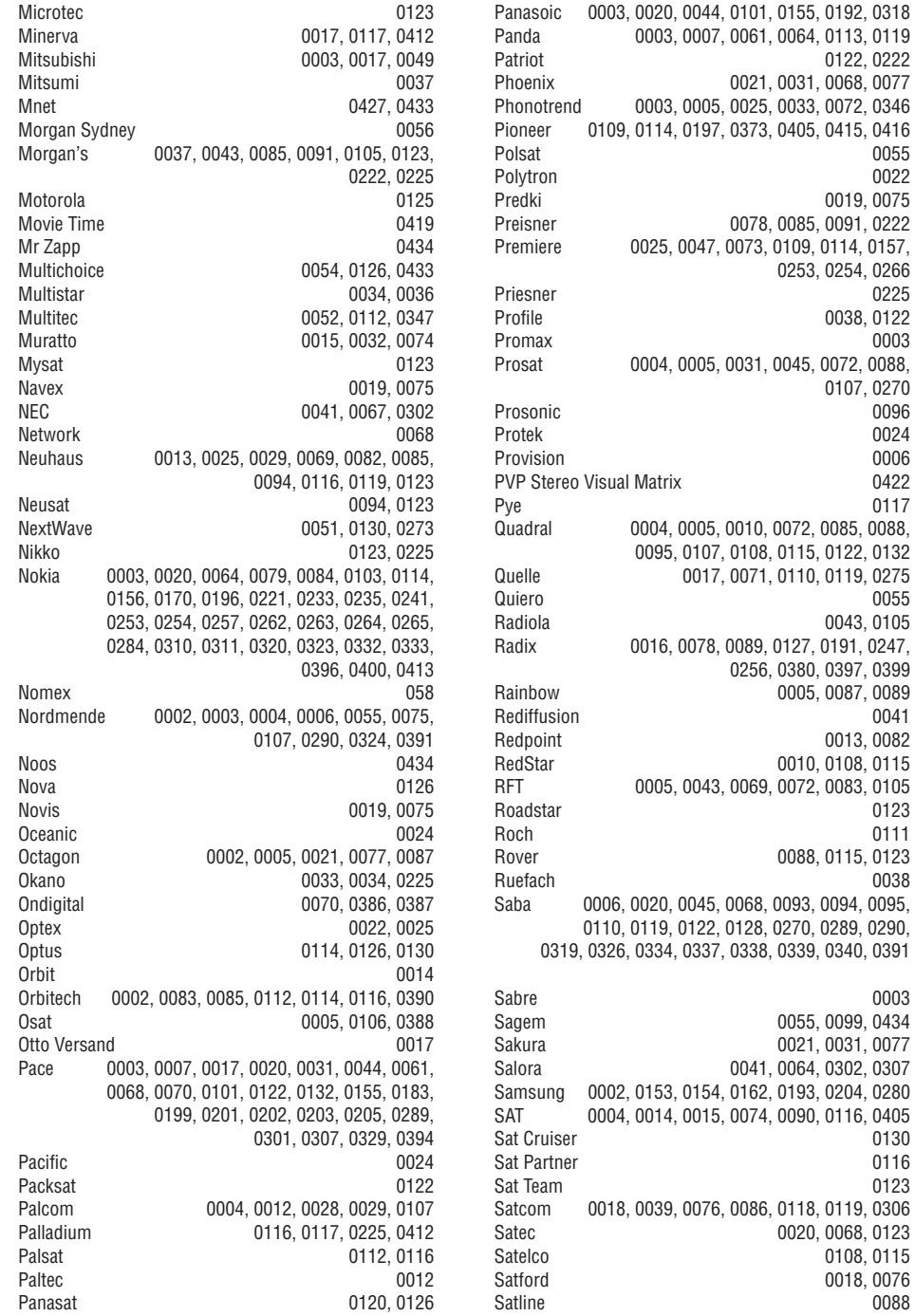

64

# **1 SVARBU**

Prieð pradëdami naudotis ðiuo prietaisu, perskaitykite ðià instrukcijø knygelæ.

Atkreipkite dėmesi į ši skyrių ir griežtai laikykitės nurodymų. Garantija netaikoma, jei žala atsiranda nekreipiant dėmesio i nurodymus.

### **1.1 Saugumas**

0055

0225

0003  $0.0088.$ 

> Prosonic 00960024

 $0.0088.$ 

 $.0247.$ 

0123 0111

0038

0003

0130  $0116$ 0123

0088

- Norëdami iðvengti trumpo sujungimo, neleiskite prietaisui kontaktuoti su lietumi ar vandeniu.
- Norëdami iðvengti gaisro ar elektros ðoko, nestatykite atviros liepsnos objektu (pvz. degančių žvakių) netoli Televizoriaus.
- Palikite bent 10 centimetrų tarpus nuo Televizoriaus ðonø ventiliacijai.
- Laikykite įrenginį atokiau nuo radiatorių ir kitų šilumos šaltinių.
- Nestatykite televizoriaus uždaroje vietoje, tokioje, kaip knygø lentyna ir panaðiai. Isitikinkite, kad užuolaidos, spintelės ir panašūs objektai netrukdo oro cirkuliacijai tarp ventiliacijos angø.
- Įsitikinkite, kad televizorius negali nukristi. Pastatykite Televizoriu ant tvirto kieto pagrindo ir naudokite tik pridedamà stovà.
- Norėdami išvengti elektros laidų pažeidimo, kurie gali sukelti gaisrà ar elektros ðokà, nestatykite ant laido Televizoriaus ar bet ko kito, kas gali pažeisti laidą.
- Jei televizorių statote ant stovo ar VESA sienos rėmo, įsitikinkite, kad elektros laidai neįtempti. Atsipalaidavæs elektros sujungimas gali sukelti kibirkðèiavimà ar gaisrà.

# **1.2 Ekrano prieþiûra**

- Atiunkite Televizoriu prieš valyma. ●
- Valykite pavirðiø minkðta drëgna ðluoste. Nenaudokite jokių kitų valymo medžiagų (buitinės chemijos ir valiklių), nes tai gali pažeisti ekrana. ●
- Nelieskite, nespauskite, netrinkite, ir nesumuðkite ekrano jokiais kietais daiktais, nes tai gali subraižyti, sugadinti ar pažeisti ekraną negražinamai. ●
- Norėdami išvengti deformacijų ir spalvų iðblukimo, nuvalykite vandens laðus kaip galima greičiau.
- Statiniai vaizdai●
- Venkite statinių vaizdų kai tik įmanoma. Jei negalite išvengti, sumažinkite ekrano kontrastą ir ryðkumà norëdami apsaugoti ekranà. Statiniai vaizdai yra vaizdai, kurie ekrane rodomi ilga laiką. Statinių vaizdų pavyzdžiai yra: ekrano meniu, teleteksto puslapiai, juodi intarpai, akcijø rinkos informacija, TV kanalø logotipai, laikrodžio rodymas ir t.t. ●

# **1.3 Perdirbimas**

- Atiduokite pakuotę vietiniam perdirbimo centrui.
- Saugiai atsikratykite senomis baterijomis pagal vietines taisykles. ●
- Šis produktas sukurtas ir pagamintas taip, kad medžiagos gali būti perdirbamos ir pakartotinai naudojamos. ●
- Laikykitės vietinių taisyklių ir nemeskite seno produkto kartu su kitomis namų apyvokos ðiukðlëmis. Teisingas atsikratymas senu produktu padės sumažinti neigiamas pasekmes gamtai ir žmonių sveikatai. (EEC 2002/96/EC)

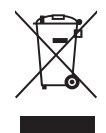

5

# **<sup>2</sup> JÛSØ TELEVIZORIUS**

Šiame skyriuje rasite savo televizoriaus funkcijų ir valdymo apžvalgą.

# **2.1 Televizoriaus apþvalga**

### **Ðoniniai valdymo mygtukai**

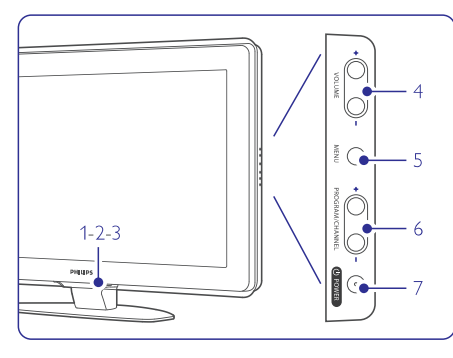

- **1.** LightGuide lemputë
- **2.** Indikatoriaus lemputë
- **3.** Nuotolinio valdymo pulto sensorius
- **4.** Garso reguliavimas (garsiau ir tyliau)
- **5.** Meniu
- **6.** Programu/ kanaly mygtukas žemyn ir aukštyn
- **7.** ljungimas/ išjungimas

### **Jungtys/ lizdai**

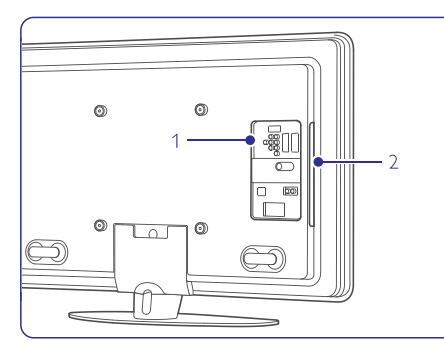

- 1. Galinëje dalyje esantys lizdai.
- 2. Šone esantys lizdai.

Daugiau informacijos rasite skyriuje "7 Sujungimai".

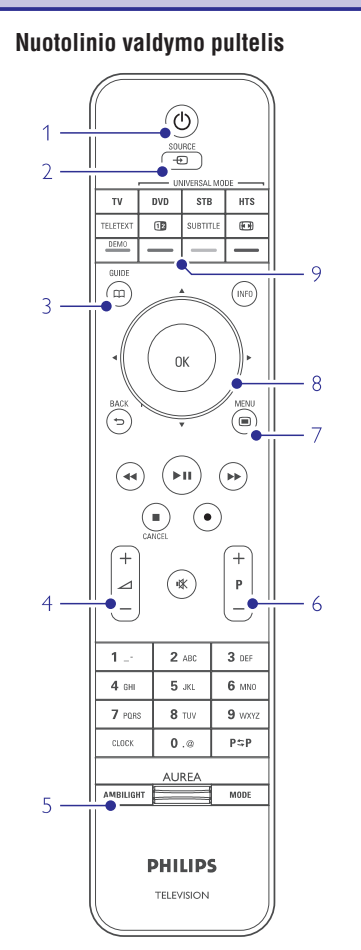

- **1.** Jjungimas arba išjungimas į budėjimo režimą
- **2.** DVD, VCR ar kitokio prietaiso pasirinkimas
- **3.** Programų Gidas
- **4.**Garsumo reguliavimo mygtukai (+ garsiau, tyliau)
- **5.** Ambilight (šoninio apšvietimo) Jjungimas arba Iðjungimas
- **6.** Programų/ kanalų mygtukai + (į priekį) arba (atgal)
- **7.** Meniu <u>J</u>jungimas arba Išjungimas
- **8.**Navigacijos ir judëjimo mygtukas
- **9.** Spalvotieji mygtukai

Daugiau apie nuotolinio valdymo pultelį sužinosite skyrelyje **"5.1 Nuotolinio valdymo pultelio** apžvalga".

# **NUOTOLINIO VALDYMO PULTO NUSTATYMO KODAI**

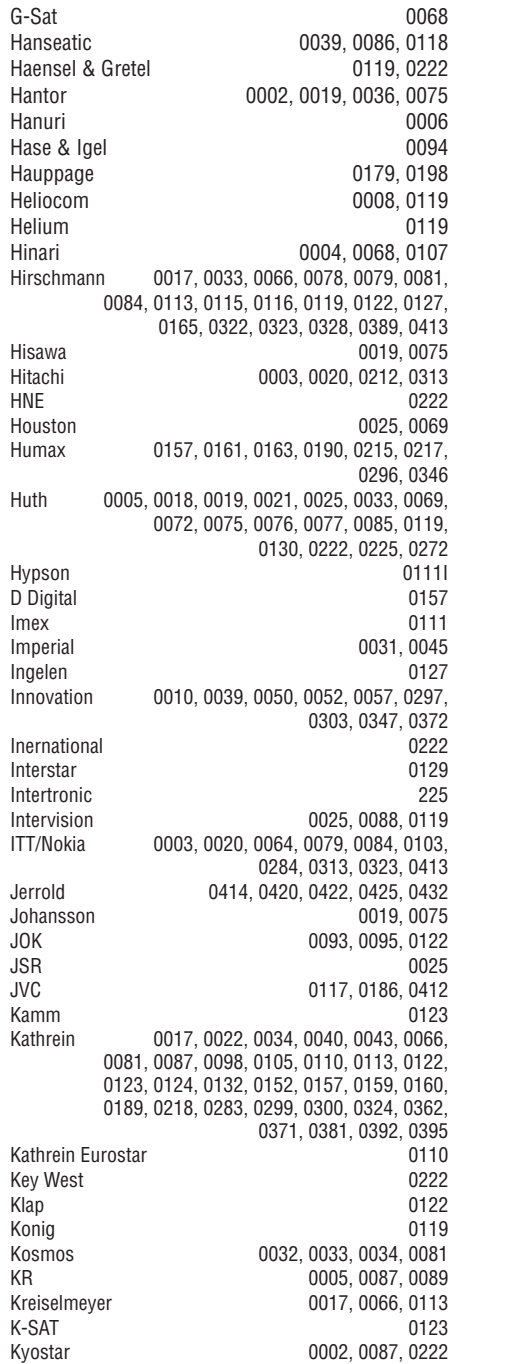

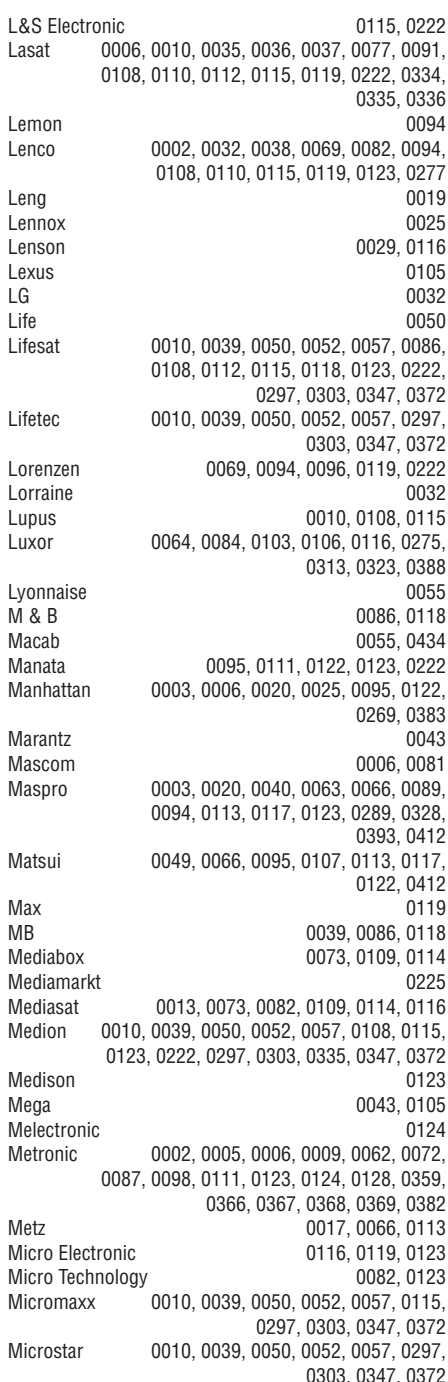

# **NUOTOLINIO VALDYMO PULTO NUSTATYMO KODAI**

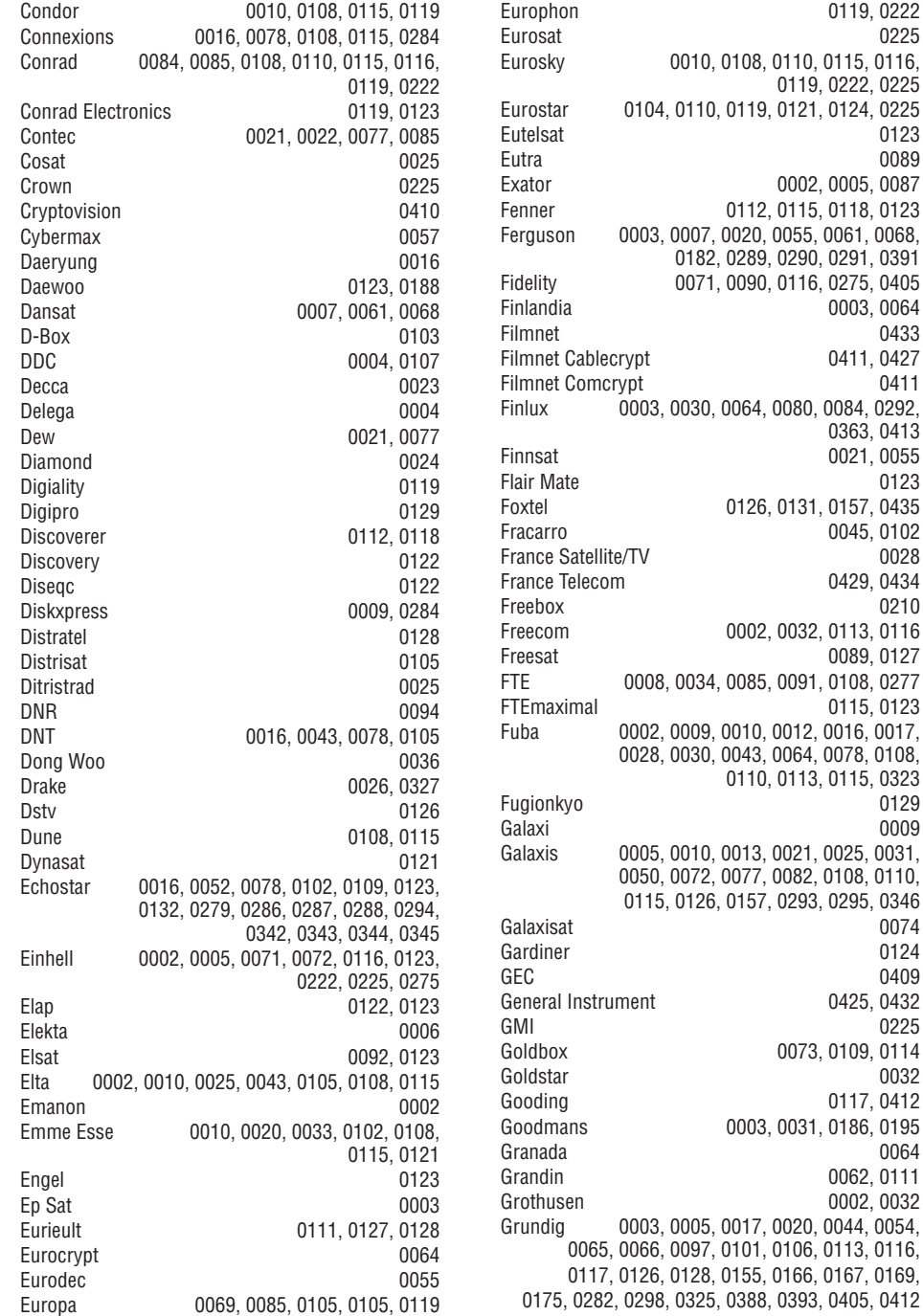

# **<sup>2</sup> JÛSØ TELEVIZORIUS**

### **2.2 Kaip mëgautis HD Televizoriumi? 2.3 Produkto pagrindinës savybës**

Šis Televizorius gali rodyti aukštos raiškos (High Definition HD) TV vaizdà. Bet norint mëgautis HD TV, pirmiausia reikia, kad vaizdas būtų transliuojamas HD formatu. Jei taip nëra, bus išgaunamas įprastos kokybės vaizdas.

#### **HD vaizdà galite gauti ið:**

0119, 0222 0225

0222, 0225 0124, 0225 0123

0005, 0087 0118, 0123

0291, 0391 0275, 0405 0003, 0064 0433 0411, 0427

0363, 0413 0021, 0055  $0123$ 0157, 0435 0045, 0102 0028 0429, 0434

0113, 0116 0089, 0127  $0108.0277$ 0115, 0123

0115, 0323

0295, 0346 0074 0124

0425, 0432 0225 0109, 0114 0032 0117, 0412 0186, 0195 0064 0062, 0111 0002, 0032

 $0.0405, 0412$ 

0009

- $-$  Blu-ray Diskų grotuvo; prijungto per HDMI, esant HD filmui
- Skaitmeninio HD imtuvo; prijungto per HDMI, esant užsakytai HD kanalu transliavimo paslaugai ið Kabelinës arba Satelitinës televizijos kompanijos
- "Over-the-air" HD transliuojanèio prietaiso (DVB-T MPEG4) -
- HD kanalo iš jūsų DVB-C tinklo
- Žaidimų Konsolės (Xbox 360 / PlayStation 3), prijungto per HDMI, esant HDMI žaidimui. -

Susisiekite su savo platintoju, norëdami gauti daugiau informacijos. Norëdami rasti HD kanalø sarašą ir tiekėjus jūsų šalyje, apsilankykite interneto puslapio www.philips.com/support Dažniausiai Užduodamu Klausimu skiltvie.

Jūsu naujajame Televizoriuje yra idiegta nemažai moderniausių audio ir video pasiekimų. Jūsų Televizorius siûlo ðiuos privalumus:

#### **Aukðtos raiðkos skystøjø kristalø ekranas (LCD)**

Aukðtos raiðkos 1920 <sup>x</sup> 1080 pikseliø ekranas tai aukðèiausia rezoliucija, kokia gali bûti rodomos aukštos raiškos (HD) transliacijos. Ji siūlo puikų vaizda be jokiu trikdžiu su optimaliu ryškumu ir puikiomis spalvomis.

#### **Ambilight**

Geresniems žiūrėjimo pojūčiams, patobulinta vaizdo kokybë.

#### **DVB-T ir DVB-C integruotas tiuneris**

Šalia įprastos analoginės televizijos transliacijos šis Televizorius taip pat priima skaitmeninæ transliacijà transliuojama per žemės antena, o kai kuriose šalyse taip pat ir skaitmenine TV bei radijo transliaciją, transliuojamą per kabelinį tinklą.

### **Elektroninis Programø Gidas EPG**

EPG rodo skaitmeniniø televizijø programà jûsø ekrane. Gidas gali jums priminti, kuomet prasideda jūsų mėgstama programa, jiungti Televizorių reikiamu metu ir pan.

### **USB jungtis / PC kompiuterio tinklo jungtis**

Multimedija jungtis, kad galėtumėte tuoj pat žiūrėti nuotraukas bei klausytis muzikos.

# **3 NUO KO PRADËTI**

Šiame skyriuje rasite patarimų, kaip pastatyti ir pirmaji karta idiegti (instaliuoti) savo Televizoriu.

### **3.1 Televizoriaus pastatymas**

Prieš statydami Televizoriu atidžiai perskaitykite saugumo nurodymus, esanèius skyriuje "1.1 Saugumas".

- Televizoriai su dideliu ekranu yra sunkûs. Norëdami perneðti ar pakeisti Televizoriaus pozicijà, tai darykite bent dviese.
- Idealus Televizoriaus žiūrėjimo atstumas tris kartus didesnis nei Televizoriaus įstrižainė.
- Norėdami sukurti geriausias žiūrėjimo sąlygas, statykite Televizorių taip, kad ant jo nekristų tiesioginë ðviesa.
- Norint iðgauti geriausià "Ambilight" (apðvietimo) funkcijos efektà, kambaryje turi vyrauti prietema. ●
- Norint iðgauti geriausià "Ambilight" (apðvietimo) funkcijos efektà, Televizoriø statykite 10-20 cm atstumu nuo sienos. ●
- Jûsø Televizorius turi Kensington saugumo angà, kurià galima naudoti apsaugos nuo vagystës spynelei (ji komplekte nepateikta) prijungti. ●

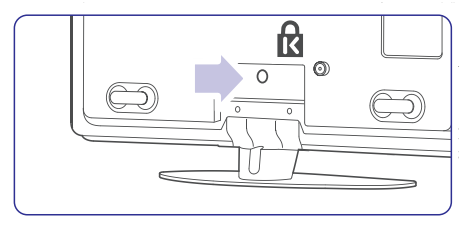

### **3.2 Tvirtinimas ant sienos**

TV ekraną galite pritvirtinti ant sienos, naudodami papildomai pateiktà montavimo prie sienos rëmà.

### **3.2.1 TV stovo nuëmimas**

Norint Televizoriø montuoti ant sienos, jo stovas turëtø bûti nuimtas.

**1.** Atsukite 4 varžtus, kuriais stovas prisuktas prie Televizoriaus.

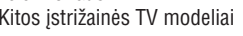

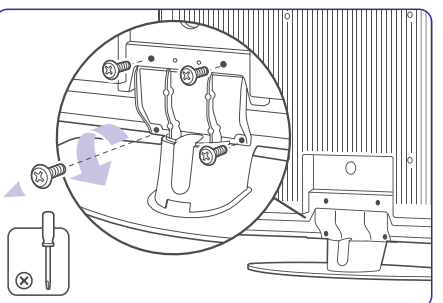

Pakelkite Televizoriø nuo stovo. **2.**

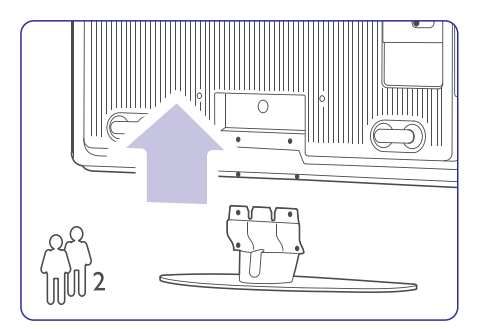

# **NUOTOLINIO VALDYMO PULTO NUSTATYMO KODAI**

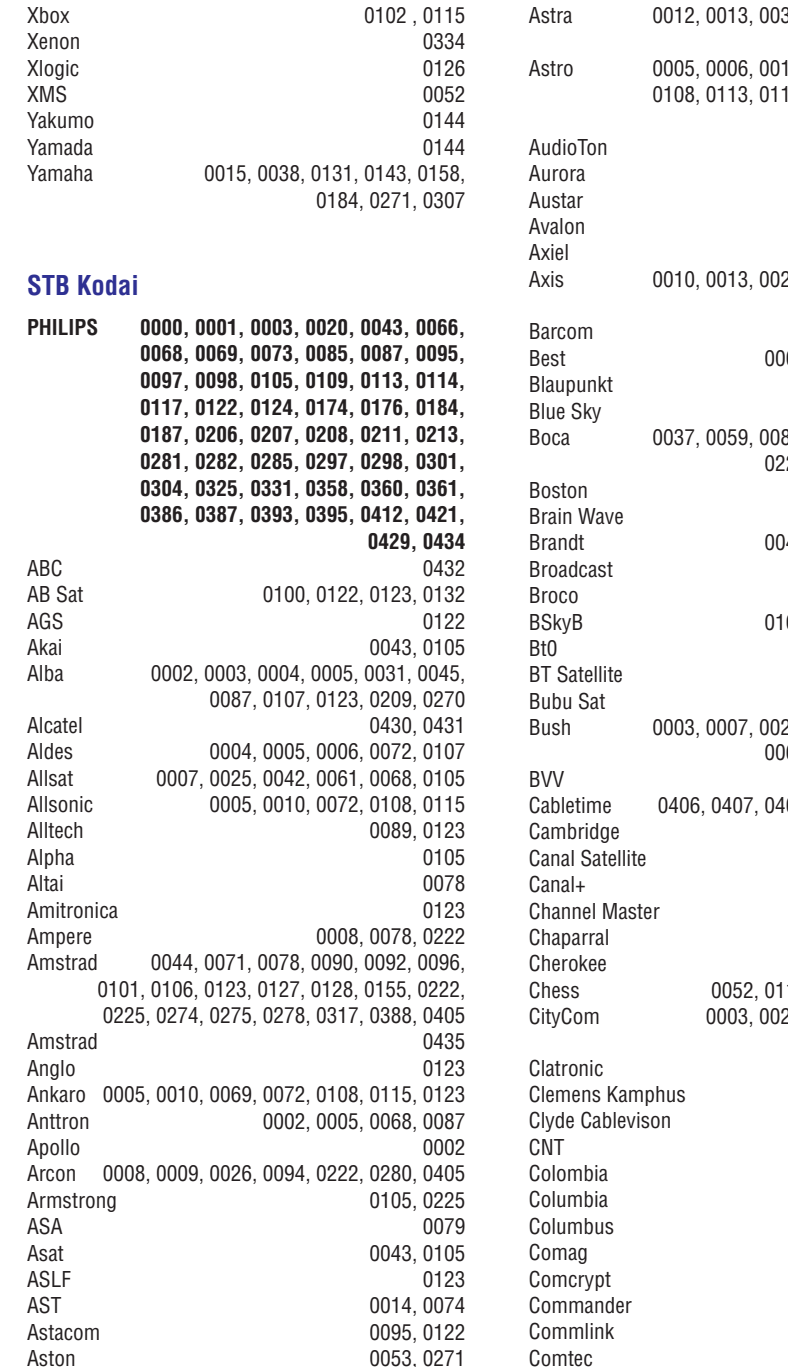

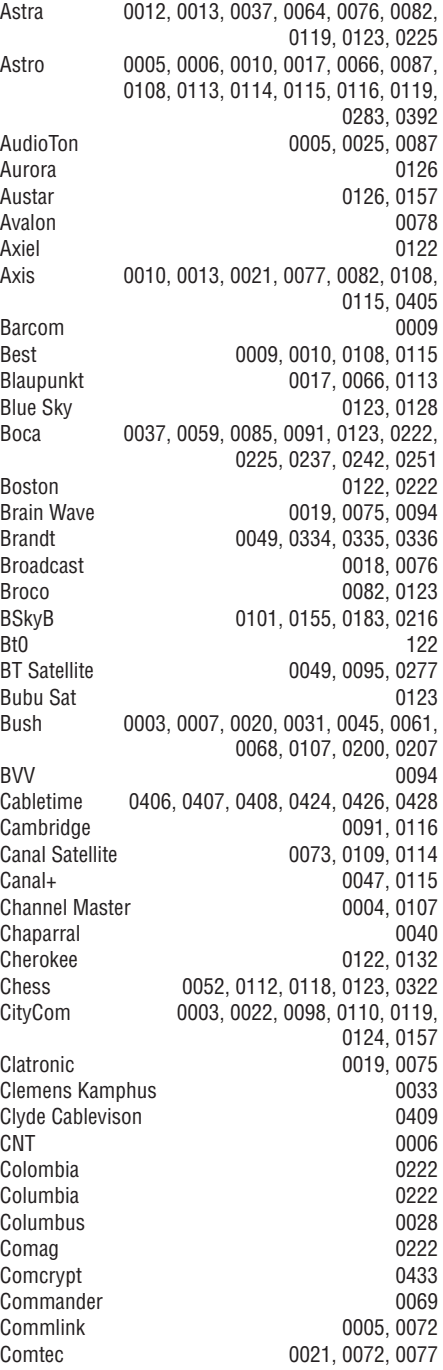

# **NUOTOLINIO VALDYMO PULTO NUSTATYMO KODAI**

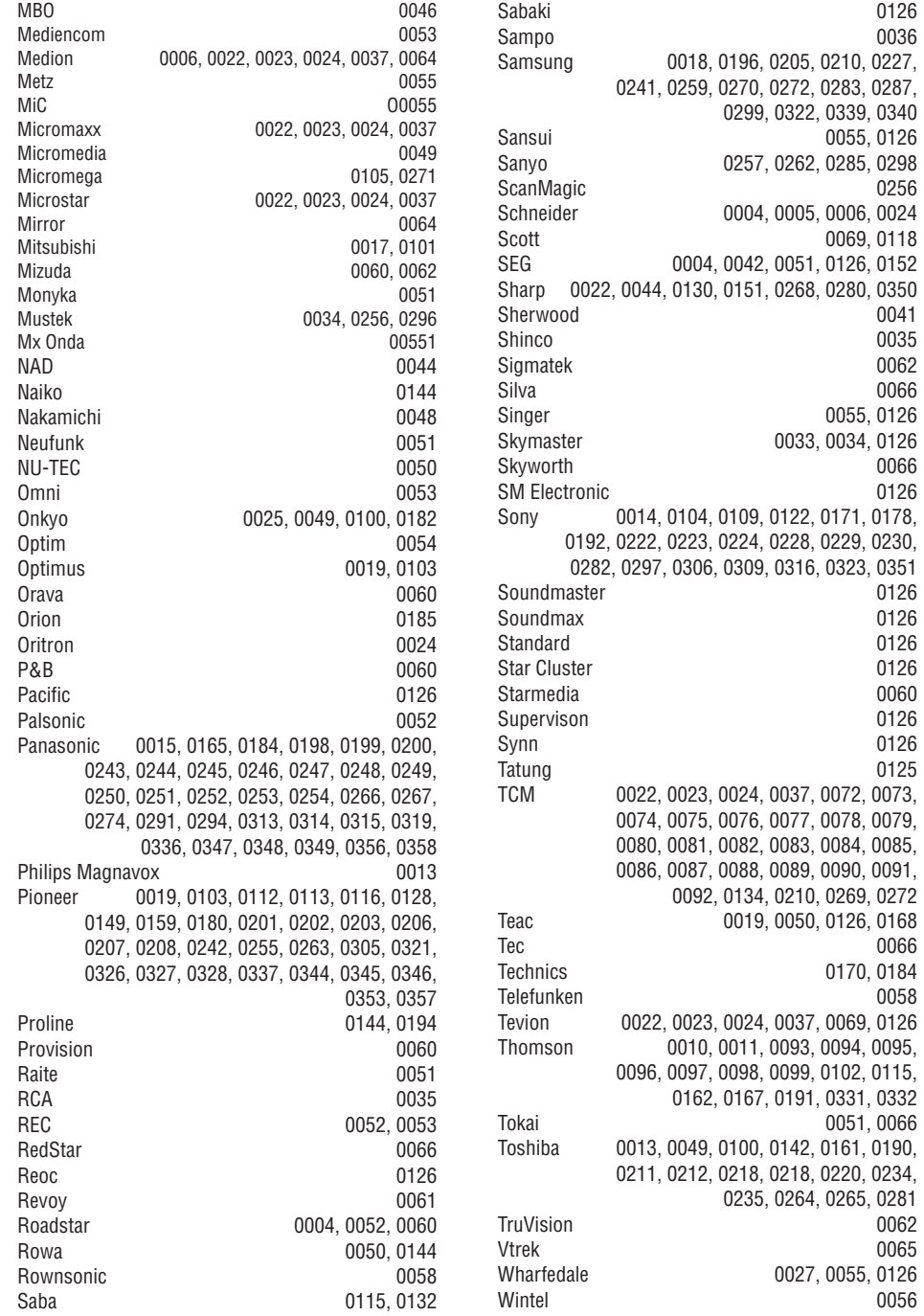

# **3 NUO KO PRADËTI**

### **3.2.2 Pritvirtinkite sienos rëmà**

### **Áspëjimas**

0126

0055, 0126

0069, 0118

0041 0035

0066 0055, 0126 0033, 0034, 0126

0126

0066 0170, 0184 0058

0051, 0066

0027, 0055, 0126

0062

0056

Montavimui ant sienos reikalingi specialūs jąūdžiai, tad tai atlikti gali tik kvalifikuoti meistrai. Montuojant ant sienos reikia laikytis atitinkamu saugumo standartų pagal Televizoriaus svori. **Koninklijke Philips Electronics N.V. neprisiima**

#### **atsakomybës uþ netinkamà montavimà ant sienos ar uþ þalà, atsiradusià dël neteisingo pritvirtinimo.**

Taip pat prieš montuodami atidžiai perskaitykite saugumo nurodymus, esanèius skyriuje . **"1.1 Saugumas"**

**1.** Susirinkite visas dalis, reikalingas montavimui ant sienos.

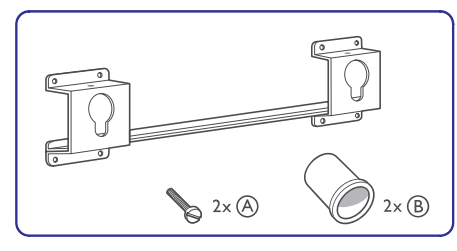

**2.** I montavimo ant sienos rėmą šiek tiek įkiškite abu saugumo varžtus.

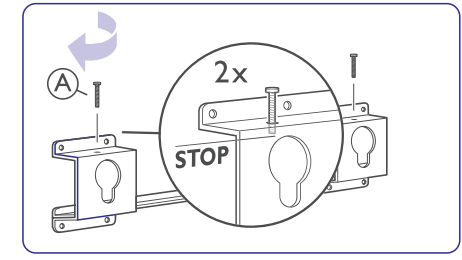

Televizoriaus galinëje dalyje susiraskite keturis **3.** fiksavimo taškus.

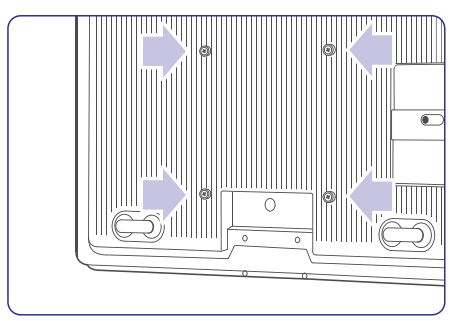

Dviejuose apatiniuose fiksavimo taðkuose **4.**įstatykite pateiktas detales **(B)**, kuriomis Televizorius remsis i siena.

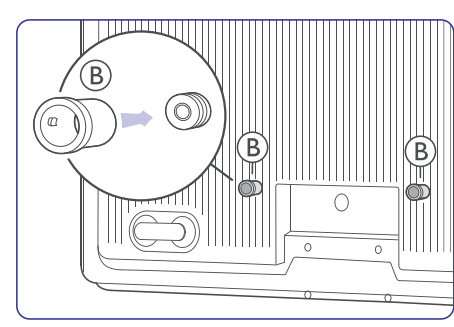

**5.** Pasiskaičiuokite idealią savo Televizoriaus pozicijà ant sienos.

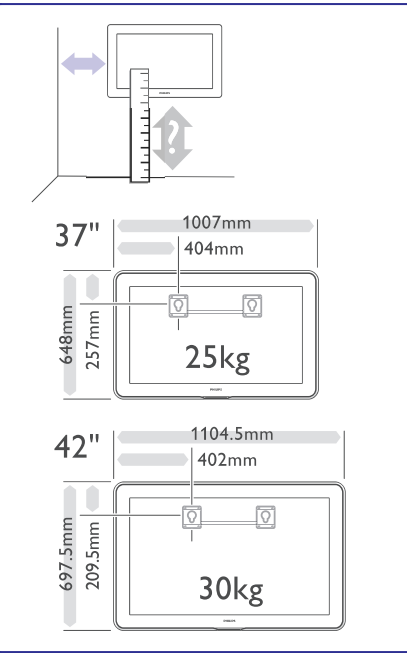

# **3 NUO KO PRADËTI**

**6.**Tiksliai ir lygiai norimoje vietoje pridëkite fiksavimo ant sienos rėmą ir jį tvirtai pritvirtinkite prie sienos.

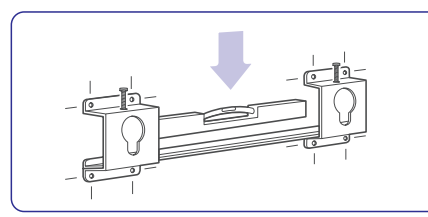

**7.** Sujunkite visus reikiamus laidus. Skaitykite skyrių "**7. Sujungimai**".

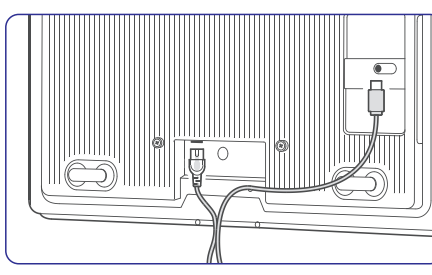

**8.** Užkelkite Televizorių ant sienos rėmo.

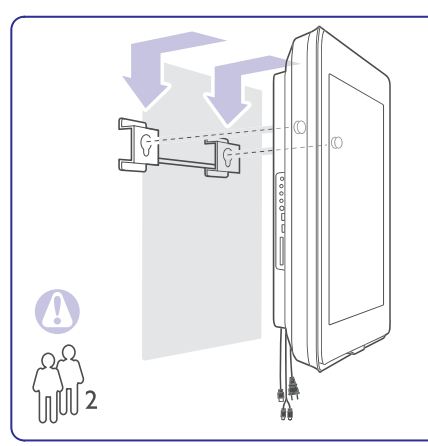

**9.** Užtvirtinkite Televizoriaus poziciją rėme, prisukdami 2 jau įkištus varžtus **(A)**.

**3.2.3 Montavimas ant sienos, suderinamas su VESA**

# **Áspëjimas**

Montuodami Televizorių, atkreipkite dėmesį į jo svorj.

**Koninklijke Philips Electronics N.V. neprisiima atsakomybës uþ netinkamà montavimà ant sienos ar uþ þalà, atsiradusià dël neteisingo pritvirtinimo.** Neteisingas montavimas gali sàlygoti stiprius sužeidimus arba žala produktui.

Jûsø televizorius yra paruoðtas montavimui ant sienos pagal VESA sistema. Šis rėmas nėra jtrauktas i pakuote.

Naudokite viena iš VESA suderinamų rėmų su kodu:

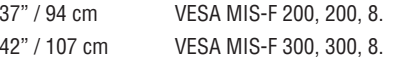

### **Paruoðkite Televizoriø montavimui ant sienos, suderinamam su VESA**

**1.** Televizoriaus galinëje dalyje susiraskite VESA skyles.

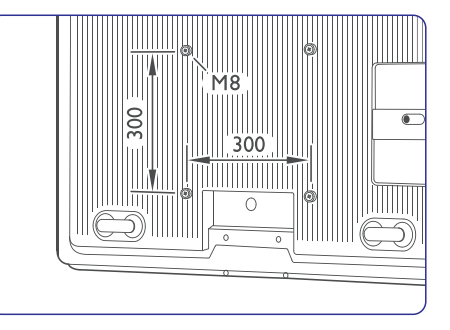

**2.** Jei plastikiniai diskai trukdo VESA rëmui, galite išsukti tuos keturis diskus.

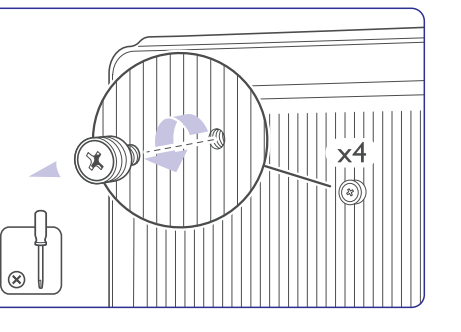

# **NUOTOLINIO VALDYMO PULTO NUSTATYMO KODAI**

**DVD**DVD GrotuvasÁraðantis DVD Grotuvas DVD-R HDD

Blu-ray Diskas

**DVD Kodai**

Akura

Bang & Olufsen Best Buv Bosston **Brandt Brittannia** 

Cambridge Audio Celestial Centrex Centrum

Cinevision Classic Clatronic

Crypto C-Tech

Daytek<br>DEC

Denon Denver Denzel

Diamond Digitor0067 DK Digital Dmtech

CyberHome<br>Daewoo 0007  $Daewo$ Dalton

0119.

**STB**Skaitmeninis imtuvas – DVB-TSatelitinis imtuvas – DVB-SKabelinis imtuvas –DVB-C

#### **HTS**Namu Kino Sistemos Stiprintuvas

0290 0026

0055

Fisher 00290144

0018 0114

0045 0062

0157

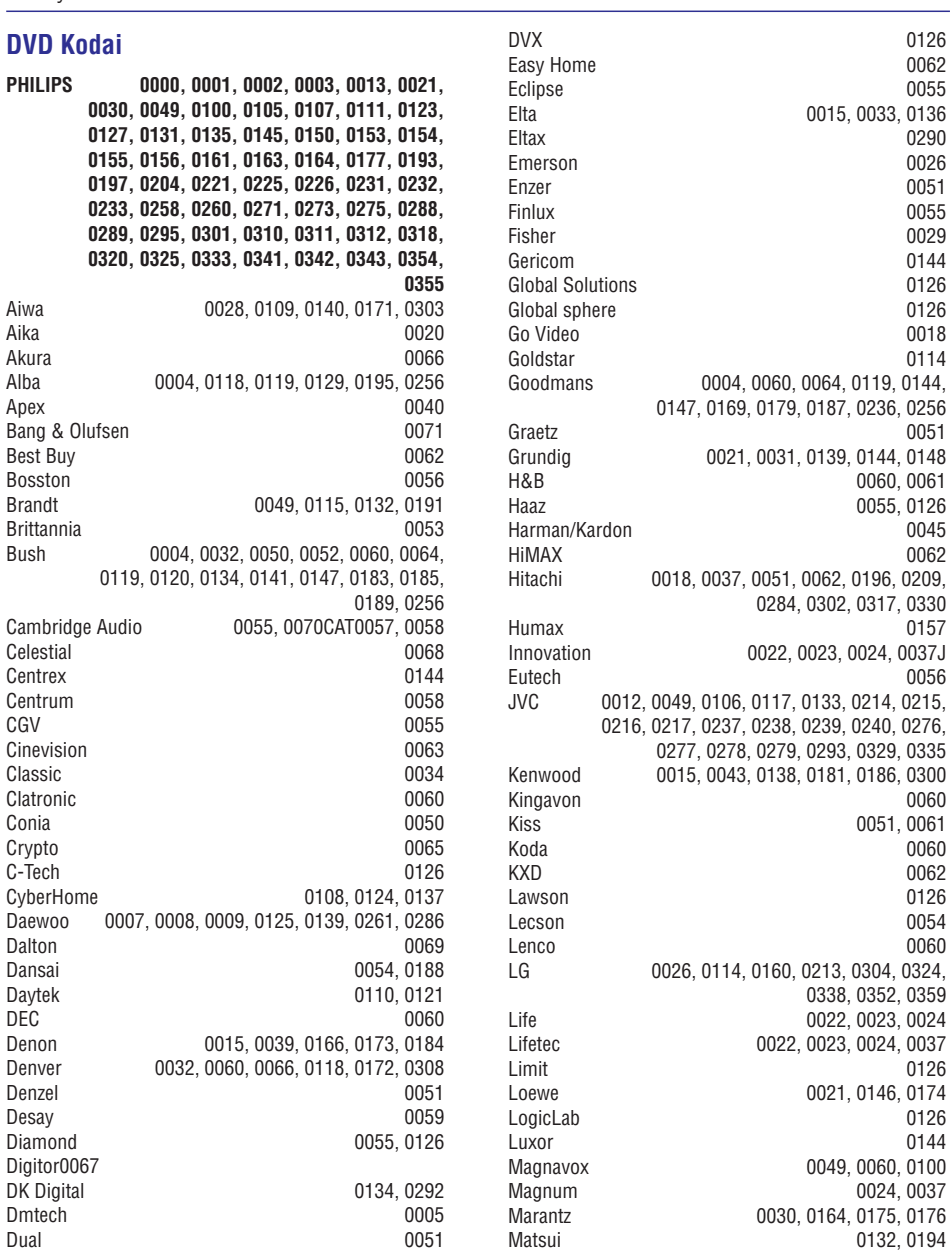

0144

# **9 PROBLEMØ SPRENDIMAS**

### **Asmeninis kompiuteris**

### **Vaizdas ið kompiuterio yra nestabilus arba nesusinchronizuotas**

●Ásitikinkite, kad teisinga rezoliucija yra pasirinkta jūsu kompiuteryje. Skaitykite skyreli .**"8 Techniniai duomenys"**

### **Kompiuteryje negaliu rasti savo failø**

- ●Patikrinkite, ar failai nebuvo kataloge.
- ●Palaikomi ne visi formatai. Daugiau informacijos rasite skyriuje "8 Techniniai duomenys".

### **PC tinklo meniu nematau savo PC failø**

● Jūs turite nustatyti PC media serverj taip, kad jis dalintųsi visais failais su TV. Daugiau informacijos rasite 7.2.2. skyriuje.

### **PC failai negroja**

●Patikrinkite ar failo formatas yra tikrai tinkamas, daugiau informacijos rasite skyriuje . **"8 Techniniai duomenys"**

### **Jei jûsø problema neiðsisprendþia**

Išjunkite Televizorių ir jjunkite jį vėl. Jei problema vis tiek neišsisprendžia, paskambinkite į Philips Klientų Aptarnavimo Centrą arba apsilankykite Interneto puslapyje www.philips.com/support.

Klientu Aptarnavimo Centro numeri rasite paskutiniame ðios knygelës puslapyje.

#### **Prieð skambindami pasiruoðkite Televizoriaus Modelio ir Produkto Numerius.**

Šiuos numerius galite rasti ant prietaiso pakuotės arba informacinës lentelës galinëje Televizoriaus dalyje.

# **Áspëjimas**

Niekuomet nebandykite taisyti Televizoriaus patys.

# **3 NUO KO PRADËTI**

### **3.3 Nuotolinio valdymo pultelio baterijos**

- **1.** Atidarykite baterijų skyrelio dangtelį galinėje nuotolinio valdymo pultelio dalyje.
- **2.** Įdėkite tris pridėtas baterijas (AAA-LR03-1,5V) tipo. Įsitikinkite, kad + ir – dalys atitinka poliškumą (pažymėta skyrelio viduje).
- **3.** Uždarykite dangtelį.

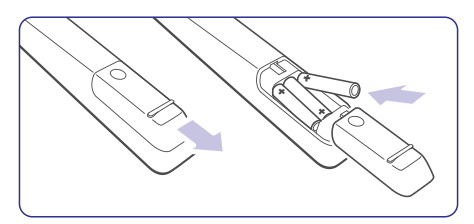

# **Pastaba**

Iðimkite baterijas, jei nenaudosite nuotolinio valdymo pultelio ilgà laikà.

# **3.4 Antenos laidas**

- **1.** Suraskite antenos lizdą televizoriaus galinėje dalyje.
- **2.** Įkiškite antenos laidą į antenos lizdą **HI** Antenna.

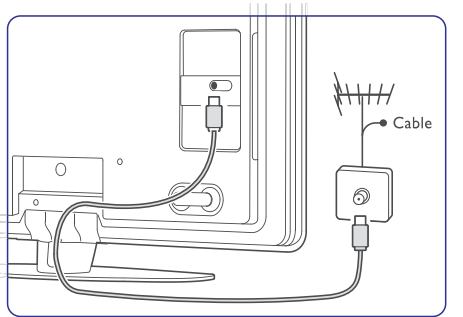

### **3.5 Elektros maitinimo laidas**

Televizorius niekuomet nëra pilnai iðjungtas, jei elektros laidas nëra atjungtas nuo elektros tinklo, todël elektros lizdas visuomet turi bûti lengvai pasiekiamas.

Nors šis televizorius budėjimo režime naudoja labai nedaug energijos, jeigu jo neketinate naudoti ilgà laika, pilnai išjunkite ji iš elektros tinklo.

- **1.** Þsitikinkite, kad elektros įtampa jūsų namuose atitinka įtampą, kuri yra nurodyta ant lipduko televizoriaus galinëje dalyje. Neprijunkite laido, jei įtampa skiriasi.
- **2.** Tvirtai įkiškite maitinimo laidą į atitinkamą lizdą televizoriaus galinëje dalyje

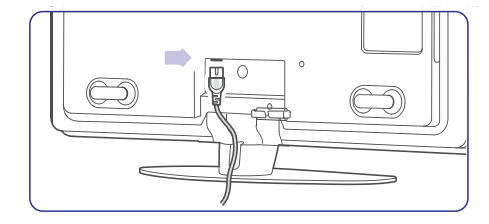

# **4 TELEVIZORIAUS NAUDOJIMAS**

Iðmokite, kaip kasdien naudotis savo Televizoriumi.

### **4.1 Ájungimas, iðjungimas ir budëjimo reþimas**

# **Pastaba:**

Televizoriui pilnai isijungti gali prireikti iki 15 sekundžiu.

Norėdami jiungti Televizorių:

- Spauskite **① Power** dešinėje televizoriaus pusëje, jei budëjimo indikatorius iðjungtas.
- Spauskite  $\mathsf{\circlearrowleft\circ}$  nuotolinio valdymo pultelyje, jei budėjimo indikatorius įjungtas. ●
- LightGuide indikatorius mirksi įsijungimo metu ir pilnai užsidega tada, kai Televizorius pilnai pasiruoðæs veikimui. ●

Norėdami išiungti i budėjimo režima:

1. Spauskite <sup>(1)</sup> nuotolinio valdymo pultelyje. LightGuide indikatorius iðsijungia ir ðvieèia tik budėjimo režimo indikatorius.

Norëdami iðjungti:

**2.** Spauskite  $\circlearrowleft$  Power dešinėje Televizoriaus pusëje. Ir LightGuide, ir budėjimo režimo indikatoriai iðsijungia.

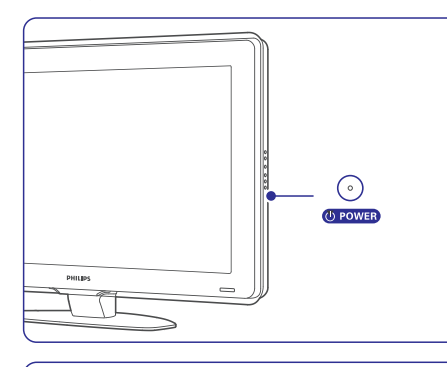

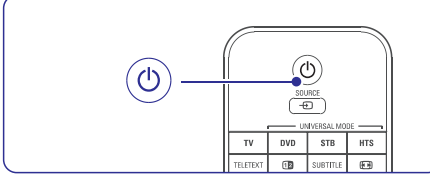

### **4.2 Televizoriaus þiûrëjimas**

### **4.2.1 Kanalø perjungimas**

- Norëdami perjungti televizoriaus kanalus: **1.**
	- Spauskite numerį (nuo 1 iki 999) arba **s**pauskite **P+** arba **P-** nuotolinio valdymo pultelyje.
- $\bullet$  Spauskite Program / Channel arba + televizoriaus ðone.
- Spauskite norëdami sugráþti á prieð tai **2.**žiūrėta kanala.

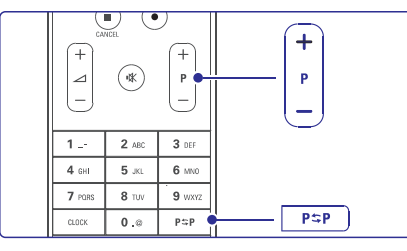

### **4.2.2 Garsumo reguliavimas**

- **1.** Norėdami pareguliuoti garsumą:
	- Spauskite arba nuotolinio valdymo **+ –**pultelyje.
	- $\bullet$  Spauskite **Volume +** arba televizoriaus šone.
- **2.** Norėdami nutildyti garsą:
	- Spauskite 咪 mygtuką.
	- Spauskite 咪 mygtuką dar kartą norėdami vėl jiungti garsą.

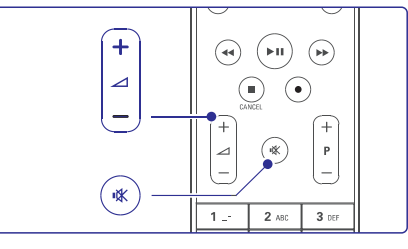

# **9 PROBLEMØ SPRENDIMAS**

### **Vaizdas neatitinka ekrano dydþio, yra per didelis arba per maþas**

- Pasirinkite labiau tinkamà vaizdo formatà vaizdo formato meniu.
- ●Skaitykite skyrelá **"5.4.4 Plaèiaekranis vaizdo formatas"**
- $\bullet$ Pervadinkite prijungtà prietaisà sujungimø meniu norëdami iðgauti geriausià signalo valdymà. Skaitykite skyrelá **"7.4.1 Prietaisø** . **pavadinimas"**

### **Vaizdo pozicija ekrane yra neteisinga**

● Kai kurie vaizdo signalai iš kai kurių prietaisų neatitinka ekrano tiksliai. Jûs galite pastumdyti vaizdà naudodamiesi judëjimo mygtukais nuotolinio valdymo pultelyje. Patikrinkite prietaiso išeinantį signalą.

### **Garsas**

### **Yra vaizdas, bet nëra garso**

- $\bullet$ Jsitikinkite, kad garsas nėra nureguliuotas iki 0.
- $\bullet$ Ásitikinkite, kad garsas nëra nutildytas naudojant **\*** mygtuką.
- ●Ásitikinkite, kad visi laidai prijungti teisingai.
- ●Jei nëra aptinkama signalo, Televizorius automatiðkai iðjungia garsà. Tai yra normalus veikimas, nelaikomas trûkumu.

### **Garsas yra prastos kokybës**

- $\bullet$ Ásitikinkite, kad garsas nustatytas Stereo.
- $\bullet$ Patikrinkite Ekvalaizerio nustatymus.
- ●Pasirinkite kuri nors nustatyma iš Smart (gudriøjø) nustatymø meniu.

### **Garsas girdimas tik ið vieno garsiakalbio**

● Patikrinkite ar Balanso nustatymai nëra nustatyti tik j kairę arba tik į dešinę pusę.

### **Problemos su prietaisais, prijungtais per HDMI**

- ●Skaitykite prijungtojo HTS-DVD jrenginio naudojimosi instrukcijas, kad garso pareguliuotumëte "vëlavimà".
- Jei negalite jo pareguliuoti, iðjunkite "HD Natural Motion" per Picture <sup>&</sup>gt; Perfect Pixel HD meniu. Skaitykite skyriø **5.4.3 Vaizdo**.**nustatymai**

### **HDMI sujungimai**

#### **Problemos su prietaisais, prijungtais per HDMI**

- HDMI-HDCP procedūra gali užimti keletą sekundžiu prieš vaizdui pasirodant ekrane.
- Jei televizorius neatpažįsta prietaiso ir ekranas nerodo vaizdo, pabandykite perjungti kità prietaisà ir perjungti atgal, kad HDCP procedûra bûtø atlikta ið naujo.
- Jei garso trikdžiai atsiranda nuolatos, perskaitykite prietaiso naudojimosi instrukcijø knygelæ ir patikrinkite iðeinanèius signalus. Jei tai nepadeda, prijunkite papildomà audio laidà.
- Jei HDMI-DVI adapteris naudojamas, ásitikinkite, kad papildomas audio sujungimas yra vietoje ir teisingai sujungtas.
- Jei neveikia HDMI su EasyLink:
	- Patikrinkite, ar prijungtasis įrenginys palaiko HDMI CEC standarta. Skaitykite su irenginiu pateiktas naudojimosi instrukcijas.
	- Patikrinkite, ar tinkamai prijungtas HDMI laidas.
	- Patikrinkite, ar EasyLink funkcija aktyvuota Setup (Nustatymo), Installation (Idiegimo), Preferences (Pirmenybiu) meniu.
	- Įsitikinkite, kad jūsų HDMI CEC audio árenginiuose teisingai nustatyta garso kontrolė. Skaitykite su audio irenginiu pateiktas naudojimosi instrukcijas.

# **USB sujungimai**

### **Televizorius nerodo USB prietaiso turinio**

- Nustatykite savo prietaisą (kamerą) į "Mass Storage Class" suderintà.
- USB prietaisui gali bûti reikalinga speciali tvarkyklė. Deja, tokia programinė įranga negali bûti ádiegta jûsø televizoriuje.

### **Nematau savo failø multimedijos meniu**

● Ne visi audio ir vaizdo failai yra palaikomi.  $\boldsymbol{\delta}$  Skaitykite skyrelį **"8 Techniniai duomenys"**.

# **Audio ir vaizdo failai neatsidaro sklandþiai**

●USB prietaiso perdavimo greitis riboja perdavimo spartą.

# **9 PROBLEMØ SPRENDIMAS**

### **Televizija ir nuotolinis valdymas**

### **Televizorius neásijungia**

- Patikrinkite elektros laido prijungimà.
- Isitikinkite, kad baterijos nuotolinio valdymo pultelyje yra neišsikrove. Jsitikinkite, kad jos yra idėtos teisingai.
- ●Ájungimui Jûs taip pat galite naudoti ir Televizoriaus mygtukus.
- ●Atiunkite elektros laida, palaukite minute ir ijunkite vël.

### **Televizorius nereaguoja á nuotolinio valdymo pultelá**

- Ásitikinkite, kad baterijos nuotolinio valdymo pultelyje yra neišsikrove. Isitikinkite, kad jos yra idėtos teisingai.
- Nuvalykite nuotolinio valdymo pultelio ir sensoriaus leši.

### **Mirksi raudona televizoriaus indikatorius**

●Atiunkite maitinima pusei minutės ir tuomet jiunkite vėl. Isitikinkite, kad yra pakankamai erdvës ventiliacijai. Palaukite, kol televizorius atvės. Jei televizorius nebejsijungia arba lemputë vël ima mirksëti, skambinkite mûsø klientø pagalbos centrui.

### **Jûs pamirðote savo kodà kanalø uþrakinimui**

● Þiûrëkite skyrelá **"5.9.3 Kodo nustatymas /** .**keitimas"**

### **Neteisinga kalba TV meniu**

Atlikite ðiuos veiksmus, norëdami pakeisti meniu kalbà:

- **1.** Spauskite **Menu ■** nuotolinio valdymo pultelyje.
- **2.** Spauskite ▼, kad pasirinktumëte paskutinę meniu eilutæ.
- Spauskite $\blacktriangleright$  tris kartus. **3.**
- Spauskite ▲ arba ▼ norėdami pasirinkti savo kalbà. **4.**
- **5.** Spauskite **OK**.
- **6.** Spauskite **Menu ■** norėdami išeiti iš meniu.

# **TV kanalai**

### **Kai kurie TV kanalai dingo**

- ●Jsitikinkite, kad pasirinktas teisingas kanaly sarašas.
- ●Kanalas gali bûti iðtrintas naudojant **Rearrange** (Perskirstymo) meniu.

### **Ádiegimo metu nerandami skaitmeniniai kanalai**

 $\bullet$ Ásitikinkite, kad televizijos jûsø ðalyje palaiko DVB-T ir DVB-C. Peržiūrėkite suderinamu šaliu sàraðà ant televizoriaus informacinës lentelës jrenginio gale.

# **Vaizdas**

### **LightGuide lemputë dega, taèiau vaizdo nëra**

- ●Ásitikinkite, kad teisingai prijungta antena.
- ●Jsitikinkite, kad pasirinktas teisingas prietaisas.

### **Garsas yra, bet vaizdo nëra**

● Patikrinkite kontrasto ir ryðkumo nustatymus meniu.

### **Televizoriaus vaizdas labai prastas**

- ●Ásitikinkite, kad antena prijungta teisingai.
- ●Garsiakalbiai, neįžeminti audio prietaisai, neoninës ðviesos, aukðti pastatai ar kalnai gali daryti átakà vaizdo kokybei. Pabandykite pagerinti vaizda pakeite antenos krypti arba patraukite kitus prietaisus toliau nuo televizoriaus.
- $\bullet$ Ásitikinkite, kad rankinio nustatymo meniu yra pasirinkta teisinga TV sistema.
- ●Jei tik tam tikri kanalai rodo prasta vaizda, pabandykite pareguliuoti kanalo dažni naudodamiesi **Fine tune** (tikslaus reguliavimo) meniu. Skaitykite skyrelį **6.2.3**.

### **Netinkamos spalvos**

- $\bullet$ Peržiūrėkite spalvu nustatymus Vaizdo (Picture) meniu. Pasirinkite bet kurj iš "gudriųjų nustatymų", esančių **Smart settings** (gudriųjų nustatymų) meniu. Skaitykite skyrelį **5.4.1**.
- ●Patikrinkite sujungimus ir laidus su kitais prietaisais.

### **Prijungus þaidimø konsolæ, atsilieka vaizdas**

● Norėdami to išvengti, nustatykite TV i žaidimu režima. Spauskite Menu > TV menu > Smart settings > **Game**.

#### **Televizorius neatsimena mano nustatymø, kai að já vël ájungiu**

●Ásitikinkite, kad televizorius nustatytas ant Home (Namų) nustatymo, naudodamiesi TV menu (TV meniu) <sup>&</sup>gt; Setup <sup>&</sup>gt; Installation (Idiegimas) > Preferences (Nustatymai) > .**Location meniu**

# **4 TELEVIZORIAUS NAUDOJIMAS**

### **4.3 Kanalø ið skaitmeninio imtuvo þiûrëjimas**

- **1.** Íjunkite skaitmeninį imtuvą. Vaizdas ið imtuvo automatiðkai pasirodys jûsø ekrane.
- **2.** Naudokite nuotolinio valdymo pultelį, priklausanti imtuvui, norėdami pasirinkti televizijos kanalus.

Jei vaizdas nepasirodo:

- **1.** Spauskite **Source**  $\Box$  nuotolinio valdymo pultelyje.
- **2.** Spauskite ▲ arba ▼ norėdami pasirinkti reikiamà prietaisà.
- **3.** Spauskite **OK**.

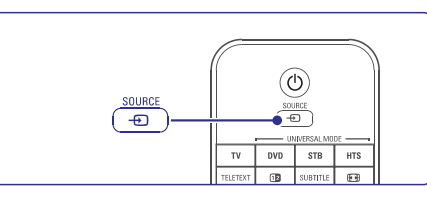

skaitykite skyrių **7. Sujungimai**. Jeigu dar neprijungëte papildomy jrenginiy,

# **4.4 Prijungtø prietaisø naudojimas**

**1.** Įjunkite prietaisą. Vaizdas iš prietaiso automatiškai pasirodys jūsu ekrane.

Jei vaizdas nepasirodo:

- **2.** Spauskite **Source**  $\Box$  **\*** nuotolinio valdymo pultelyje.
- **3.** Spauskite ▲ arba ▼ norėdami pasirinkti reikiamà prietaisà.
- **4.** Spauskite **OK**.

### **Pastaba**

skaitykite skyrių **7. Sujungimai**. Jeigu dar neprijungëte papildomy jrenginiy,

### **4.5 DVD þiûrëjimas**

- **1.** Ljunkite DVD grotuvą.
- **2.** Įdėkite DVD diską į grotuvą. Vaizdas ið grotuvo automatiðkai pasirodys ekrane.
- **3.** DVD grotuve spauskite Play **D**. Vaizdas atsiranda ekrane.

#### Jei vaizdas nepasirodo:

- **1.** Spauskite Source  $\Box$  nuotolinio valdymo pultelyje.
- **2.** Spauskite ▲ arba ▼ norėdami pasirinkti DVD grotuvà.
- **3.** Spauskite **OK**.
- **4.** Spauskite Play ▶.

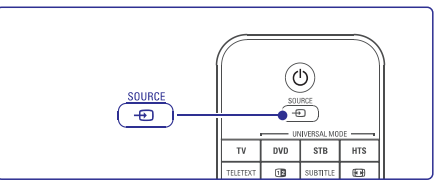

# **4.6 Teleteksto puslapio pasirinkimas Pastaba**

Dauguma Televizijos kanalų transliuoja informacija teletekstu.

Norėdami pažiūrėti teleteksta:

- **1.** Spauskite **Teletext**. Pasirodys pagrindinis puslapis (turinys).
- **2.** Norėdami pasirinkti reikiamą puslapį: ● Įveskite puslapio numerį naudodami mygtukus su skaičiais.
	- Spauskite **P** arba **P**+ arba ▲ arba ▼, ar norëdami peržiūrëti sekanti arba prieš tai buvusi puslapi.
	- Spauskite spalvotus mygtukus norëdami pasirinkti viena iš spalva pažymėtu pasirinkimu savo ekrane.
	- Spauskite **PちP**mygtuką norėdami grįžti į prieš tai žiūrėta puslapį.
- **3.** Spauskite **Teletext** mygtuką dar kartą, norëdami iðjungti Teletekstà.

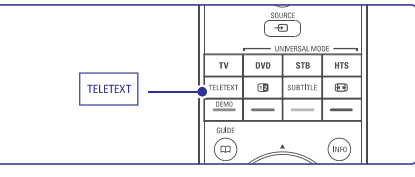

**5.6 Teletekstas**Daugiau informacijos apie Teletekstà rasite skyriuje

# **4 TELEVIZORIAUS NAUDOJIMAS**

### **4.7 Ambilight (apðvietimo) reþimo pakeitimas**

Jūs galite nustatyti apšvietimo (Ambilight) greiti, pagal kurj apšvietimas reaguos į vaizdą ekrane.

### **Norëdami pareguliuoti apðvietimo (Ambilight) reþimà:**

- **1.** Spauskite **Ambilight** norėdami jį įjungti.
- **2.** Spauskite **Mode** (Režimas) pakartotinai norëdami pasirinkt norimà "Ambilight" apšvietimo režimo intensyvuma.
- **3.** Pareguliuokite **AUREA Ambilight** mygtuką į viršų arba į apačią, kad pakeistumėte šviesos intensyvumà.

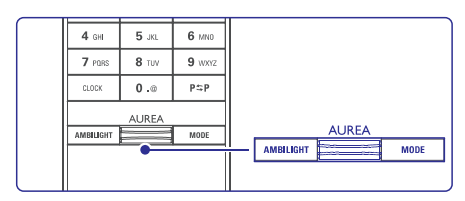

### **LoungeLight reþimas**

Kai jūsu Televizorius yra budėjimo režime, jūs galite jsijungti tik "Ambilight" apšvietimą.

- **1.** Nuotolinio valdymo pulte spauskite **Ambilight**. Palaukite, kol užsidegs "Ambilight" apšvietimo ðviesos.
- **2.** Pakartotinai spauskite **Mode**, kad pasirinktumëte norimus "Ambilight" apðvietimo efektus.

Daugiau informacijos rasite skyriuje **5.5 Ambilight** (Apðvietimas).

# **Patarimas**

Norėdami išgauti kuo geresnį "Ambilight" apšvietimo efektą, užgesinkite arba pritemdykite savo kambario šviesas.

# **8 TECHNINIAI DUOMENYS**

# **Sujungimai**

### Galiniai

- EXT1 (scart): Audio L/R, CVBS in, RGB
- EXT2 (scart): Audio L/R, CVBS in, RGB
- EXT3:Y Pb Pr arba VGA, Audio L/R ●
- HDMI 1 in (HDMI 1.3a visiems HDMI sujungimams)
- HDMI 2 in
- HDMI 3 in●
- Audio In L/R ("DVI į HDMI")
- Audio Out L/R display synchronized (sinchronizuotam ekranui)
- Digital Audio out (coaxial-cinch-S/PDIF) ● display synchronized (sinchronizuotam ekranui)

Šoniniai

- HDMI side in $\bullet$
- S-Video in (Y/C) ●
- Video in (CVBS) ●
- Audio L/R in●
- Headphone Ausiniu (stereo mini lizdas)  $\bullet$
- USB $\bullet$
- "Common interface slot" lizdas

### **Maitinimas**

- Pagrindinis maitinimas: AC 220–240V (±10%)
- Energijos suvartojimas veikimo ir budëjimo metu: žiūrėkite technines specifikacijas www.philips.com
- Aplinkos temperatûra: 5 °C 35 °C ●

Techninës charakteristikos gali keistis be iðankstinio perspëjimo. Daugiau informacijos apie prietaisà rasite www.philips.com/support.

# **Dimensijos ir iðmatavimai** (apytiksliai)

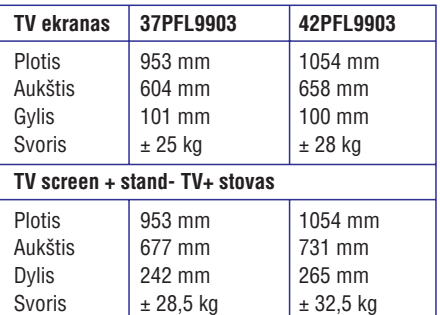

# **8 TECHNINIAI DUOMENYS**

### **Vaizdas / Ekranas**

- ●Ekrano tipas: LCD Full HD W-UXGA
- ●Ekrano rezoliucija: 1920 x 1080p
- ●Perfect Pixel HD vaizdo pagerinimas
- ●1080p 24/25/30/50/60 Hz veikimas
- ●100Hz Clear LCD

### **Palaikomos ekrano rezoliucijos**

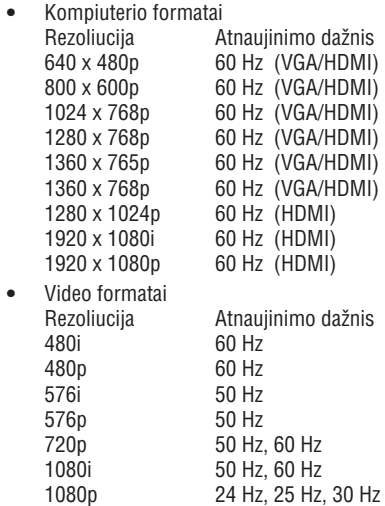

# **Multimedija**

- ●Sujungimai: USB
- ●Palaikomi grojimo formatai: MP3, peržiūra-"slideshow" (.alb), JPEG, MPEG1, MPEG2
- Palaikoma media serverio programinė iranga:
- ●Windows Media Player 11 (Microsoft Windows XP\* ar Vista\*)
- ●PacketVideo Twonky Media 4.4.2 (PC\* & Intel Mac OSX\*)
- ●Sony Vaio media server (Microsoft Windows XP ar Vista)
- ●TVersity v.0.9.10.3 (Windows XP\*)
- ●Nero 8 – Nero MediaHome(Microsoft Windows XP)
- ●DiXiM (Windows XP)
- ●Macrovision Network Media Server (Windows XP)
- ●Fuppes (Linux)
- ●UShare (Linix)

●

●

●●

- Philips Media Manager (Microsoft Windows XP)
- Philips NAS SPD8020
- \* Jûs galite rasti ðios media serverio programinës irangos nustatymo instrukcijas www.philips.com/support puslapyje.

Baterijos: 3 Dydis, AAA-LR03-1.5V Tipas

- Palaikomi USB/atminties jrenginių formatai:
- FAT 16, FAT 32, NTFS. ●

**Nuotolinis valdymas**

Tipas: RC4491

# **Imtuvas / Priëmimas / Transliavimas**

●Antena: 75 omu bendraašė (IEC75)

1080p 50 Hz, 60 Hz

- ●TV sistema: DVD COFDM 2K/8K (MPEG2, MPEG4, jei pasiekiamasyra jmanoma).
- Video rodymas: NTSC, SECAM, PAL
- ●DVD: DVB Terrestrial (žemės). (þiûrëkite atitinkamas ðalis ant Televizoriaus informacinës plokðtelës)

### **Garsas**

- ●Garso sistema
	- Virtual Dolby Digital
	- BBE

# **5 NAUDOKITËS SAVO TELEVIZORIUMI DAUGIAU**

Ðiame skyriuje apraðyta, kaip naudotis sudëtingesnëmis jûsø televizoriaus funkcijomis.

- kaip naudotis meniu ●
- kaip reguliuoti vaizdo, garso bei "Ambilight" apðvietimo nustatymus ●
- daugiau apie teletekstà ●
- kaip sukurti savo mėgstamiausių kanalų sarašą ●

# **5.1 Nuotolinio valdymo pultas**

### **5.1.1 Nuotolinio valdymo pultelio apþvalga**

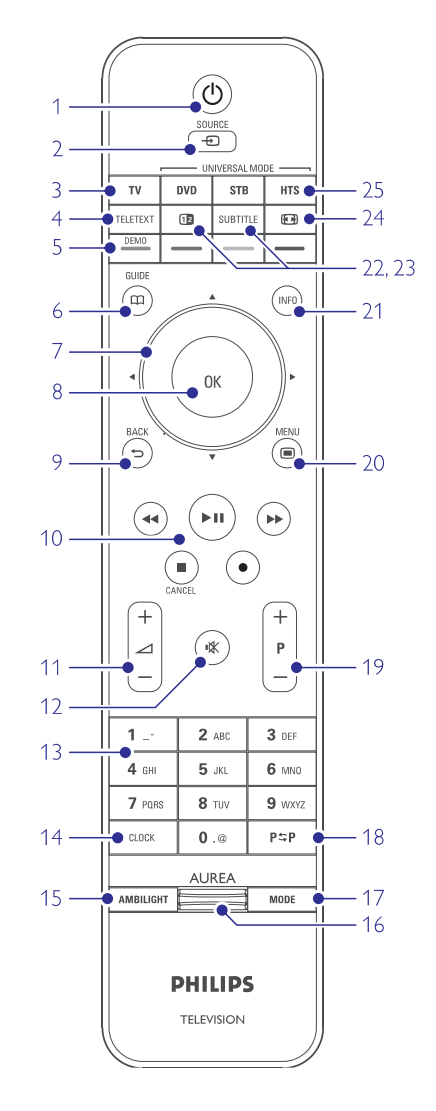

- Elektroninio Programų Gido privalumai
- kaip nustatyti užraktus ir laikmačius ●
- kaip nustatyti subtitrus ir pasirinkti subtitru kalbà  $\blacksquare$
- kaip peržiūrėti nuotraukas ar groti mëgstamiausià muzikà ir USB atminties prietaiso, Kompiuterio ar Namų tinklo. ●

### **1. Budëjimo reþimas**

Televizoriaus įjungimas arba perjungimas į budėjimo režima.

- **2. Source**
	- Source (šaltinio) meniu įjungimas arba išiungimas.
	- Pasirinkite prijungtą įrenginį arba sugrįžkite prie TV ðaltinio.
- **3. TV**

Nuotolinio valdymo pultelyje nustato TV režima.

**4. Teletext**

Teleteksto jjungimas arba išjungimas.

#### **5. Spalvoti mygtukai**

- Lengvas teleteksto puslapių pasirinkimas
- Lengvas užduočių pasirinkimas

#### **Demo**

Demonstracijos režimo jiungimas televizoriaus pagrindiniø funkcijø demonstracija.

 $6.$  **Gidas**  $\square$ 

Naudojamas norint jjungti ar išjungti Elektroninj Programu Gida.

**7. Navigacijos ir judëjimo mygtukai**

Šie mygtukai skirti judėti < $\blacktriangle, \blacktriangledown, \blacktriangle, \blacktriangleright$  arba eiti dešinėn ar kairėn saraše arba nustatymuose.

- **8. OK**
	- Naudojamas norint parodyti kanalų sąrašą.
	- Naudojamas norint aktyvuoti nustatymà. ●

#### **9. Grižimo** atgal mygtukas  $\rightarrow$

Buvusios programos arba buvusio TXT puslapio pasirinkimui. Pašalina kanalu saraša.

### **10. Audio ir video mygtukais , / , , ,**

DVD irenginio, Blu-ray disku grotuvo ar VCR valdymui skirti mygtukai.

**11. Volume**

Naudojamas garso reguliavimui.

**12. Nutildyti (Mute)**

Naudojamas norint nutildyti arba vėl įjungti garsà.

#### **13. Skaièiø mygtukai**

Naudojamas norint pasirinkti kanalo numeri.

# **14. Clock (laikrodis)**

Laiko rodymas ekrane.

### **15. Ambilight**

Naudojamas norint jjungti / išjungti "Ambilight" apðvietimo funkcijà.

#### **16. Ambilight AUREA**

Naudojamas norint pakeisti "Ambilight" apðvietimo intensyvumà.

#### **17. Reþimas**

Naudojamas norint perjungti "Ambilight" apšvietimo režimus.

#### **18. Prieð tai buvæs kanalas**

Naudokitės jeigu norite grįžti prie anksčiau þiûrëto kanalo.

# **19. -P+ Kanalas þemyn ar aukðtyn**

Rinkitės buvusi ar sekanti kanala.

#### **20. Meniu**-

Naudojamas norint jiungti / išjungti meniu.

#### **21. Ekrano informacija**

Naudojamas norint peržiūrėti programos ar kanalo informaciją (jei įmanoma).

#### **22. Dvigubas ekranas**

Teleteksto vaizdà matote deðinëje, <sup>o</sup> programos vaizdà kairëje televizoriaus ekrano pusëje.

#### **23. Subtitrai**

Naudojamas norint jiungti / išjungti subtitrus.

#### **24. Plaèiaekranis Vaizdo Formatas**Naudojamas norint pasirinkti vaizdo formatà.

**24. DVD STB HTS**

Naudojamas norint valdyti prijungtus *jrenginius.* 

### **5.1.2 Universalus nuotolinio valdymo pultas**

Jûsø nuotolinio valdymo pultas yra universalus, todėl jūs galite valdyti tokius įrenginius kaip DVD, skaitmeninius imtuvus ("Set top" dėžes - STB) arba Namø Kino Sistemas (HTS), pagamintas Philips ar kitø gamintojø.

**1.** Nuotolinio valdymo pulte spauskite **DVD**, **STB** ar **HTS**, kad pasirinktumėte DVD, kabelinį imtuvą (STB) ar Namų Kino Sistemą (HTS). Mygtukas ðvies tol, kol jûs bûsite pasirinkto jrenginio režime.

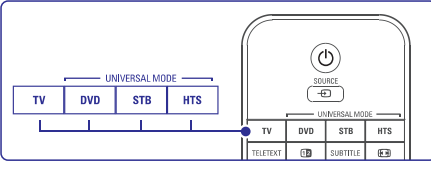

- Jeigu prijungtas irenginys nereaguoja arba reaguoja neteisingai, savo nuotolinio valdymo pultà turite nustatyti tam tikro, konkretaus jrenginio valdymui. Daugiau informacijos rasite skyriuje **5.1.3 Konkretaus prijungto árenginio** .**valdymas** Naudokitës atitinkamais nuotolinio valdymo **2.**pulto mygtukais, kad valdytumėte irengini.
- **3.** Spauskite **TV** mygtuką, kad grįžtumėte į jprastini režima. Jeigu 30 sekundžiu nespaudžiate jokio mygtuko, tai nuotolinio valdymo pultelis visada automatiškai grižta í TV režima.
- **5.1.3 Konkretaus prijungto árenginio valdymas**

Jūs galite pasirinkti viena iš triju variantu, kaip programuoti nuotolinio valdymo pultà tam tikro gamintojo irenginio valdymui.

- Jûs galite naudotis nuotolinio valdymo pulto asistento pagalba.  $\sim$
- Jūs galite ivesti gamintojo nustatymo koda.
- Jûs galite pradëti automatinæ paieðkà.

### **Pastaba**

Gali bûti, jog nuotolinio valdymo pultas nëra pilnai suderinamas su visais DVD, kabeliniais imtuvais ir Namu Kino Sistemomis.

### **1 metodas: Naudokitës nuotolinio valdymo pulto asistentu**

- **1.** Įjunkite savo įrenginį.
- 4 Sekundes spauskite , ar **2. DVD STB HTS**mygtuka, kad pasirinktumëte savo irenginio režimą arba spauskite **Menu ©** ir pasirinkite Setup <sup>&</sup>gt; Installation <sup>&</sup>gt; **Remote control**
	- **assistant,** o tada spauskite  $\blacktriangleright$ , kad "įeitumėte". - DVD atitinka DVD, DVD-R, HDD ir Blu-ray diskai.
	- **\_ STB** atitinka skaitmeninius imtuvus ir set-top irenginius (kabelinė ar satelitinė iranga).
	- **HTS** atitinka Namų Kino Sistemas, audio/ video sistemas.

Nuotolinio valdymo pultas nuo ðiol yra pasirinktame programavimo režime. Sekite ekrane pasirodysianèiomis instrukcijomis.

# **Pastaba**

Jsitikinkite, kad ir Televizorius, ir prijungtas jrenginys yra nuotolinio valdymo pulto veikimo zonoje.

# **7 SUJUNGIMAI**

### **Twonky Media v.4.4.2 per Macintosh OS X**

#### **Nustatyti "dalinimàsi" tinkle**

**Twonky Media** programoje pasirinkite **Basic Setup <sup>&</sup>gt; First steps** . Ðiame lange galësite pakeisti serverio pavadinimà, kuris matysis jûsø TV ekrane.

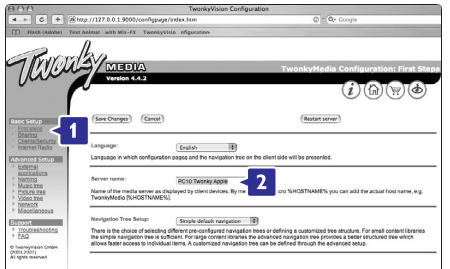

 $\boldsymbol{\mathsf{Spa}}$ uskite **Basic Setup > Clients/Security**.

Tada pažymėkite "varnele" nustatymą **"Enable sharing for new clients automatically"** .

#### **Nustatyti katalogø "dalinimàsi"**

 $\boldsymbol{\mathsf{Spa}}$ uskite **Basic Setup > Sharing**.

**"Content Locations"**Kai kurios jau gali bûti **Browse**"dalinamasi" tinkle, spauskite mygtukà. nustatytos automatiðkai. Norëdami pridëti katalogà (čia vadinama "content location"), kad juo būtų

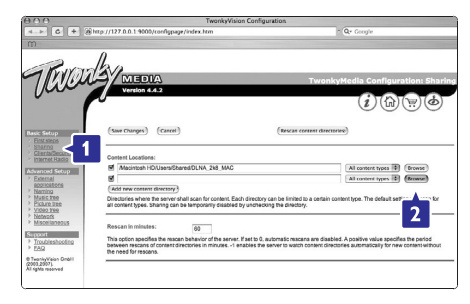

Juodame rëme pasirinkite norimo kietojo disko pavadinimà ir ieðkokite to katalogo su muzika, nuotraukomis arba video failais, kuriuo norite "dalintis" su kitais prijungtais jrenginiais (šiuo atveju Televizoriumi).

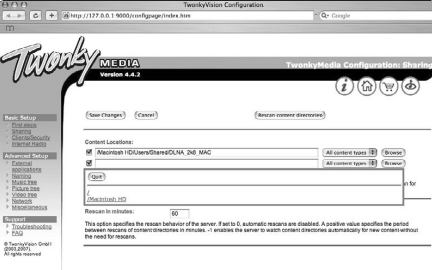

Spauskite **Select** (pasirinkti) mygtuką, kad "dalintis". Tada spauskite **Save changes** (išsaugoti pasirinktumëte katalogà, kurio turiniu norite pakeitimus).

**Tada spauskite <b>Rescan content directories** (iš naujo skenuoti katalogu turini). Kai kada vis tiek galite nematyti kai kurių failų ir

katalogu.

**S**pauskite **Support > Troubleshooting** ir spauskite **Rebuild database** (atstatyti duomenų bazę), kad viskas veiktu užtikrintai. Atstatymas gali kiek užtrukti.

Dabar jau yra atlikta viskas, kad per savo Televizoriu galëtumëte mëgautis muzika, nuotraukomis ir video failais.

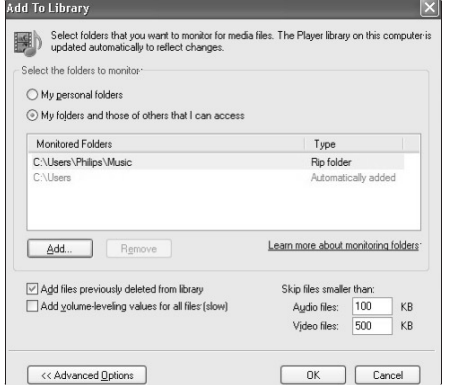

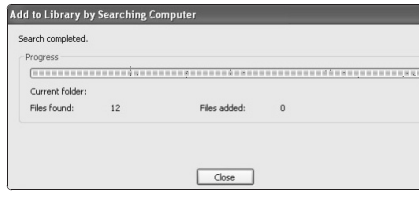

Dabar jau yra atlikta viskas, kad per savo Televizorių galëtumëte mëgautis muzika, nuotraukomis ir video failais.

### **TVersity v.0.9.10.3 per Windows XP**

#### **Nustatyti "dalinimàsi" tinkle**

Spauskite **Settings** "lentelę" ir tada spauskite **Start sharing** mygtuką.

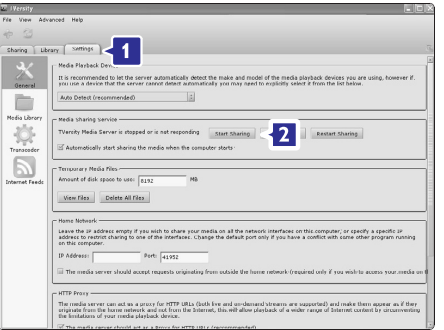

Naujai pasirodæs langas informuos, kad pradëta media serverio paslauga. Spauskite **OK**.

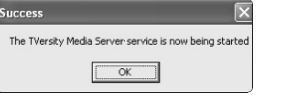

#### Spauskite **Sharing** "lentelę".

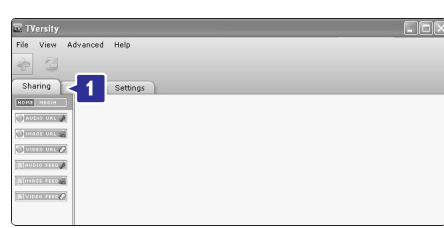

#### **Nustatyti katalogø "dalinimàsi"**

Spauskite ikoną su žaliu pliusu ir pasirinkite **"Add** .**folder"**

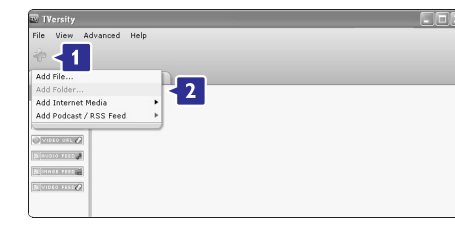

#### Naujai pasirodžiusiame **Add media** lange spauskite **Browse** mygtuką.

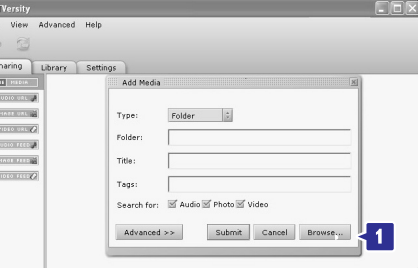

**Browse for folder** lange pasirinkite tą katalogą su muzika, nuotraukomis arba video failais, kuriuo norite "dalintis" su kitais prijungtais įrenginiais. Spauskite **OK**.

Dabar jau yra atlikta viskas, kad per savo Televizorių galëtumëte mëgautis muzika, nuotraukomis ir video failais.

# **5 NAUDOKITËS SAVO TELEVIZORIUMI DAUGIAU**

### **2 metodas: Tiesioginis nustatymo kodo ávedimas**

Jūs galite tiesiogiai ivesti nustatymo koda. Šiu instrukcijų gale yra skirtingų gamintojų įrenginių ir kodu sarašas.

- **1.** 4 Sekundes spauskite **DVD**, **STB** ar **HTS** mygtuką, kad pasirinktumėte savo įrenginio režimą.
- **2.** Pagal savo įrenginio tipą ir gamintoją įveskite 3 skaičių koda. Kai kurie gamintojai, turi keleta tinkamu kodu, jūs galite naudoti sau žinoma koda. Kodus galite bandyti ivesti viena po kito. Jeigu jūs įvedėte teisingą kodą, mygtukas šviečia taip patvirtindamas teisingą įvedimą. Jeigu kodas yra neteisingas, visi režimų mygtukai degs 2 sekundes. Bandykite ivesti kita koda.
- **3.** Nukreipkite nuotolinio valdymo pultą į įrenginį ir spauskite  $\mathsf{\circlearrowleft}$ , kad patikrintumėte, ar įrenginys atpažista koda.

Jeigu viskas gerai, bandykite valdyti savo jrenginį. Jeigu valdymas nesėkmingas arba neveikia tam tikros funkcijos, pakartokite 1 ir 2 Žinasnius.

### **3 Metodas: automatinë visø kodø paieðka**

Jeigu jums nepavyko ivesti teisingo kodo, pabandykite surasti visus kodus automatiðkai. Ši paieška gali trukti keleta minučiu. Jeigu ir po automatinæs paieðkos jûs negalite valdyti prijungto irenginio, tai reiškia, kad jūs negalite valdyti prijungto jrenginio su universaliuoju nuotolinio valdymo pultu. Tokiu atveju naudokite paèio árenginio nuotolinio valdymo pultà.

- **1.** Jjunkite savo prijungtą įrenginį, kurį norite valdyti.
- Automatinës paieðkos metu universalus **2.** nuotolinio valdymo pultelis turi bûti nukreiptas á prijungta *jrenginj*.
- **3.** Norėdami pasirinkti universalų režimą jūs turite **spausti DVD, STB arba HTS ir OK** tuo pačiu metu apie 4 sekundes.
- **4.** Spauskite **OK**, kad pradėtumėte automatinę paieðkà. Kas dvi sekundes, kai tik siunèiamas naujas kodas, mirksės  $\mathord{\mathbb O}$  mygtukas.
- **5.** Kai prijungtas įrenginys išsijungia, spauskite **OK**, kad stabdytumėte paiešką.
- **6.** Spauskite  $\Phi$  kad vėl įjungtumėte įrenginį.
- Pabandykite naudotis nuotolinio valdymo pultu **7.**ir patikrinti ar veikia visos prijungto irenginio funkcijos. Jeigu ne visos funkcijos veikia, spauskite OK, kad tæstumëte teisingo kodo paieðkà.

Jeigu visos funkcijos veikai teisingai, spauskite **8.**reikiamo režimo mygtuka, kad patvirtintumėte ir nutrauktumëte paieðkà.

# **Pastaba**

Jeigu norite laikinai sustabdyti automatinæ paieðkà, spauskite **OK**. Spauskite ▲ arba ▼, jeigu norite ieškoti kodo vienas po kito ir spauskite **OK** dar kartà, jeigu norite tæsti automatinæ paieðkà.

### **5.1.4 Nuotolinio valdymo pulto nustatymas pasirinkto reþimo valdymui visam laikui**

Jeigu nuotolinio valdymo pulte paspaudžiate DVD, STB ar HTS mygtukà, jûs galite valdyti pasirinktà jrenginj. Jeigu 30 sekundžių nespaudžiate jokio mygtuko, tai nuotolinio valdymo pultelis automatiškai grižta í TV režima.

Jûs galite nustatyti savo nuotolinio valdymo pultà taip, kad jis po 30 sekundžiu negrižtu prie TV režimo, o būtų pasirinkto įrenginio režime.

- **1.** Spauskite **TV** mygtuką.
- **2.** Tuo pačiu metu 4 sekundes spauskite **OK** ir 咪.  $\mathfrak O$  mygtukas užsidegs 2 sekundėms.

Nuo dabar nuotolinio valdymo pultas po 30 sekundžių nebegriš į TV režimą. Jeigu norite, kad jūsu televizorius po 30 sekundžiu sugrižtu i TV režima, dar karta pakartokite 1 ir 2 Žingsnius.

### **5.1.5 Árenginio funkcijø perþiûra**

Kai jûsø nuotolinio valdymo pultelis yra nustatytas tam tikro irenginio valdymui, tai visi mygtukai atlieka iprastines funkcijas išskyrus žemiau paminëtus mygtukus.

- **Menu** mygtukas = DVD Disko meniu **P+/-** = DVD sekantis/ buvęs takelis **DVD grotuvas** ●
- mygtukas <sup>=</sup> DVD-R prieð tai esantis takelis ▶ mygtukas = DVD-R tolimesnis takelis **DVD áraðymo árenginys** ●
- **DVD áraðymo árenginys su kietojo disko valdikliu**

**Menu** mygtukas = DVD-R HDD naršymas mygtukas <sup>=</sup> DVD-R HDD prieð tai esantis takelis

 $\blacktriangleright$  mygtukas = DVD-R HDD tolimesnis takelis

 $\Box$  mygtukas = BD Turinio meniu **Menu** mygtukas = BD Disko meniu **Blu-ray diskø grotuvas**  $\bullet$ 

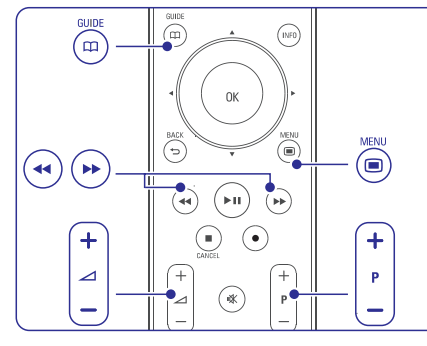

- ●**Skaitmeninis arba Satelitinis imtuvas**Funkcijos nesikeičia.
- **Home Theatre System - Namø Kino Sistema Menu** mygtukas = HTS Disko meniu **P+/-** = HTS tolimesnis/ prieð tai esantis kanalas.  $\triangle$ mygtukas = HTS garsumas ●

### **5.1.6 Nuotolinio valdymo pulto nustatymo kodai**

Skaitykite informaciją šių instrukcijų gale.

# **5.2 "LightGuide" ryðkumas**

LightGuide ðvieselë yra Televizoriaus priekyje ir reaguoja, kai televizorius yra jiungiamas.

Kai tik Televizorius isijungia, LightGuide lemputė nuolat dega. Jûs galite reguliuoti ðios lemputës ryškuma, arba galite nustatyti, jog ji išsijungtų, kai tik Televizorius isijungė.

- **1.** Spauskite **Menu**  $\blacksquare$  > Setup > Installation > Preferences > LightGuide brightness.
- **2.** Spauskite ▶, kad patektumėte į sąrašą.
- **3.** Spauskite ▲ arba ▼, kad pasirinktumėte ryškumo lygį (nuo 0 (išjungta) iki 4).

# **5.3 TV meniu apþvalga**

Naudodami ekrano meniu jūs galite idiegti savo televizorių, pareguliuoti vaizdo, garso bei "Ambilight" apðvietimo nustatymus bei prisijungimo galimybes. Šiame skyriuje rasite meniu apžvalgą bei apraðymà, kaip jais naudotis.

### **5.3.1 Meniu**

- 1. Spauskite Menu **I** nuotolinio valdymo .<br>pultelyje norėdami pamatyti pagrindinį meniu.
- **2.** Spauskite **Menu <sup>■</sup>** norėdami išeiti iš meniu.

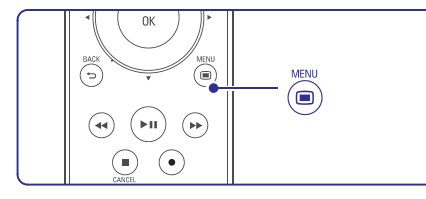

#### Meniu galësite pasirinkti ðiuos elementus:

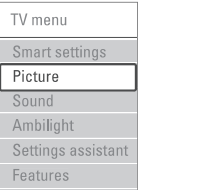

Setup

- **Smart settings** ("Gudrieji" nustatymai) Pasirinkite, jeigu norite jiungti viena iš gudriųjų nustatymų. Kiekvieną iš šių nustatymų sudaro vaizdo, garso ir apðvietimo (Ambilight) nustatymai. ●
- **Picture**(Vaizdas) Pasirinkite, jeigu norite reguliuoti vaizdo nustatymus. ●
- **Sound**(Garsas) Pasirinkite, kad reguliuotumëte garso nustatymus. ●
- **Ambilight** (Apðvietimas) Pasirinkite, jeigu norite reguliuoti apðvietimo nustatymus. ●
- **Settings assistant** (Nustatymø asistentas) Naudokitės nustatymų asistentu, kad peržiūrėtumėte pagrindinius vaizdo, garso ir apðvietimo nustatymus. ●
- ●**Features** (Funkcijos) Pasirinkite, kad atliktumëte funkciju nustatymus.
- **Setup** (Nustatymas) Pasirinkite, kad:
	- -Instaliuotumëte ir atnaujintumëte TV programinę jrangą.
	- -Naudotumëtës Nuotolinio valdymo asistentu, kuris padës jums nustatyti nuotolinio valdymo pultelj, kity prijungty jrenginiy valdymui.
	- -Naudotumëtës prijungimo asistentu, kuris padės prijungti įrenginius prie jūsų televizoriaus.

# **7 SUJUNGIMAI**

**Media sharing "Share my media"** lange paþymëkite nustatymà.

Kompiuterio ir viskas yra įjungta, **Media Sharing** lange Televizorius bus rodomas kaip **"Unknown device"** (neatpažintas įrenginys). Pasirinkite įrenginį ir spauskite **Allow** (leisti). Kai TV per skirstytuva ("ruteri") prisijungia prie

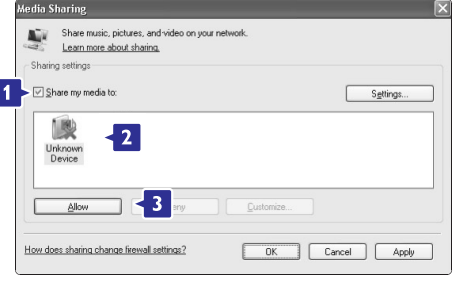

(sharing) nustatymus, atidarykite **Settings** langą. "varnele", spauskite **OK**. Norëdami pakeisti specifinius failø "dalinimosi" Kai irenginio ikona (TV) bus pažymėta žalia

### **Nustatyti katalogø "dalinimàsi"**

pasirinkite **Library** ir tada pasirinkite **Add to Library**. Windows Media Player programoje meniu

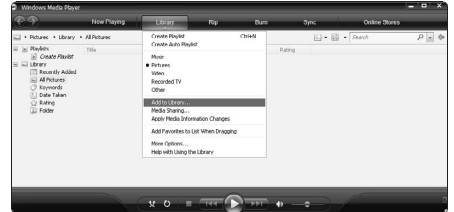

**Add to Library "My folder and** lange pasirinkite **those of others that I can access"**ir paspauskite **Advanced Options** mygtukà.

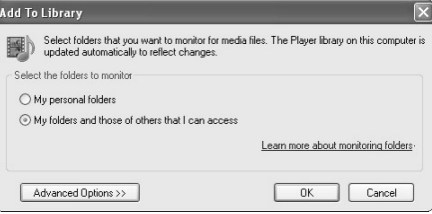

**A**tidare **"Advanced Options"**, prie esamo sąrašo "dalintis". Spauskite **Add** (pridėti). galësite pridëti norimus katalogus, kuriais norite

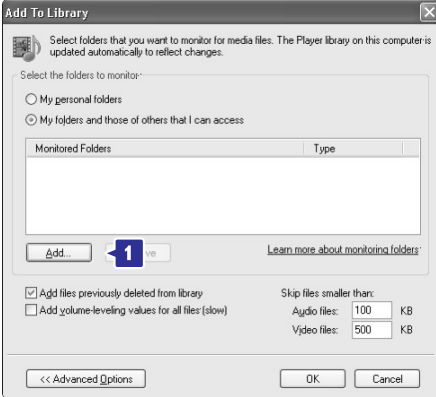

**Add Folder** lange pasirinkite tà katalogà su muzika, Televizoriumi). Spauskite **OK**. nuotraukomis arba video failais, kuriuo norite "dalintis" su kitais prijungtais irenginiais (šiuo atveju

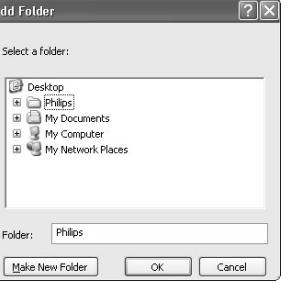

**Add to Librar** y lange pasirodys naujai pasirinktas Spauskite **OK**, kad failus pridėtumėte į virtualią katalogas. Galite pridėti ir daugiau katalogų. bibliotekà.

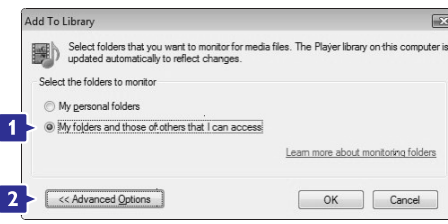

**A**tidare **"Advanced Options"**, prie esamo sąrašo galësite pridëti norimus katalogus, kuriais norite "dalintis". Spauskite **Add** (pridėti).

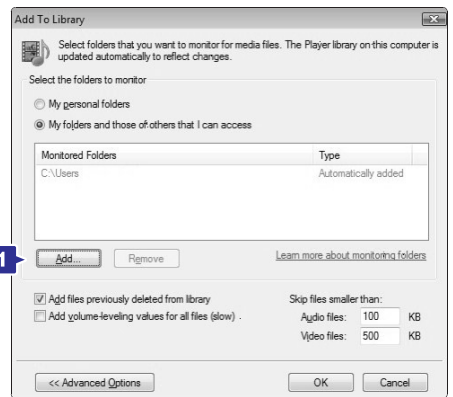

**Add Folder** lange pasirinkite tą katalogą su muzika, nuotraukomis arba video failais, kuriuo norite "dalintis" su kitais prijungtais jrenginiais (šiuo atveju Televizoriumi). Spauskite **OK**.

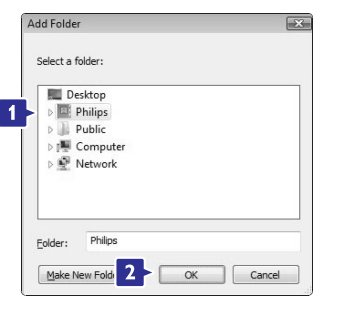

**Add to Library** lange pasirodys naujai pasirinktas katalogas. Galite pridėti ir daugiau katalogų. Spauskite **OK**, kad failus pridėtumėte į virtualią bibliotekà.

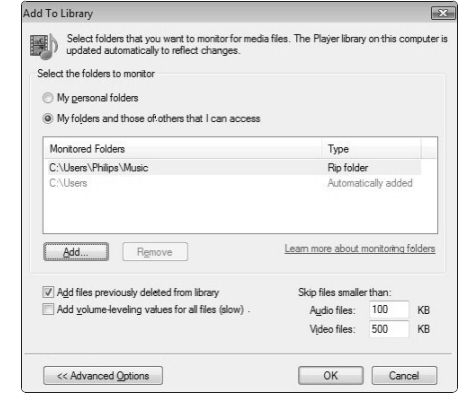

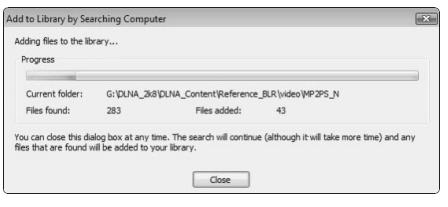

Dabar jau yra atlikta viskas, kad per savo Televizorių galëtumëte mëgautis muzika, nuotraukomis ir video failais.

### **Windows Media Player v11 per Windows XP**

#### **Nustatyti "dalinimàsi" tinkle**

Windows Media Player programoje meniu pasirinkite **Library** ir tada pasirinkite **Media sharing …**

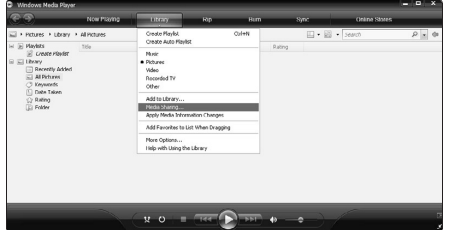

# **5 NAUDOKITËS SAVO TELEVIZORIUMI DAUGIAU**

### **5.3.2 Naudojimasis meniu**

Išmokite naudotis meniu su šiuo pavyzdžiu.

**1.** Spauskite Menu ■ nuotolinio valdymo pultelyje.

Ekrane pasirodys pagrindinis meniu.

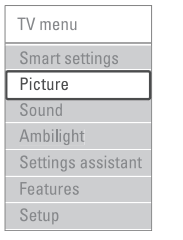

### **2.** Spauskite ▲ norėdami patekti į **Picture** (vaizdas).

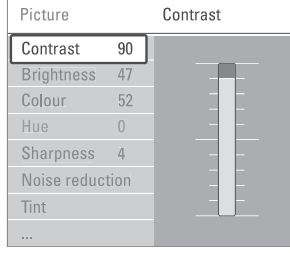

**3.** Spauskite  $\blacktriangleright$ , kad patektumėte į vaizdo nustatymus.

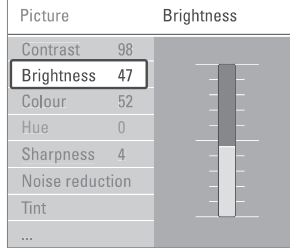

#### Spauskite norëdami pasirinkti **4. Brightness** (ryðkumas).

**Brightness** 

**5.** Spauskite ▶ norėdami įeiti į ryškumo nustatymus.

- **6.** Spauskite ▲ ar ▼ norėdami pareguliuoti nustatymà.
- 7. Spauskite < norėdami sugrįžti į Vaizdo nustatymų meniu arba spauskite **Menu** (Meniu) norëdami iðeiti ið meniu.

# **Pastaba:**

Daugiau nustatymo galimybių atsiranda įdiegus ir transliuojant skaitmeninius kanalus.

### **5.4 Vaizdo ir Garso nustatymai**

Kai tik pirmąjį kartą įsijungiate Televizorių, tai vaizdo, garso ir apðvietimo nustatymai jau yra pasirinkti. Ðiame skyriuje apraðyta, kaip pareguliuoti šiuos nustatymus.

### **5.4.1 "Gudrieji" nustatymai (Smart settings)**

Jūs galite pasirinkti viena iš gamykloje nustatytu nustatymų. Kiekvienas iš šių nustatymų sudarytas iš atitinkamų vaizdo, garso ir apšvietimo nustatymų.

- **1.** Spauskite **Menu I**r pasirinkite **Smart** settings ("Gudrieji" nustatymai).
- **2.** Spauskite ▶, kad patektumėte į sąrašą.
- **3.** Spauskite ▲ arba ▼, kad pasirinktumëte .<br>norimą nustatymą.
- **4.** Spauskite OK.
- **5.** Spauskite **Menu ©**, kad išeitumėte iš meniu.

"Gudrieji" nustatymai susideda iš šių režimų: Personal (Asmeninis), Vivid (Gyvybingas), Standard (Standartinis), Movie (Filmo), Energy saving (Energija taupantis), Game (Žaidimų).

### **5.4.2 Nustatymø asistentas (pagalbininkas)**

Jūs galite pasinaudoti "Nustatymų asistentu", kuris "palydës" jus per pagrindinius garso ir vaizdo nustatymus paprasèiausiu bûdu.

- 1. Spauskite Menu **D**.
- **2.** Pasirinkite **Settings assistant** (Nustatymų pagalbininkas) ir spauskite $\blacktriangleright$  norėdami įeiti.
- **3.** Spauskite žalią nuotolinio valdymo pulto mygtuką, kad jjungtumėte nustatymų pagalbininkà.
- **4.** Spauskite ◀ar ▶ norėdami pasirinkti kairiąją ar deðiniàjà pusæ savo pasirinkimui.
- **5.** Spauskite žalią mygtuką norėdami pereiti prie kito nustatymo. Pereikite per keletą nustatymų.
- **6.** Kai baigsite, spauskite žalią mygtuką norėdami išsaugoti visus atliktus nustatymus.

#### **5.4.3 Vaizdo nustatymai**

Ðiame skyriuje apraðyta, kaip pareguliuoti vaizdo nustatymus.

- 1. Spauskite Menu **D**.
- **2.** Pasirinkite Picture ir spauskite ▶, kad patektumėte i saraša.
- **3.** Spauskite ▲ arba ▼, kad pasirinktumėte norimà nustatymà.

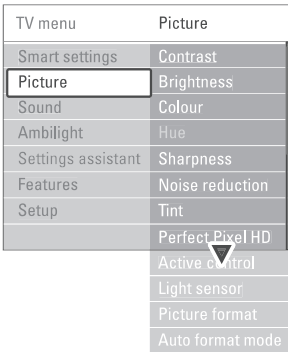

- **Contrast** (Kontrastas) ●Pakeičia šviesių vaizdo dalių ryškumo lygį, taèiau palieka nepakeistas tamsias dalis.
- **Brightness** (Ryškumas) ●Keičia šviesumo lygį visame vaizde.
- (Spalva) **Colour** ●Keičia spalvu sodruma.
- **Hue** (Atspalvių tonai) Jei transliuojamas NTSC, ðis reguliavimas ●kompensuoja spalvø pakeitimus.
- **Sharpness** (Aštrumas) ●Keičia smulkių detalių ryškumą.
- **Noise reduction** (triukšmo sumažinimas) Paðalina vaizdo triukðmà. Galite pasirinkti minimalų, vidutinį, maksimalų lygį arba išvis išjungti. ●
- (Atspalvis) **Tint**●Nustato spalvų gamą į Normal (Normali), Warm<br>(Šilta rausva) arba Cool (Šalta melsva). Pasirinkite Custom (Kitas) norëdami patys nureguliuoti spalvų gamą.
	- **Custom**●

Spauskite žalia mygtuka norėdami pasirinkti atitinkama stulpelj ir pakeisti reikšme:

- R-WP red whitepoint (raudonas-baltas taškas)
- G-WP green whitepoint (žalias-baltas taðkas)
- B-WP blue whitepoint (mëlynas-baltas taðkas)
- R-BL red blacklevel (raudonos-juodos lygis)
- G-BL green blacklevel (žalios juodos lygis)

#### **Perfect Pixel HD**

●

Ī.  $\overline{\phantom{a}}$ 

h,  $\overline{\phantom{a}}$  $\overline{\phantom{a}}$ 

Reguliuoja papildomus "Perfect Pixel HD Engine" nustatymus, kuriø pagalba iðgaunamas geriausias kontrastas, aštrumas, spalva ir judesys.

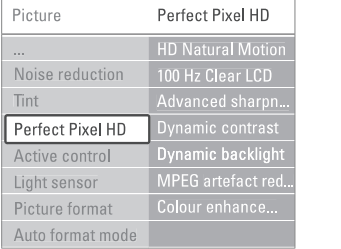

**4 HD Natural Motion** (HD natūralus judesio vaizdas)

Sumažina mirgėjima ir atkuria tolygų judesi. vpač žiūrint kino filmus.

- 100Hz Clear LCD suteikia puikų judančio vaizdo iðryðkinimà, taip pat pagerina juodos spalvos rodymà, ið esmës patobulina vaizdà ir praplečia žiūrėjimo kampa. **100Hz Clear LCD**-
- **Advanced sharpness** (Patobulintas vaizdo "aðtrumas") Puikiai iðryðkina vaizdo kontûrus, linijas.
- **4 Dynamic contrast** (Dinamiškas kontrastas) Pasirenka Ivgi, kuriame Televizorius automatiðkai pagerina detaliø vaizdà tamsiose, vidutinëse ir ðviesiose vaizdo dalyse.
- **Dynamic backlight** (Dinamiškas apšvietimas) Nustato energijos taupymo lygį (pritemdant ekraną ir taip sumažinant vaizdo ryškumą). Pasirinkite norima energijos suvartojimo lygi savo žiūrimam vaizdui.
- $\blacksquare$  **MPEG** artefact reduction (MPEG klaidų mažinimas)

Pagerina skaitmeniniu vaizdu perdavima. Funkciją galite jjungti arba išjungti.

- **\_ Colour enhancement** (Spalvų pagerinimas) Pagyvina spalvas ir pagerina detalių, ryškių spalvu ryškuma.
- (Aktyvus valdymas) **Active control** Ištaiso jeinanti signala, kad būtų rodomas geriausias vaizdas. Jjungia arba išjungia Aktyvaus valdymo funkciją. ●
- **Light sensor** (Šviesos sensorius) Reguliuoja vaizdo ir "Ambilight" apðvietimo nustatymus pagal apðvietimo sàlygas kambaryje. Galite jjungti arba išjungti šviesos sensorių. ●
- (Vaizdo **Picture format / Auto format mode** formatas / Automatinio formato režimas) Skaitykite skyrelá **"5.4.4 Plaèiaekranis vaizdoformatas".**●

# **7 SUJUNGIMAI**

### **7.7.4 Media serverio nustatymai**

Kad bûtø galima "dalintis" (sharing funkcija) failais ir katalogais, reikia atlikti media serverio nustatymus. Atidžiai sekite instrukcijomis, norėdami nustatyti tam tikra serveri.

### **Windows Media Player v11 per Windows Vista**

#### **Nustatyti "dalinimàsi" tinkle**

**Windows Media Player** programoje meniu **pasirinkite Library** ir tada pasirinkite **Media sharing**.

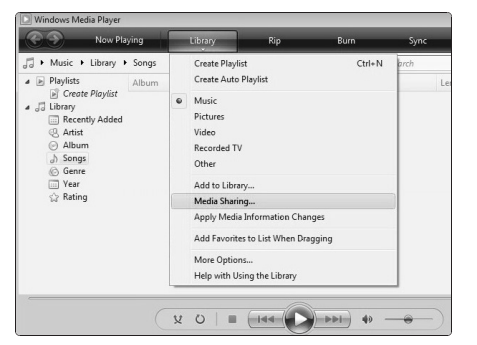

### lange paþymëkite **Media sharing "Share my media"** nustatymà.

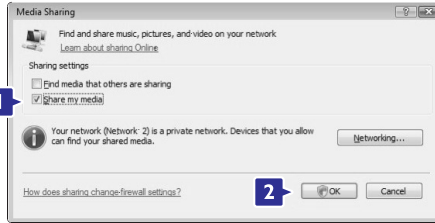

Jei nerandamas prisijungimas prie tinklo ir jums nejmanoma pažymėti šio nustatymo, spauskite mygtukà, kad bûtø parodytas **Networking Network and Sharing center** langas.

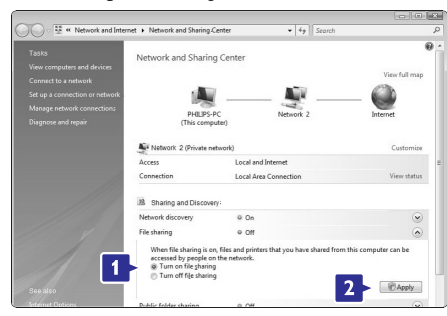

**Ijunkite <b>Network discovery** (Nustatykite "On"). Aktyvuokite **File sharing** (Nustatykite "On"). Grįžkite á langà **Media sharing Windows Media Player** programoje ir paþymëkite **"Share my media"** nustatymà.

Kai TV per skirstytuvą ("ruterį") prisijungia prie Kompiuterio ir viskas yra ájungta, **Media Sharing** lange Televizorius bus rodomas kaip **"Unknown device"** (neatpažintas įrenginys). Pasirinkite įrenginį ir spauskite **Allow** (leisti).

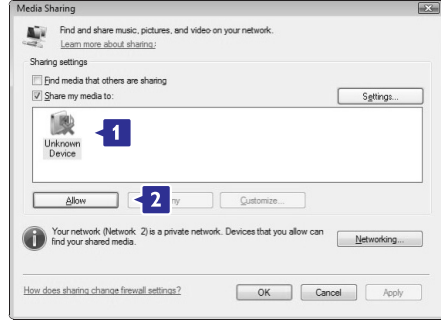

Norëdami pakeisti specifinius failø "dalinimosi" (sharing) nustatymus, atidarykite **Settings** langą. Kai irenginio ikona (TV) bus pažymėta žalia "varnele", spauskite **OK**.

### **Nustatyti katalogø "dalinimàsi"**

**Windows Media Player** programoje meniu **pasirinkite Library** ir tada pasirinkite **Add to Library**.

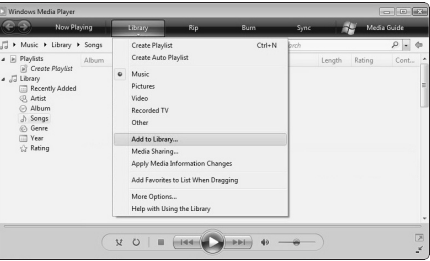

lange pasirinkite **Add to Library "My folder and ihose of others that I can access"** ir paspauskite mygtukà. … **Advanced Options**

# **7.7 PC tinklas**

Jūs galite prijungti savo Televizoriu prie PC namu tinklo. Jeigu tai padarysite, savo Televizoriuje jûs galësite þiûrëti nuotraukas ar klausytis muzikos ið prijungto kompiuterio. Ðio Televizoriaus PC tinklo funkcija yra sertifikuota DLNA.

Jûs galite naudoti Microsoft Windows XP, Vista, Intel, Mac OSX arba Linux.

PC namu tinklo pavyzdys.

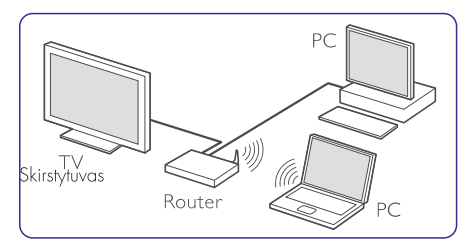

### **7.7.1 Ko jums prireiks**

Kad sureguliuotumëte savo Televizoriaus prijungimo prie PC namų tinklo nustatymus, jums reikės:

- Skirstytuvo (router) ir namu tinklo kompiuterio. ●
- Tinklo laido.●
- Naujausios media server programinės įrangos jûsø kompiuteryje (Windows, Media Player 11 ar panaðios). ●

Tinkamų media serverių programinės įrangos sàraðà rasite skyriuje . **8 Techniniai duomenys**

### **7.7.2 PC tinklo jungimo nustatymai**

Televizoriuje nereikia jokių ypatingų nustatymu tam. kad prijungtumėte jį prie PC namų tinklo.

**1.** Prijunkite skirstytuvo (router) tinklo laidą prie **Network ಕೌಕ lizdo esančio televizoriaus** priedëlio galinëje dalyje.

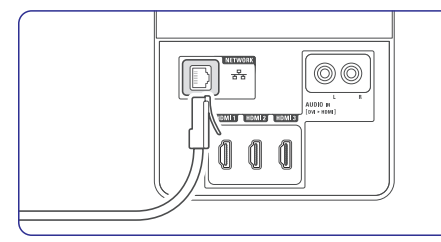

- **2.** Jjunkite skirstytuvą (router). Skirstytuve nustatykite DHCP On.
- **3.** Jjunkite kompiuterį ir paleiskite media serverio programine jranga.

**4.** Tam tikrai media serverio programinei įrangai reikia tam tikru nustatymu tam, kad ji galëtu veikti kartu su jûsø televizoriumi. Jūsų Media serverio programinėje įrangoje savo televizoriu matysite kaip atitinkama numeri- MAC arba IP numeri. . Televizorius ir skirstytuvas būtinai turi būti iiungtas. Pasirinkite savo televizoriaus numeri ir programinėje irangoje nustatykite, kad serveris galëtø naudotis taip paèiais failais kartu su ðiuo numeriu.

Esant programinei irangai pažymėtai þvaigþdute \*, skyriuje **"8 Techniniai duomenys"** yra galimybë gauti internetines naudojimosi instrukcijas.

Interneto svetainëje www.philips.com/support puslapyje áraðykite savo televizoriaus modelio numeri . Naudojimosi instrukciju tesinyje skaitykite skyriø . **7.7 PC tinklas**

Jûsø kompiuteryje esantys "firewall" ar apsaugos sistemos nustatymai gali blokuoti prisijungimà prie tinklo. Leiskite media serverio programinei irangai jungtis prie tinklo.

- Nuotolinio valdymo pulte spauskite **5. Source** mygtukà.
- **6.** Pasirinkite PC network ir spauskite  $\blacktriangleright$ . Prisijungimas gali šiek tiek užtrukti.
- **7.** Naudokitės spalvų ir judėjimo mygtukais, kad narðytumëte po katalogus ir failus.

Jeigu jûsø Televizoriui nepavyko prisijungti prie PC namų tikslo, atidžiai išnagrinėkite serverio programinės irangos, skirstytuvo ir kompiuterio naudojimosi instrukcijas.

### **7.7.3 Rankinis tinklo nustatymas**

Kai kurie tinklo nustatymai gali bûti nustatomi pačiame televizoriuje. DHCP gali būti jiungiamas tam, kad bûtø galima automatiðkai jungtis prie tinklo.

Spauskite <sup>&</sup>gt; Setup <sup>&</sup>gt; Installation <sup>&</sup>gt; Manual **Menu**-.<br>Network Installation.

# **5 NAUDOKITËS SAVO TELEVIZORIUMI DAUGIAU**

### **5.4.4 Plaèiaekranis vaizdo formatas**

Venkite juodu juostu ekrano šonuose arba viršuje ir apačioje. Pakeiskite vaizdo formata i toki, kuris pilnai užpildo ekrana.

**1.** Spauskite **۱** norëdami patekti į vaizdo formato meniu.

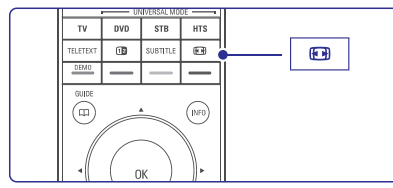

- **2.** Spauskite ▲ arba ▼ norėdami pasirinkti vieną iš galimų vaizdo formatų.
- **3.** Spauskite **OK**.
- **4.** Spauskite ▲ norėdami pakelti vaizdą aukštyn, kad dalinai uždengti subtitrai būtų geriau matomi.

# **Patarimas**

Automatinis nustatymas rekomenduojamas, tam, kad būtų kuo mažiau ekrano trikdžių.

- (Nenaudoti su **Automatinis formatas** kompiuteriu.) Automatiðkai padidina vaizdà taip, kad ekranas būtų užpildytas. Subtitrai lieka matomi. Galimi du automatinio formato režimai:
- **1.** Iš TV meniu pasirinkite Picture > **Auto format** .**mode**
- **2.** Pasirinkite **Auto-fill**, jeigu norite kad vaizdas būtu per visa ekrana. Pasirinkite **Auto-zoom**, jeigu norite matyti originalu vaizdo formatà, bet galite matyti juodas juostas.

●

●

- (Nenaudoti su HD.) Paðalina juodas juostas nuo ekrano ðonø 4:3 transliaciju metu. Minimalus iðkraipymas. **Super zoom**
- (Nenaudoti su HD.) Rodo klasikini 4:3 formatà. **4:3**
- (Nenaudoti su HD.) Pakeičia klasikini 4:3 formata j 14:9. **Movie expand 14:9** ●
- (Nenaudoti su HD.) Pakeičia formata i 16:9. **Movie expand 16:9** ●
- Ištempia 4:3 formata j 16:9.**Wide screen.**●

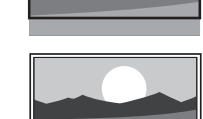

**Nepakeistas** (Unscaled) (Naudoti tik su HD ir Kompiuteriu). Maksimalus ryðkumas. Ðonuose gali atsirasti iškraipymai. Žiūrint ●

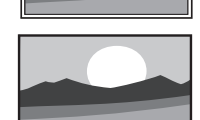

nuotraukas ið kompiuterio gali atsirasti juodos juostos.

# **Pastaba**

Nepamirðkite atitinkamai pavadinti sujungimo Sujungimų (Connection) meniu. Skaitykite skyrelj .**"7.5.1.Prietaisø pavadinimas"**

### **5.4.5 Garso nustatymai**

Šiame skyriuje aprašyta, kaip pareguliuoti garso nustatymus.

- **1.** Spauskite Menu ir pasirinkite Sound (garsas).
- **2.** Spauskite ▶, kad patektumėte į sąrašą.
- **3.** Spauskite ▲ arba ▼, kad pasirinktumëte nustatymà.

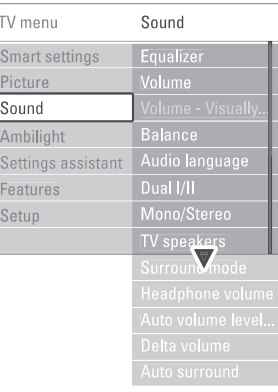

**Equalizzer** (Ekvalaizeris) Keičia bosu ir žemu dažniu nustatymus. Pasirinkite atitinkama stulpeli norėdami pakeisti nustatymà.

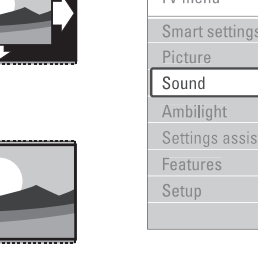

●

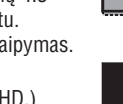

●(Garsumas) **Volume**

Keičia garsumo Ivgi. Kai reguliuojate garsuma, pasirodo simbolis ∠ ir garsumo juostelė. Jei .<br>norite, kad tai nebūtų rodoma, pasirinkite  $Menu > Setun > Installation (Idiequimas) >$ **Preferences** ir spauskite i norėdami patekti į sąrašą, o tada pasirinkite "Volume bar off" (Išjungti garso juostelę).

- **Balance** (Balansas) Nustato balansà tarp kairës ir deðinës pusës garsiakalbiu, kad geriausiai tiktu jūsu klausymosi pozicijai. ●
- ●(Audio kalba) **Audio language** Kai skaitmeniniai kanalai idiegiami ir transliuojami, rodomas kalbų, kuriomis galima þiûrëti programà, sàraðas. Norëdami pakeisti kalbà visam laikui, skaitykite skyrelá **"6 Kanalø** .**ádiegimas"**
- ●Jei transliuojama, galite pasirinkti vienà ið dviejų skirtingų transliacijos kalbų. **Dual I / II**
- ●Jei stereo transliacija galima, jûs galite pasirinkti Mono arba Stereo garsà tam kanalui. **Mono / stereo**
- ●(TV Garsiakalbiai) **TV speakers** Jeigu prie savo televizoriaus jûs esate prijungæ Audio sistemà, jûs galite iðjungti televizoriaus garsiakalbius. Jeigu jûsø sistema palaiko EasyLink, skaitykite **7.2.2 skyrelá apie** .**EasyLink**

Pasirinkite **Automatic** nustatymą, kad girdëtumëte televizoriaus garsà per audio sistemà.

- ●**Surround mode** (Surround režimas) Pasirinkite, norėdami pasirinkti erdvinį garsą, jei toks transliuojamas ið prijungto prietaiso.
- ●**Headphone volume** (Ausinių garsumas) Keičia ausinių garsumą. Jei norite nutildyti televizoriaus garsiakalbius, spauskite nuotolinio valdymo pultelyje.
- ●**Auto volume levelling** (Automatinis garsumo reguliavimas) Sumažina staigius garso pokyčius reklaminių pauzių pradžioje arba periungiant kanalus. Ájunkite arba iðjunkite.
- ●(Delta garsumas) **Delta volume**Išlygina garso nesutapimus tarp kanalu ar prijungty jrenginiy.
- **1.** Jjunkite tą kanalą arba įrenginį, kurio garso nesutapimus norite iðlyginti.
- **2.** Garso meniu pasirinkite **Delta volume** ir keiskite garsumo Ivgi.
- $\bullet$ **Auto surround** (Automatinis surround garsas) Atitinkamai pagal transliacija, automatiškai jjungia geriausią erdvinį garsą. Jjunkite arba išiunkite.

# **5.5 Ambilight (Apðvietimas)**

Šiame skyriuje aprašyta, kaip pareguliuoti "Ambilight" apðvietimo nustatymus.

- **1.** Spauskite Menu nuotolinio valdymo pultelyje ir pasirinkite **Ambilight**.
- **2.** Spauskite ▶ norėdami patekti į sąrašą.

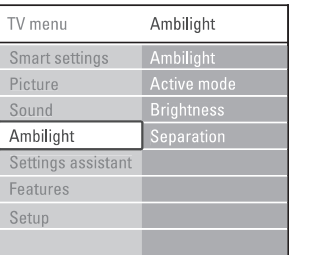

- **3.** Spauskite ▲ ar ▼ norėdami pasirinkti nustatymà.
- $\bullet$ **Ambilight**

 $Sn$  $P<sub>1</sub>$ 

Fe Se

> Ájungia arba iðjungia "Ambilight" apðvietimo funkcijà.

- ●**Active mode** (aktyvusis režimas) Galite pasirinkti greitj, pagal kurj apšvietimas reaguos i vaizda ekrane. Pasirinkus **Relaxed** (Atpalaiduojantį) nustatymà, apðvietimas keisis "minkðtai" ir ðvelniai pagal vaizdà ekrane. Pasirinkus **Dynamic** (Dinamišką) nustatymą, apšvietimas greičiau reaguos i vaizda ekrane.
- $\bullet$ **Brightness** (Ryškumas) Keičia "Ambilight" apšvietimo šviesos stiprumą.
- ●**Separation** (Spalvų sodrumas) Nustato "Ambilight" apðvietimo spalvø skirtumus.Jei ðá nustatymà iðjungsite (Off), apðvietimas bus dinamiðkas, bet vientisas.

# **Áspëjimas**

Norėdami išvengti prasto infraraudonųjų spindulių nuotolinio valdymo pultelio veikimo, statykite savo prietaisus toliau nuo Ambilight (apðvietimo).

# **7 SUJUNGIMAI**

# **7.6 Pasiruoðimas skaitmeninëmspaslaugoms**

Kanalai su trukdžiais gali būti atkoduojami naudojant "Conditional Access Module" (CAM) ir "Smart card" kortele, kuriuos tiekia TV paslaugų operatoriai. CAM gali aktyvuoti kai kurias paslaugas, priklausomai nuo pasirinkto operatoriaus (pvz., Pay TV).

Susisiekite su savo skaitmeninës televizijos paslaugos tiekëju norëdami gauti daugiau informacijos bei sužinoti salvgas.

# **7.6.1 CAM ádëjimas**

# **Áspëjimas**

Išjunkite Televizoriu prieš idėdami CAM kortele. Pažiūrėkite i CAM, kad nustatytumėte teisinga jdėjimo kryptį. Neteisingas įdėjimas gali pažeisti CAM ir jûsø Televizoriø.

- **1.** Švelniai įstatykite CAM į **Common interface** jungti televizoriaus priedėlio galinėje dalyje. kiek lenda.
- Palikite CAM lizde visam laikui.**2.**

Gali užtrukti keleta minučiu, kol CAM yra aktyvuojamas. CAM iðëmimas iðjungs skaitmeninës televizijos paslaugas.

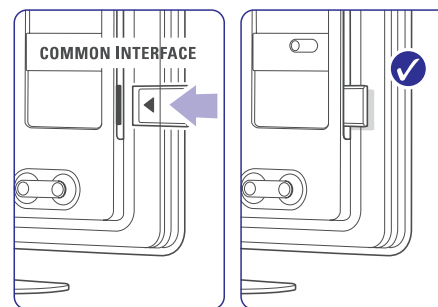

### **7.6.2 Common interface meniu**

Ið ðio meniu jûs pasieksite CAM paslaugas, kurias idiegėte. Programos ir jų veikimas, turinys ir žinutės ekrane atkeliauja ið CAM paslaugos tiekëjo.

**1.** Spauskite Menu ■ nuotolinio valdymo pultelyje ir pasirinkite Setup <sup>&</sup>gt; Features <sup>&</sup>gt; . **Common Interface**

Šis meniu pasirinkimas pasidaro matomas tuomet. kai yra idėta CAM kortelė ir ji "susijungė" su tiekėju.

### **7.5 Sujungimø nustatymai**

Kai visi prietaisai prijungiami prie televizoriaus, reikia nurodyti, kokie sujungimai yra padaryti ir kas su kuo sujungta.

Jeigu jūs naudojotės "prijungimų asistentu", tai sujungimø nustatymai jau yra atlikti.

### **7.5.1 Prietaisø pavadinimas**

Jûs galite pavadinti savo prietaisus, kad bûtø lengviau juos atskirti, pasirinkti bei reguliuoti. Priskirkite prietaiso tipa (DVD, VCR, Žaidimų ir t.t.) prie jungties, su kuria naudojate prietaisà.

- **1.** Spauskite Menu nuotolinio valdymo pultelyje ir pasirinkite Setup <sup>&</sup>gt; Installation (Įdiegimas) > **Rename devices** (įrenginių pavadinimai)
- **2.** Spauskite ▶ norėdami įeiti į sąrašą.
- **3.** Spauskite ▲ arba ▼ norėdami pasirinkti jungtį (lizdą), kurį naudojote įrenginio prijungimui.
- **4.** Spauskite ▶.
- Spauskite  $\blacktriangle$  arba  $\blacktriangledown$ , kad pasirinktumėte jrenginio/ prietaiso tipa. **5.**
- **6.** Spauskite **Menu ➡** norėdami išeiti iš meniu.

### **7.5.2 Skaitmeninis Audio In (jei yra)**

Jeigu naudojate Audio In L/R ("DVI j HDMI") jungtj tam irenginiui, kuri prijungëte prie Televizoriaus gale esanèio HDMI lizdo, jûs turite priskirti ðá Audio In prie HDMI 1, 2 arba 3 lizdo (priklausomai, prie kurio ið jø jungëte).

- **1.** Spauskite **Menu** nuotolinio valdymo pultelyje ir pasirinkite Setup <sup>&</sup>gt; Installation (Įdiegimas) > **Audio setup**.
- **2.** Du kartus spauskite  $\blacktriangleright$ .
- **3.** Spauskite ▲ arba ▼ norėdami pasirinkti HDMI jungtį (lizdą), kuris susijęs su šia Audio In ivestimi.

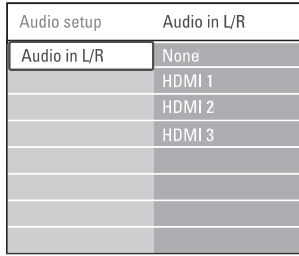

### **7.5.3 Dekoderio kanalai**

Dekoderiai, kurie atkoduoja antenos kanalà yra prijungti prie **EXT1** arba **EXT2** (Scart) jungčių.

Jūs turite priskirti TV kanalą kaip kanalą, kurį norite atkoduoti. Tuomet priskirkite jungti, kur yra prijungtas dekoderis.

- **1.** Spauskite Menu nuotolinio valdymo pultelyje ir pasirinkite Setup <sup>&</sup>gt; Installation (Įdiegimas) > Decoder (Dekoderis) > **Channel** (Kanalas).
- **2.** Spauskite ▶ norėdami patekti į sąrašą.
- Spauskite ▲ arba ▼ norėdami pasirinkti kanalà atkodavimui. **3.**
- 4. Spauskite < norėdami sugrįžti ir pasirinkti **Status** (Būsena).
- **5.** Spauskite ▲ arba ▼ norėdami pasirinkti jungti, Kuria naudoja dekoderis.
- **6.** Spauskite **Menu ➡** norėdami išeiti iš meniu.

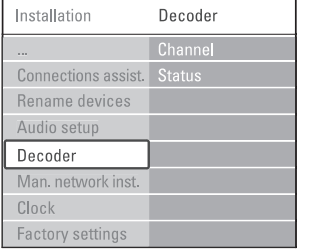

# **5 NAUDOKITËS SAVO TELEVIZORIUMI DAUGIAU**

### **5.6 Teletekstas**

Jûsø Televizorius turi 1200 puslapius atminties, kurioje saugomi Teleteksto puslapiai ir subpuslapiai, kad sumažintų laukimo laiką.

Norėdami pasirinkti Teleteksto puslapi, skaitykite skyrelá . **"4.6 Teleteksto puslapio pasirinkimas"**

#### **5.6.1 Teleteksto kalbos pasirinkimas**

Kai kurie TV transliuotojai siûlo jums pasirinkti norimà Teleteksto kalbà. Daugiau informacijos rasite skyriuje . **"6.1 Automatinis instaliavimas"**

### **5.6.2 Puslapio numerio sub-puslapiø pasirinkimas**

Teleteksto puslapio numeris gali turëti keletà subpuslapiø. Ðie puslapiai rodomi juostelëje ðalia pagrindinio puslapio numerio.

- **1.** Spauskite **Teletext**.
- **2.** Pasirinkite Teleteksto puslapį.
- **3.** Spauskite < arba > norėdami pasirinkti subpuslapj.

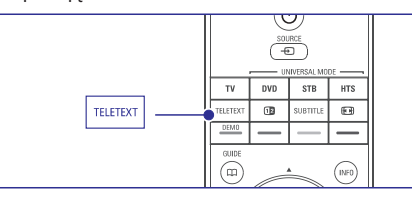

### **5.6.3 Teleteksto transliacijø turinio pasirinkimas**

Teleteksto turinys nėra transliuojamas visų Televizijos kanalų. Jūs galite lengvai pereiti nuo vieno dalyko prie kito nenaudodami puslapių numeriu.

- **1.** Spauskite **Teletext**.
- **2.** Spauskite **i**. Parodomas puslapiu turinys.
- **3.** Spauskite ◀, ▶, ▲ arba ▼ norėdami pasirinkti dalykà.
- **4.** Spauskite **OK** norėdami peržiūrėti puslapį.

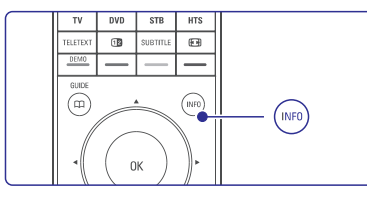

### **5.6.4 Dvigubo vaizdo teletekstas**

(nepasiekiamas kanalams su Skaitmeninio teksto paslaugomis)

Jūs galite žiūrėti Teletekstą ir matyti kanalo transliacijà vienà ðalia kito.

- **1.** Spauskite **12** norėdami įjungti dvigubo vaizdo teletekstà.
- **2.** Spauskite **Teletext** dar kartą norėdami pamatyti áprastà teletekstà.
- **3.** Spauskite **Teletext** norėdami išjungti teletekstą.

### **5.6.5 Paieðka teletekste**

Greitai pereikite prie objekto, susieto su puslapių numeriu serija arba ješkokite specifiniu žodžiu teleteksto puslapiuose.

- **1.** Spauskite **Teletext**.
- **2.** Spauskite **OK** norėdami paryškinti pirmąjį žodį ar numeri.
- **3.** Spauskite ◀,▶, ▲ arba ▼ norėdami pereiti prie kito žodžio ar puslapio numerio.
- **4.** Spauskite **OK** norėdami ieškoti puslapio, kuriame yra paryškintas žodis ar numeris.
- **5.** Jei norite baigti paiešką, spauskite ▲ kol nebebus pažymėtas joks žodis ar numeris.

### **5.6.6 Teleteksto puslapiø padidinimas**

Kad bûtø patogiau skaityti, jûs galite padidinti Teleteksto puslapius.

- **1.** Spauskite **Teletext** ir pasirinkite teleteksto puslapi.
- **2.** Spauskite **D** nuotolinio valdymo pultelyje norėdami padidinti viršutinę puslapio dalį.
- **3.** Spauskite  $\bm\Xi$  dar kartą norėdami padidinti .<br>apatinę puslapio dalį.
- **4.** Spauskite ▲ ar ▼ norėdami naršyti po padidinta puslapi.
- **5.** Spauskite **@** dar kartą norėdami sugrįžti į normalų puslapio dydį.

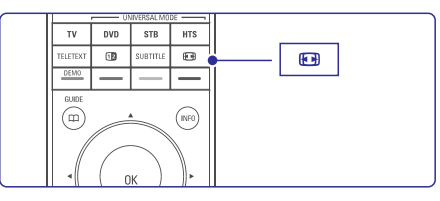

#### **5.6.7 Teleteksto meniu**

Naudodamiesi nustatymais Teleteksto meniu jûs galite pamatyti paslëptà informacijà, leisti puslapiams keistis automatiškai ir keisti ženklu nustatymus.

- (Atskleisti) **Reveal**Paslëpti arba atskleisti informacijà puslapiuose, tokią kaip mįslių ir galvosūkių sprendimai.
- **Cycle subpages** (Puslapių vertimas) Jei pasirinktame puslapyje yra sub-puslapių, jūs galite nustatyti, kad puslapiai keistusi automatiðkai.●
- (Kalba) **Language** Kai kurios kalbos naudoja skirtingus kalbos ženklų rinkinius. Pasirinkite atitinkamą grupę, kad tekstas būtu rodomas teisingai.
- **1.** Spauskite **Teletext**.
- $2.$  Spauskite **Menu**  $\blacksquare$

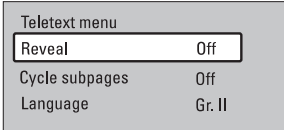

- **3.** Spauskite ▲ arba ▼ norėdami pasirinkti reikiamà nustatymà.
- **4.** Spauskite **OK** norėdami pakeisti nustatymą.
- **5.** Spauskite **Menu ■** norėdami išeiti iš teleteksto meniu.
- **6.** Spauskite **Teletext** norėdami išjungti teletekstą.

### **5.6.8 Teletekstas 2.5**

Jeigu jūsų televizija transliuoja tokį teletekstą, tai jūs galite matyti daugiau spalvų ir geresnį teleteksto vaizda. Teletekstas 2.5 pagal nutylėjimą yra įjungtas.

- **1.** Spauskite Menu nuotolinio valdymo pultelyje ir pasirinkite Setup <sup>&</sup>gt; Installation (Idiegimas) > Preferences (Nustatymai) > **Teletext 2.5** ir spauskite **>** norėdami įeiti į saraša.
- **2.** Pasirinkite "On" (įjungti) arba "Off" (išjungti).

### **5.7 Mëgstamiausiø kanalø sàraðø sukûrimas**

Jûs galite matyti visø kanalø sàraðà arba susikurti savo mėgstamų kanalų ir radijo stočių sąrašą.

### **5.7.1 Mëgstamiausiø sàraðo pasirinkimas**

Galite pasirinkti viena iš savo mėgstamų kanalų sarašų.

**1.** Spauskite **OK**.

Pirmą kartą, pabaigus įdiegimą, rodomas "All channels" (Visu kanalu) sarašas. Kitais atvejais jums bus rodomas paskutinis naudotas mėgstamiausiųjų sąrašas.

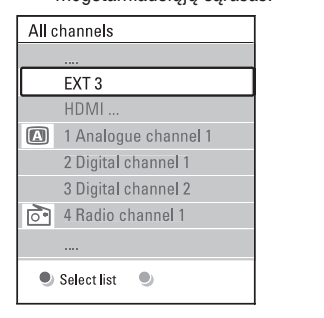

- **2.** Spauskite raudoną mygtuką norėdami pamatyti mėgstamiausiųjų sąrašus.
- **3.** Spauskite ▲ arba ▼ norėdami pasirinkti saraša.
- **4.** Spauskite **OK**. Parodomas pasirinktas megstamiausiuju sarašas.
- **5.** Spauskite **OK** dar kartą norėdami išeiti.

# **7 SUJUNGIMAI**

### **7.4.12 Asmeninis Kompiuteris**

Savo kompiuteri (PC) galite tiesiogiai jungti prie Televizoriaus. Tokiu atveju Televizoriaus ekranas veiks kaip kompiuterio monitorius. Daugiau informacijos rasite skyriuje **"7.7 PC (kompiuterinis) tinklas"**. Jūsų kompiuteris gali būti jungiamas prie Televizoriaus ðone esanèiø lizdø, su "DVI á HDMI" adapteriu arba su "PC á TV" laidu. Jûs galite jungti kompiuteri ir prie Televizoriaus gale esančių lizdų naudodamiesi VGA jungtimi.

# **Atsargiai**

Prieš prijungdami savo asmenini kompiuteri, nustatykite kompiuterio monitoriaus dažnį ties 60 Hz.

# **Patarimas**

Pakeiskite Televizoriaus vaizdo formata i Unscaled (Nepakeistas) vaizdo nustatymo meniu maksimaliam vaizdo ryškumui. Žiūrėkite skyrelį .**"5.4.4 Plaèiaekranis vaizdo formatas"**

#### **"DVI á HDMI" jungimas**

Naudokite "DVI j HDMI" adapterj, kad prijungtumëte kompiuteri prie Televizoriuje esančios HDMI jungties (lizdo). Junkite Audio L/R laidus Televizoriaus ðone, kad galëtumëte girdëti garsà.

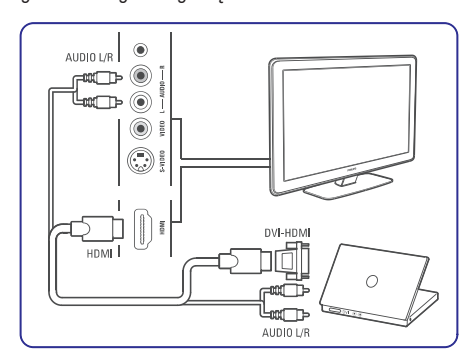

### **"PC á TV" jungimas**

Naudokite PC-TV out laidà ir junkite su S-Video ir Audio L/R laidais prie atitinkamų lizdų esančių televizoriaus ðone.

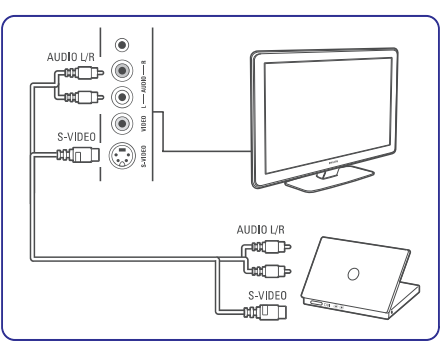

### **VGA jungimas**

Naudodamiesi VGA laidu prijunkite kompiuteri prie televizoriaus gale esanèio EXT3 lizdo. Sujunkite Audio L/R su EXT3 Audio L/R.

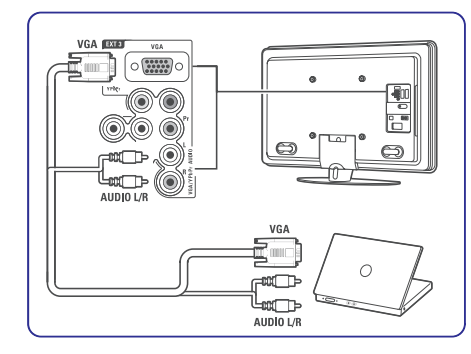

Daugiau informacijos apie kompiuterio monitoriaus rezoliucijà rasite skyriuje . **"8. Techniniai duomenys"**

Praktiškiausias žaidimu konsolės sujungimas yra Televizoriaus ðone.

# **Pastaba:**

Norëdami iðvengti vaizdo vëlavimo, nustatykite TV žaidimu režimu. Spauskite Menu > TV menu > Smart settings <sup>&</sup>gt; Game.

#### **Prijungimas prie Televizoriaus ðono**

Naudokite HDMI arba S-Video ir Audio L/R lizdusarba Video ir Audio L/R lizdus.

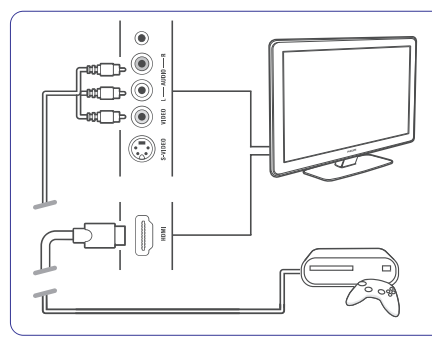

# **Prijungimas prie televizoriaus galinës dalies**

Naudokite HDMI arba YPbPr (EXT3) jėjima ir Audio L/R lizdus geriausiai HD kokybei.

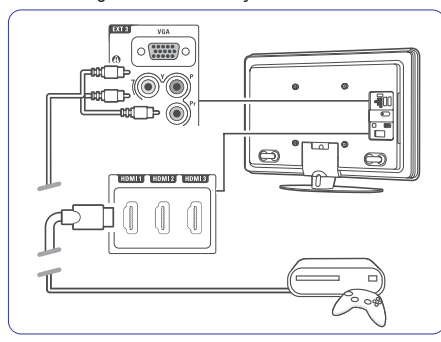

# **7.4.10 Þaidimø konsolë 7.4.11 Neðiojama vaizdo kamera**

Praktiðkiausias vaizdo kameros sujungimas yra Televizoriaus ðone.

### **Prijungimas prie televizoriaus ðono**

Naudokite HDMI jungtis arba Video ir Audio L/R jungtis arba S-Video ir Audio L/R jungtis.

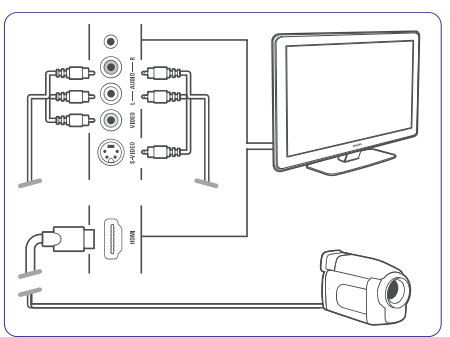

#### Naudokite HDMI arba YPbPr (EXT3) ir Audio L/R jėjimą geriausiai HD kokybei. **Prijungimas prie televizoriaus galinës dalies**

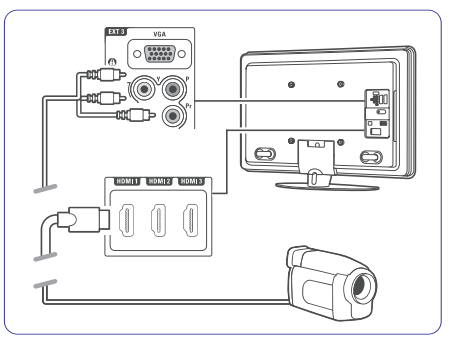

# **5 NAUDOKITËS SAVO TELEVIZORIUMI DAUGIAU**

### **5.7.2 Mëgstamiausiøjø sàraðo sukûrimas**

Sukurkite ir keiskite savo mėgstamiausiųjų saraša.

- **1.** Spauskite **OK**. Rodomas paskutinis naudotas mėgstamiausiųjų sarašas.
- **2.** Spauskite raudoną mygtuką, kad matytumėte visus sàraðus.
- **3.** Spauskite ▲ arba ▼ norėdami pasirinkti saraša.
- **4.** Spauskite **OK**.
- **5.** Spauskite žalią nuotolinio valdymo pulto mygtuką, kad patektumėte į koregavimo režima.
- **6.** Spauskite ▲ arba ▼, kad paryškintumėte kanalà.
- **7.** Spauskite **OK**, kad pažymėtumėte (arba nuimtumėte pažymėjimą) paryškintą kanalą. Kanalas bus pridėtas (arba pašalintas) į mėgstamiausių kanalų sarašą.
- **8.** Dar kartą spauskite žalią mygtuką, kad išeitumėte iš koregavimo režimo. Matote pakeistą mėgstamiausių kanalų sąrašą.

# **5.7.3 Kanalo pasirinkimas ið mëgstamiausiøjø sàraðo**

- **1.** Spauskite **OK**. Atsiras paskutinis naudotas mėgstamiausiųjų kanalų sarašas.
- **2.** Naudodamiesi ▲ arba ▼, paryškinkite norimą kanalà.
- **3.** Spauskite **OK**. TV jjungia pasirinktą kanalą.

# **Patarimas**

- Naudokite **–P+** norėdami pereiti per TV kanalus pasirinktame mėgstamiausiųjų sąraše.  $\bullet$
- Naudodamiesi skaièiø mygtukais jûs galite pasirinkti bet kurj kanala, net jei jis nėra jūsų mėgstamiausiųjų sąraše.

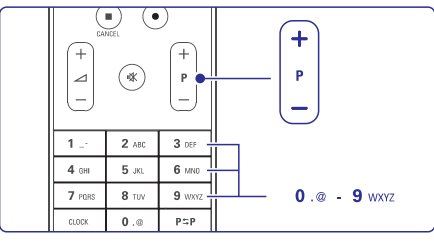

# **5.8 Elektroninis Programø Gidas (EPG)**

Elektroninis Programu Gidas suteikia jums galimybe greitai ir lengvai peržiūrėti galimų skaitmeninių programø sàraðà. Jûs galite narðyti, pasirinkti ir peržiūrėti programas pagal laiką, pavadinimą ar žanrą. EPG yra dviejų tipų: "Now and Next" (Dabar ir toliau) ir "7 or 8 day" (7 ar 8 dienų).

Kai skaitmeniniai kanalai idiegiami ir transliuojami. **EPG** yra galimas. **"Now and Next"** visuomet yra **galimas, o <b>"7 or 8 day"** galimas tik kai kuriose šalyse.

Su EPG meniu jûs galite:

- pamatyti šiuo metu transliuojamų TV programų saraša
- matyti sekanèià programà ●
- grupuoti programas pagal žanrą ●
- nustatyti priminimus, kada prasidës tam tikros programos ●
- nustatyti mëgstamus EPG kanalus  $\bullet$
- ir t.t.●

### **5.8.1 EPG ájungimas**

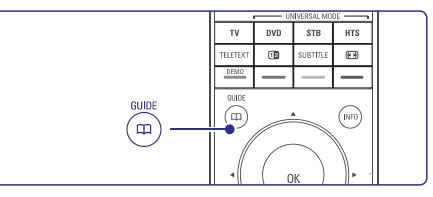

**1.** Spauskite  $\varphi$ .

Rodomas ðis EPG:

### **"Now and Next" EPG**

Rodoma detali informacija apie dabar rodomà

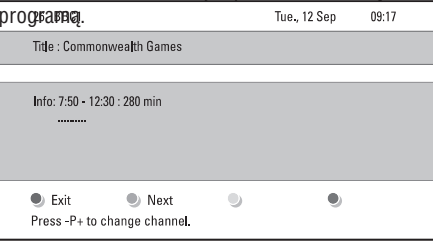

Arba

### **"7 or 8 day" EPG**

EPG duomenų priėmimas gali šiek tiek užtrukti. Matysite TV programų sąrašą.

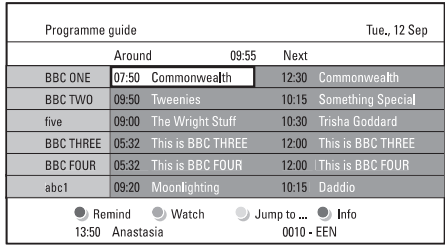

- **2.** Naudodamiesi spalvotais mygtukais įjunkite galimus veiksmus, nurodytus ekrano apaèioje.
- **Next** (Sekantis): parodyti informaciją apie sekanèià programà. ●
- **Remind** (Priminti): pažymėti arba nuimti žymą nuo programos priminimo. ●
- **Watch** (Žiūrėti): žiūrėti ar klausyti dabartinės programos. ●
- **Jump to..** (Perðokti prie): pereiti prie kitos arba prieð tai buvusios dienos. ●
- Info (Informacija): rodyti informacijà apie pasirinkta programa (jei jmanoma). ●
- **3. Spauskite** norëdami iðeiti ið EPG.

### **5.8.2 Daugiau apie "7 or 8 day" EPG**

Paieška pagal žanrą, suplanuoti priminimai ir t.t. yra valdomi programų gido meniu.

- **1.** Spauskite **m** nuotolinio valdymo pultelyje.
- **2.** Spauskite **Menu ■**. Pasirodo programos gido meniu.

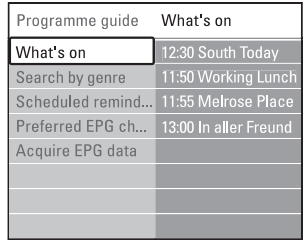

- **3.** Spauskite ▲ arba ▼ norėdami pasirinkti meniu nustatymà.
- **4.** Spauskite norėdami įeiti.
- **5.** Spauskite ▲ arba ▼ norėdami pasirinkti.
- **6.** Spauskite **OK** norėdami įjungti arba spauskite žalią mygtuką norėdami peržiūrėti.
- **7.** Spauskite Q norėdami išeiti iš EPG.

### **Pastaba**

Tik tie kanalai, kurie yra pažymėti kaip "Pirmenybiniai" (Preferred) EPG kanalai, rodomi Programu gido meniu.

# **5.9 Laikrodþiai ir uþraktai**

Šiame skyriuje aprašyta, kaip jjungti ar išjungti televizoriu iš anksto nustatytu laiku arba kaip užrakinti ar atrakinti televizoriu.

**5.9.1 Automatinis perjungimas á budëjimo reþimà**

Laikmatis perjungia televizoriu i budėjimo režima praëjus nustatytam laikui.

- 1. Spauskite Menu **I** nuotolinio valdymo pultelyje ir pasirinkite Features > Sleeptimer (Miego laikmatis) ir spauskite **>** norėdami įeiti *i* miego laikmačio juostele.
- **2.** Spauskite ▲ arba ▼ norėdami nustatyti laiką iki 180 minučių 5 minučių intervalais. Jei nustatytas ties 0 minuèiø, vadinasi, laikmatis išiungtas.

Jûs visuomet galite iðjungti televizoriø anksèiau arba iš naujo nustatyti laiką, kai laikmatis skaičiuoja laikà atgal.

### **5.9.2 Automatinis ájungimas**

liungimo laikmatis jiungia televizorių nustatytų laikų nustatyta kanala (iš budėjimo režimo).

- 1. Spauskite Menu **I**nuotolinio valdymo pultelyje ir pasirinkite Features > 0n timer (Įjungimo laikmatis) ir spauskite **>** norėdami jeiti į jįungimo laikmačio meniu.
- **2.** Naudodamiesi **∢**arba ▶, ▲ arba ▼ pasirinkite ir jeikite į meniu dalykus po vieną, norëdami nustatyti kanala, savaitës diena arba kasdien ir jjungimo laiką.
- **3.** Spauskite **OK** norėdami patvirtinti.
- **4.** Spauskite **Menu ➡** (Meniu) norėdami išeiti iš meniu.

# **Patarimas**

Norėdami išjungti įjungimo laikmatį, pasirinkite **Off** (Išjungti) jjungimo laikmačio meniu.

# **7 SUJUNGIMAI**

### **7.4.7 HD skaitmeninis imtuvas / HD satelitinis imtuvas**

Naudokite HDMI laidà ir 2 antenos laidus.

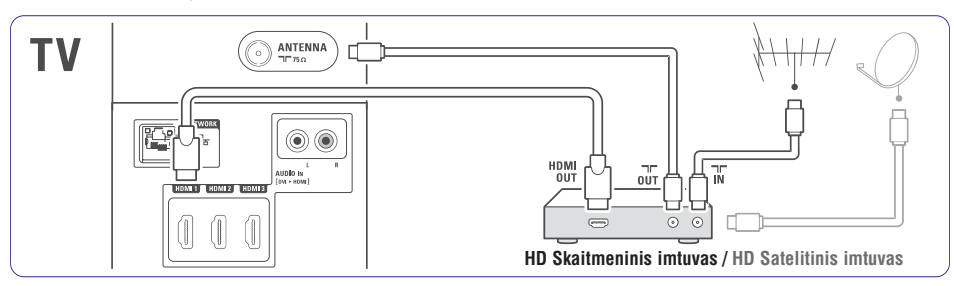

### **7.4.8 DVD áraðymo árenginys, namø kino sistema ir skaitmeninis imtuvas**

Naudokite 3 "Scart" laidus, 3 antenos laidus ir vieną audio laidą.

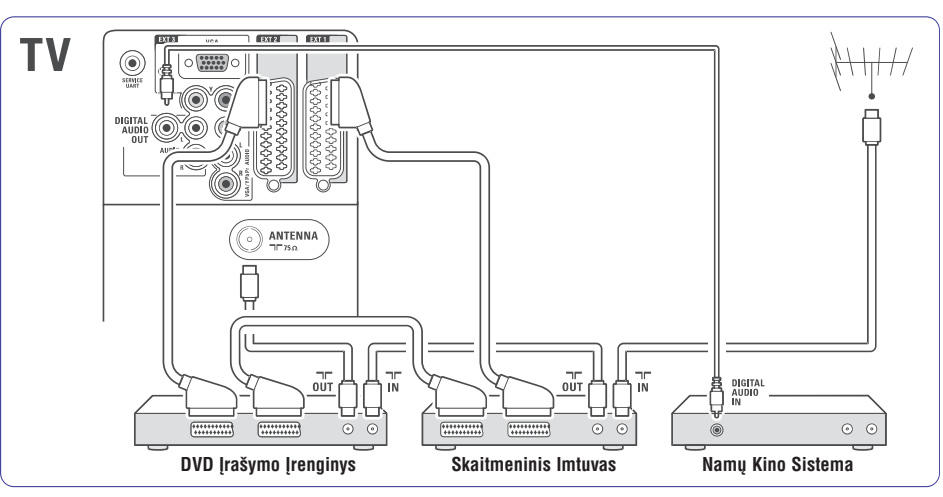

# **7.4.9 Blu-ray Diskø grotuvas**

Naudokite HDMI laidà.

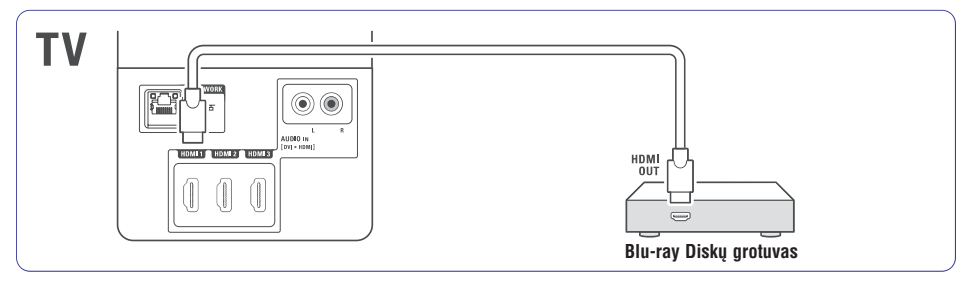

### **7.4.4 DVD áraðymo árenginys ir namø kino sistema**

Naudokite "Scart" laida, 2 antenos laidus ir viena skaitmenini audio laidà.

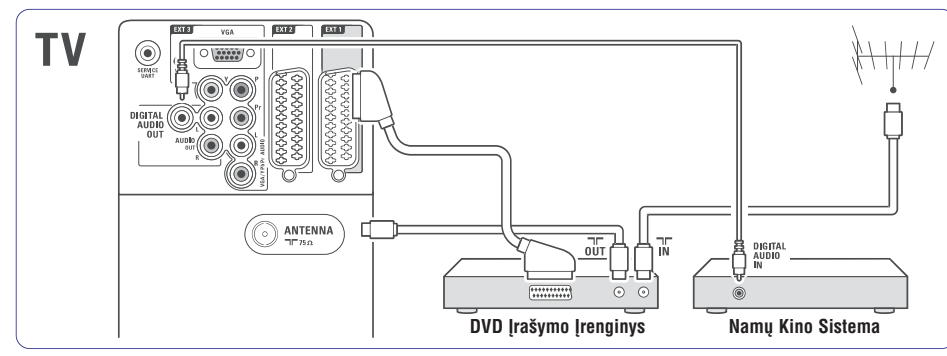

### **7.4.5 DVD áraðymo árenginys ir DVD namø kino sistema**

Naudokite 2 "Scart" laidus, 2 antenos laidus ir vieną skaitmeninį audio laidà.

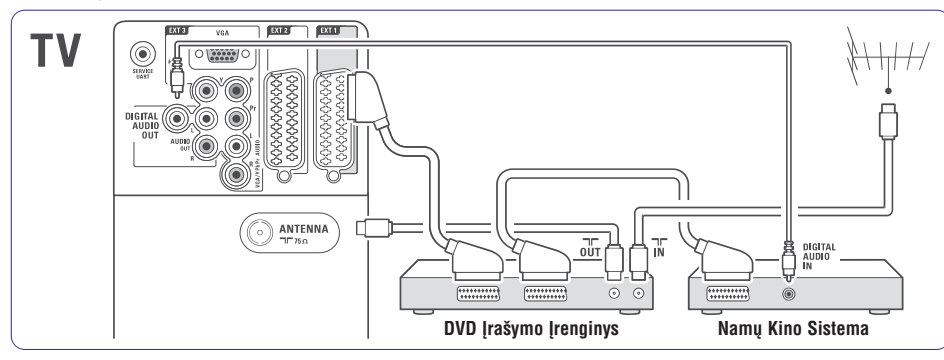

### **7.4.6 Satelitinis imtuvas**

Naudokite scart "Scart" laidà ir 2 antenos laidus.

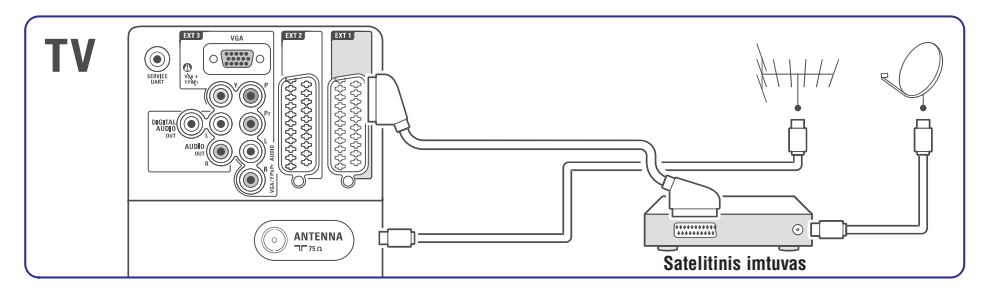

# **5 NAUDOKITËS SAVO TELEVIZORIUMI DAUGIAU**

### **5.9.3 Kanalø ir programø uþrakinimas**

Jūs galite užrakinti kanalus ir / arba programas iš prijungtu prietaisu norėdami, kad vaikai ju nežiūrėtų. Užrakinkite ir atrakinkite su keturių skaitmenu kodu.

### **Nustatyti ar pakeisti kodà**

- **1.** Spauskite Menu nuotolinio valdymo pultelyje ir pasirinkite Features > Set or Change **code** (Nustatyti ar keisti kodą) ir spauskite ▶ norėdami įvesti kodą.
- **2.** Įveskite savo kodą naudodamiesi skaičių mygtukais. **Features** meniu pasirodo pakartotinai patvirtindamas, kad jûsø kodas buvo sukurtas ar pakeistas.

### **Pamirðote savo kodà?**

- **1.** Pasirinkite **Change code** (Pakeisti kodą).
- **2.** Spauskite ►.
- **3.** Įveskite anuliuojantį kodą 8-8-8-8.
- **4.** Įveskite savo naująjį asmeninį kodą.

Senasis kodas yra iðtrinamas ir naujasis kodas išsaugomas. **5.** Patvirtinkite savo naująjį įvestą kodą.

### **5.9.4 Uþrakto nuo vaikø ájungimas ir iðjungimas**

Jei jûsø kodas nustatytas, jûs galite:

- Užrakinti visus kanalus ir prietaisus.  $\bullet$
- Užrakinti specifinį kanalą ar prietaisą,  $\bullet$
- Nustatyti laikà, po kurio visi kanalai ir prietaisai užrakinami  $\bullet$
- Jvesti savo vaikų amžių skaitmeninių kanalų transliaciju atskyrimui pagal reitingus. ●
- 1. Spauskite Menu **I**.
- **2.** Pasirinkite Features > **Child lock** (Užraktas nuo vaikų) ir spauskite $\blacktriangleright$ .
- **3.** Įveskite kodą naudodamiesi skaičių mygtukais.
- **4.** Pasirinkite vieną iš nustatymų.
- **5.** Spauskite ►.

### **Visø kanalø ir prijungtø prietaisø uþrakinimas arba atrakinimas**

**1.** Pasirinkite **Lock** (Užrakinti) arba Unlock (Atrakinti).

### **Tam tikros programos arba visø programø nuo tam tikro laiko rakinimas**

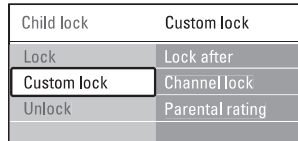

- **1.** Pasirinkite **Custom lock** (Asmenis užraktas).
- **2.** Spauskite **h**orëdami jeiti į Custom lock (Asmeninio užrakto) meniu.
- **3.** Spauskite **b** dar kartą norėdami į Lock after (Užrakinti po) meniu.
- **4.** Pasirinkite **On** (Jjungti) norëdami jjungti rakinimo laikmati.
- **5.** Spauskite 4.
- **6.** Pasirinkite **Time** (Laikas).
- **7.**Spauskite $\blacktriangleright$ .
- **8.**Įveskite laiką naudodamies  $\blacktriangle$  arba  $\blacktriangledown$  ir  $\blacktriangleright$ .
- **9.** Spauskite **OK**.

### **Vieno ar daugiau kanalø ir prijungtø prietaisø rakinimas**

- **1.** Pasirinkite **Custom lock** (Asmenis užraktas).
- **2.** Spauskite norėdami įeiti.
- **3.Channel lock**(Kanalø rakinimas). Spauskite ▲ arba ▼ norėdami pasirinkti
- **4.** Spauskite ►.
- **5.** Spauskite ▲ arba ▼ norėdami pasirinkti kanalą(us), kuriuos norite užrakinti ar atrakinti.
- **6.** Kas kartą spauskite **OK** norėdami užrakinti arba atrakinti kanalà.

### **Amþiaus reitingo nustatymas skaitmeniniams kanalams**

Kai kurie skaitmeniniai transliuotojai reitinguoja savo programas (priklausomai nuo ðalies). Kai reitingas didesnis nei jūsų vaikų amžius, programa bus rakinama.

- **1.** Pasirinkite **Custom lock** (Asmenis užraktas).
- 2. Spauskite **h**orėdami įeiti.
- **3.** Spauskite ▲ arba ▼ norėdami pasirinkti **Parental rating** (Kanalų reitingavimas).
- **4.** Spauskite ▶.
- **5.** Spauskite ▲ arba ▼ norėdami pasirinkti amžiaus reitingą.
- **6.** Spauskite **Menu ➡** (Meniu) norėdami išeiti iš užrakto meniu.

### **5.10 Subtitrai**

Kiekvienam televizijos kanalui gali bûti nustatyti subtitrai ið teleteksto arba DVB-T transliacijos. Jei skaitmeniniai kanalai yra įdiegti ir transliuojami, jūs galite pasirinkti pageidaujamą subtitrų kalbą.

### **5.10.1 Analoginiø kanalø subtitravimas**

- **1.** Pasirinkite analoginį televizijos kanalą.
- **2.** Spauskite **Teletext** norėdami perjungti į teletekstà.
- **3.** Įveskite trijų skaitmenų teleteksto puslapio numeri.
- **4.** Spauskite **Teletext** norėdami išjungti teletekstą.

### **Pastaba**

Teleteksto subtitrø puslapiai turi bûti nustatyti atskirai kiekvienam analoginiam kanalui atskirai.

### **5.10.2 Subtitrø ájungimas ir iðjungimas**

- **1.** Spauskite Menu nuotolinio valdymo pultelyje ir pasirinkite Features <sup>&</sup>gt; **Subtitle** .<br>(Subtitrai) ir spauskite → norėdami įeiti į saraša.
- **2.** Spauskite ▲ arba ▼ norėdami pasirinkti **0n** .<br>(Įjungti), kad subtitrai būtų rodomi nuolat, arba **On during mute** (Įjungti kai išjungtas garsas), norëdami rodyti subtitrus tik kai garsas yra nutildytas naudojant ''' mygtuką nuotolinio valdymo pultelyje.
- **3.** Spauskite < norėdami sugrįžti į Features meniu.

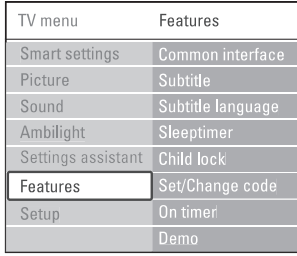

### **5.10.3 Skaitmeniniø kanalø subtitrø kalba**

Jei kartu su skaitmeniniu kanalu galimas ir subtitru transliavimas, tuomet jûs galite pasirinkti pageidaujama kalba iš siūlomu. Pirmenybinė subtitru kalba, kuria nustatėte idiegimo metu, bus laikinai pakeista.

- **1.** Spauskite Menu nuotolinio valdymo pultelyje ir pasirinkite Features <sup>&</sup>gt; **Subtitle** language (Subtitrų kalba) ir spauskite **>** norėdami jeiti į galimų kalbų sąrašą.
- **2.** Spauskite ▲ arba ▼ norėdami pasirinkti subtitru kalba.
- **3.** Spauskite **OK**.

# **5.11 Nuotraukø perþiûra, MP3 grojimas...**

Jūs galite peržiūrėti nuotraukas ar klausytis muzikinių failų, išsaugotų USB prietaise (nepridedamas prie Televizoriaus), neðiojamoje kameroje (tik nuotraukas) arba kompiuteriniame tinkle. Jūs galite peržiūrėti nuotraukas kaip demonstracijà arba klausyti paties sukurto muzikos grojaraščio.

# **Pastaba**

Philips negali bûti laikoma atsakinga jei jûsø USB prietaisas nëra palaikomas Philips. Philips neprisiima atsakomybės už žalą ar duomenų praradimus.

### **5.11.1 USB prietaiso prijungimas**

**1.** Þkiškite USB prietaisą į lizdą televizoriaus šone, kai televizorius jjungtas.

Ekrane pamatysite praneðimà, jog aptiktas USB jrenginys.

# **Pastaba**

Tuo atveju, jeigu USB turinio meniu nepasirodys, spauskite **Source**  $\bigoplus$  **>** USB/Memory devices ir spauskite **OK**.

Pasirinkite **Side** ir spauskite **OK**, jeigu norite pamatyti neðiojamos vaizdo kameros turinio meniu.

### **5.11.2 USB prietaiso atjungimas**

- **1.** Spauskite **SOURCE**  $\Box$
- **2.** Išimkite USB prietaisą.
- **3.** Pasirinkite TV ar kitą prijungtą įrenginį.

# **7 SUJUNGIMAI**

### **7.4.1 DVD grotuvas**

Naudokite "Scart" laidà norëdami prijungti prietaisà prie EXT1 lizdo televizoriaus priedëlio galinëje dalyje.

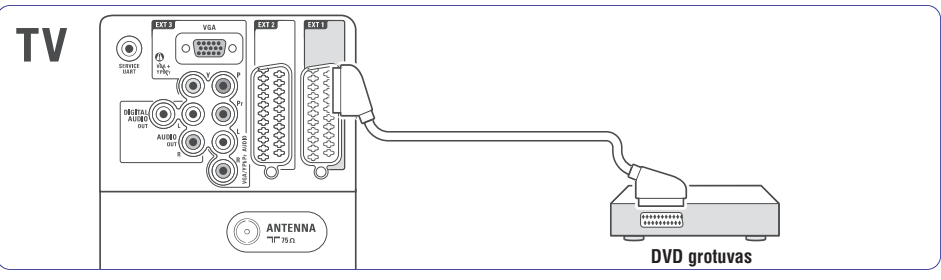

#### **7.4.2 DVD áraðymo árenginys ar skaitmeninis imtuvas**

Naudokite "Scart" laidà ir du antenos laidus.

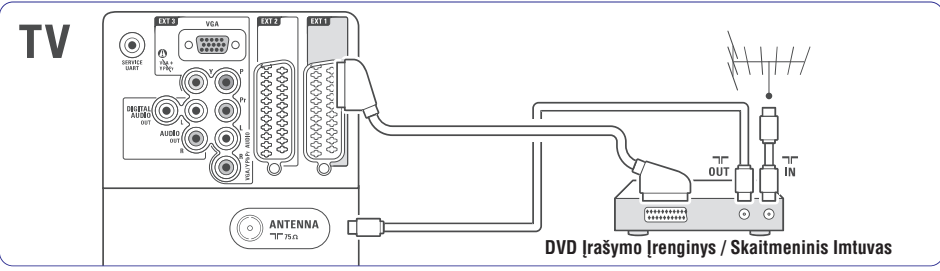

### **7.4.3 DVD áraðymo árenginys ir skaitmeninis imtuvas**

Naudokite tris "Scart" laidus ir 3 antenos laidus.

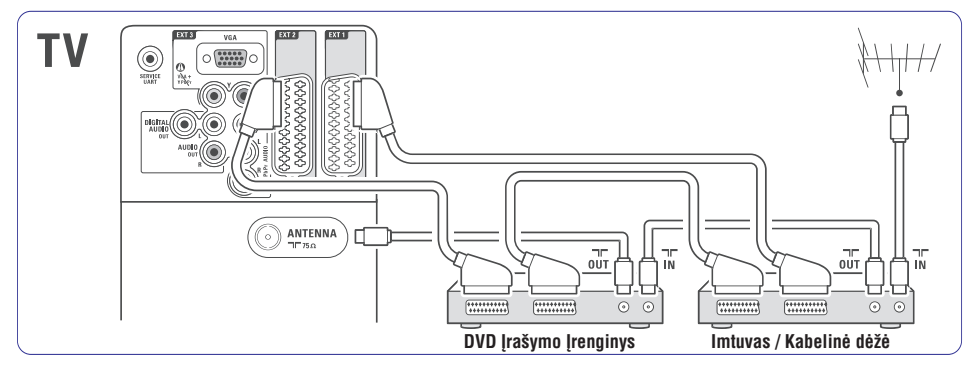

### **Video – Bazinë kokybë** ★

Naudokite Video laidà su Audio L/R laidu. Atitaikykite laidu spalvas, kai sujungiate.

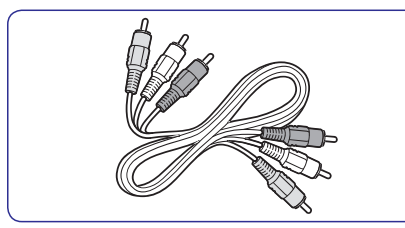

Kombinuotas video – geltonas ir Audio L/R laidas raudonas ir baltas.

### **7.2.2 HDMi su EasyLink funkcija**

Sujungti jrenginiai, kurie turi HDMI CEC standartą, gali puikiai veikti kartu.

- **1.** Spauskite **Menu ■**>Setup > Installation > **Preferences** ir spauskite  $\blacktriangleright$ , kad patektumėte į saraša.
- **2.** Spauskite ▲ arba ▼, kad pasirinktumëte .**EasyLink**
- **3.** Spauskite , kad jeitumėte.
- **4.** Spauskite ▲ arba ▼, kad pasirinktumëte On (įjungta) arba **Off** (išjungta).
- **5.** Spauskite **On**, kad įjungtumėte EasyLink funkcijà.

EasyLink gali neveikti su kitų gamintojų įrenginiais.

#### **One touch play- Grojimas vienu prisilietimu**

Ádëkite DVD diskà ir spauskite Play. Televizorius jsijungia ir automatiškai persijungia į DVD režimą.

#### **Sistemos budëjimo reþimas**

Nuotolinio valdymo pulte spauskite  $\mathord{\mathbb O}$  mygtuką ilgiau nei 2 sekundes, kad iðjungtumëte prijungtus jrenginius į budėjimo režimą.

#### **Sistemos audio valdymas**

Jeigu jūs esate prijungę audio įrenginį, savo televizoriaus garsà girdësite per audio sistemà, <sup>o</sup> televizoriaus garsiakalbiai bus užtildyti (mute). Daugiau informacijos rasite skyriuje **5.4.5 Garso**.**nustatymai, TV garsiakalbiai**

# **Pastaba**

Jsitikinkite, kad HDMI- CEC audio jrenginiuose (pvz. Namø Kino Sistemoje) yra tinkami sistemos audio valdymo nustatymai.

### **7.2.3 Vaizdo sinchronizavimas su garsu**

Norëdami gauti geriausià vaizdo ir garso suderinimà ekrane, prijunkite Namu Kino Sistema prie Audio Out L/R arba Digital Audio lizdu.

### $\check{\rm Z}$ iūrėkite diagramas **7.4.4** ir **7.4.8**.

Niekada nejunkite audio signalo ið DVD grotuvo, skaitmeninio imtuvo ar kokio kito prietaiso tiesiai prie Namu Kino Sistemos.

### **7.3 Prijungimas su prijungimo asistentu (connection assistant)** (jei pasiekiamas)

Naudodamiesi "prijungimo asistentu", jûs galite matyti, kaip koki irengini reikia jungti prie jūsu Televizoriaus. Visi privalomi nustatymai bus atliekami automatiðkai.

Jūs galite prijungti irenginius ir nesinaudodami "prijungimo asistentu". Daugiau informacijos rasite skyriuje . **7.4 Prijungimas be prijungimo asistento**

- **1.** Nuotolinio valdymo pulte spauskite **Menu i**r pasirinkite Setup <sup>&</sup>gt; Installation <sup>&</sup>gt; **Connection**.**assistant**
- **2.** Spauskite ▶, kad jjungtumėte jungimo asistentà.
- **3.** Spauskite **OK**.

### **7.4 Prijungimas be prijungimo asistento (connection assistant)**

Áprastiniais atvejais siûlomas ðis prijungimo variantas.

Kai jūs prijungiate įrenginį prie Televizoriaus, turite žinoti, koki sujungima jūs atlikote. Daugiau informacijos rasite skyriuje **7.5 Sujungimø** . **nustatymai**

# **5 NAUDOKITËS SAVO TELEVIZORIUMI DAUGIAU**

### **5.11.3 Nuotraukø perþiûra, demonstracija (slideshow) ir muzikos grojimas**

Multimedijos meniu rodo failus, kuriuos turite išsaugoje savo USB prietaise.

**1.** Pasirinkite USB įrenginyje saugomą nuotraukų katalogà.

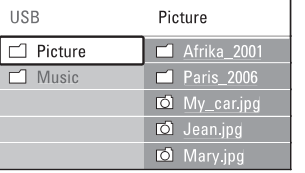

- **2.** Spauskite ▶ norėdami įeiti į nuotraukų katalogà.
- **3.** Spauskite ▲ arba ▼ norėdami pasirinkti nuotraukà ar nuotraukø albumà USB prietaise.

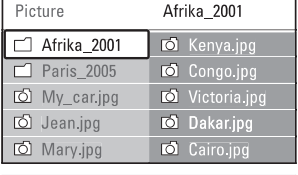

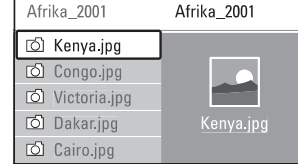

- **4.** Spauskite **OK** norėdami pažiūrėti nuotrauką arba pradėti nuotraukų kataloge demonstracija (slideshow).
- **5.** Spauskite **OK** norėdami padaryti pauzę demonstracijoje. Spauskite dar kartą norėdami tæsti.
- **6.** Spauskite vieną iš spalvotų mygtukų nuotolinio valdymo pultelyje norëdami atlikti atitinkamà funkcijà, parodytà ekrano apaèioje. Jei funkciju juosta dingo iš ekrano apačios. spauskite bet kuri spalvota mygtuka, ir ji vėl pasirodys.
- **7.** Spauskite ▶ ir pasirinkite kitą nuotrauką ar albumà.

### **"Demonstracijos" (slideshow) nustatymai**

- (Detalës / Daugiau **Details / More details** detaliu) Rodo nuotraukos pavadinimą, datą, dydį ir kitą nuotraukà demonstracijoje.
- (Perëjimai) **Transitions**Rodo galimų perėjimo efektų saraša. Spauskite ▲ arba ▼ norëdami pasirinkti ir OK norëdami aktyvuoti. ●
- (Skaidrës laikas) **Slide time** Nustato laikà, po kurio keièiama nuotrauka: Short (trumpas), Medium (vidutinis) arba Long (Ilgas).
- **Rotate** (Pasukti) Pasukti nuotraukà.  $\bullet$
- Pradëti / **Start / Show/ Pause (** Demonstruoti/Pauzë) Sustabdyti, pauzë ir ið naujo paleisti demonstracija. ●

### **Maþø nuotraukø (thumbnails) perþiûra**

Peržiūrėti pasirinkto albumo nuotraukas mažu paveikslëliø pavidale.

- **1.** Pasirinkite nuotraukų albumą.
- **2.** Spauskite ▶ norėdami įeiti į nuotraukų sąrašą.
- **3.** Spauskite mėlyną mygtuką.
- **4.** Spauskite ▲ arba ▼, ◀ arba ▶ norëdami pažymėti nuotrauką.
- **5.** Spauskite **OK** norėdami peržiūrėti nuotrauką.
- **6.** Spauskite < norėdami sugrįžti į mažų nuotrauku peržiūra.
- **7.** Spauskite mėlyną mygtuką dar kartą norėdami grižti į nuotraukų saraša.

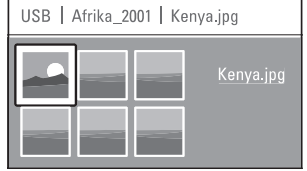

### **Muzikos klausymas**

Susiraskite savo muzikos albumus, esanèius USB irenginyje.

- **1.** Pasirinkite USB įrenginyje saugomą Muzikos katalogà.
- **2.** Spauskite ▶ norėdami įeiti į muzikos katalogą.
- **3.** Spauskite ▲ arba ▼ norėdami pasirinkti dainą ar muzikos albumà.
- **4.** Spauskite **OK** norėdami groti pasirinktą dainą arba leisti visas dainas albume ið eilës.
- **5.** Spauskite vieną iš spalvotų mygtukų nuotolinio valdymo pultelyje norëdami atlikti atitinkamà funkcijà, parodytà ekrano apaèioje. Jei funkciju juosta dingo iš ekrano apačios. spauskite bet kuri spalvota mygtuka, ir ji vėl pasirodys.

#### **Muzikos nustatymai**

- **Details** (Detalės) Rodo failo pavadinimà. ●
- **Repeat one / all** (Kartoti vieną / visus) Kartoja visas dainas albume kol sustabdote arba kartoja vienà dainà kol jûs sustabdote.
- (Groti atsitiktine tvarka) **Shuffle**Groja dainas atsitiktine tvarka. ●

### **Demonstracija su muzika fone**

Žiūrėkite savo nuotraukų demonstraciją fone skambant jûsø mëgstamai muzikai.

- **1.** Pasirinkite dainų albumą ir spauskite **OK**.
- **2.** Pasirinkite nuotraukų albumą nuotraukų kataloge ir spauskite **OK**.

### **5.11.4 Nuotraukø ar muzikos klausymasis ið kompiuterio**

Jeigu norite žiūrėti nuotraukas arba klausytis muzikos iš kompiuterio, jūs turite isitikinti, kad:

- Jûsø skirstytuvas ("ruteris") ir kompiuteris (PC) vra *iiungti*.  $\sim$
- Jûsø kompiuteryje yra media serverio programinė įranga. Daugiau informacijos rasite skyriuje . **7.7 PC (kompiuterio) tinklas**
- **1.** Nuotolinio valdymo pulte spauskite **Source**
- **2.** Pasirinkite PC network ir spauskite  $\blacktriangleright$ . Palaukite, kol pamatysite PC (kompiuterio) turini.
- **3.** Pasirinkite kokias nuotraukas norite žiūrėti arba kokios muzikos pageidaujate klausytis ir spauskite $\blacktriangleright$ .
- **4.** Naudokite **E** arba **, A** arba **V**, kad judėtumėte po muzikos ar nuotraukų failus ir katalogus.
- **5.** Spauskite **OK**, kad pradėtumėte žiūrėjimą arba klausymà.
- **6.** Spauskite <, kad sugrįžtumėte į buvusį sąrašą.

Jei bandydami paleisti failus susidursite su problemomis arba jei savo kompiuterio nematysite PC network meniu saraše, skaitykite skyriy .**"9. Problemø sprendimas"**

### **5.12 Radijo stoèiø klausymas**

Jei galimas skaitmeninis transliavimas, skaitmeniniai radijo kanalai bus įdiegti pirmojo jdiegimo metu. Norėdami klausyti skaitmeninės radiio stoties:

- **1.** Spauskite **OK** nuotolinio valdymo pultelyje. Pasirodys (Visi kanalai) meniu. **All channels**
- Naudodamiesi skaièiø mygtukais pasirinkite **2.**viena iš radijo kanalu pradedant nuo 400. Norėdami pakeisti stočių tvarką žiūrėkite skyrelį .**"6.3.3 Kanalø perskirstymas"**
- **3.** Spauskite **OK**.

# **7 SUJUNGIMAI**

### **7.2 Apie sujungimus**

### **7.2.1 Kà jums reikia þinoti**

Junkite savo jrenginj su kuo aukštesnės kokybės jungtimi. Tokia pačia aukštos kokybės jungti naudokite ir savo televizoriuje.

### **HDMI – aukðèiausia kokybë** ★★★★★

HDMI sujungimas siûlo geriausià vaizdo ir garso kokybæ. Viename kabelyje apjungta video ir audio signalai. Naudokite HDMI HD televizijos signalams.HDMI su Easy Link funkcija puikiai veikia tuose įrenginiuos, kuriuose yra HDMI CEC standartas.Daugiau informacijos rasite skyriuje **7.2.2 EasyLink**. Prietaisas, prijungtas su HDMI prie televizoriaus gali tik siusti signalus i jūsu televizoriu. Prietaisas negali priimti ir irašyti audio ar video iš jûsø televizoriaus.

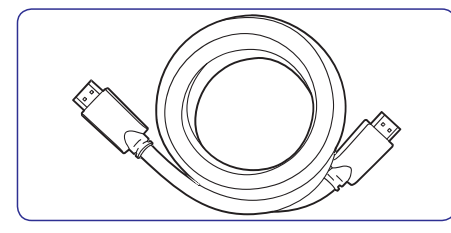

HDMI laidas (maksimalus ilgis 5 m)

### **Patarimas**

Naudokite HDMI i DVI adapteri jei jūsu prietaisas turi tik DVI jungti. Junkite Audio L/R laida j Audio L/R lizdus (DVI j HDMI), kad galëtumëte girdëti garsà. Jums reikia priskirti ðá Audio In lizdà prie HDMI1, 2 ar 3 jungties (priklausomai nuo to, kurià ið jø naudojate). Daugiau informacijos rasite skyriuje .**"7.5.2 Audio sujugimø nustatymas" S-Video – gera kokybë HDMI á DVI – Aukðtesnë kokybë** ★★★★

# **Pastaba**

HDMI palaiko HDCP (High-bandwith Digital Contents Protection). HDCP yra nuo kopijavimo atsaugotas signalas, gaunamas su HD turiniu (DVD disku arba Blu-ray disku).

### **YPbPr – aukðtesnë kokybë** ★★★★

Naudokite Component Video YPbPr jungtis kartu su Audio L/R jungtimis. Atitaikykite laidu spalvas kai sujungiate.

YPbPr susidoroja su HD televizijos signalais.

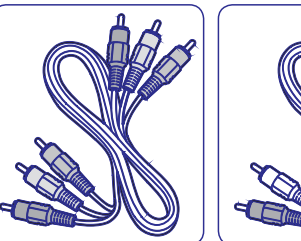

Component Video Audio L/R laidas –<br>
YPbPr laidas – Raudonas, Baltas, Raudonas, Žalias, Mëlynas

Raudonas, Baltas.

### **Scart – Gera kokybë** ★★★

Vienas laidas suderina video ir audio signalus. Scart jungtys susidoroja su RGB video, tačiau ne su HD televizijos signalais.

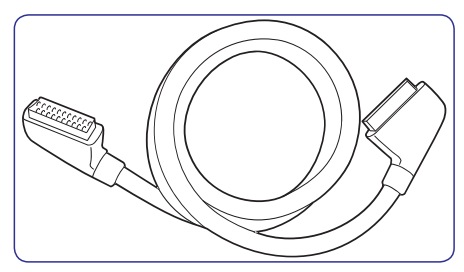

"Scart" laidas

### S-Video – gera kokybė ★★

Naudokite S-Video laidà su Audio L/R laidu. Atitaikykite laidų spalvas kai sujungiate.

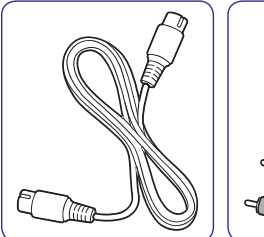

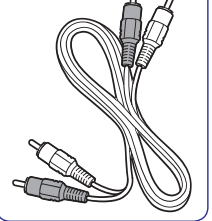

S-Video laidas

 Audio L/R laidas – Raudonas, Baltas

# **7.1 Sujungimø apþvalga Ðoninës jungtys**

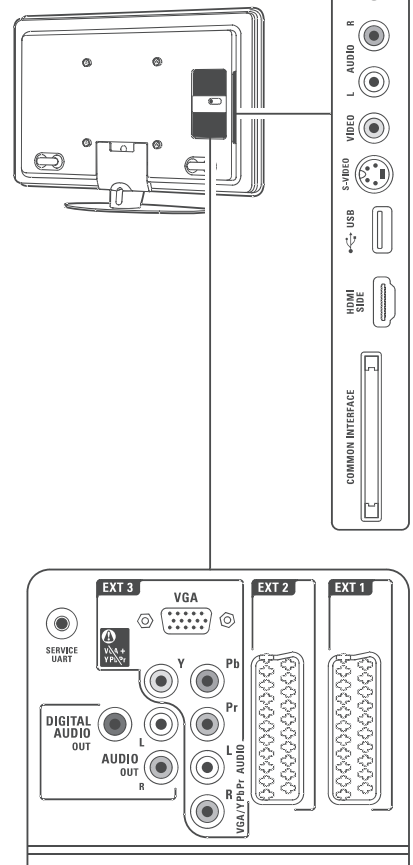

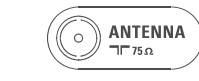

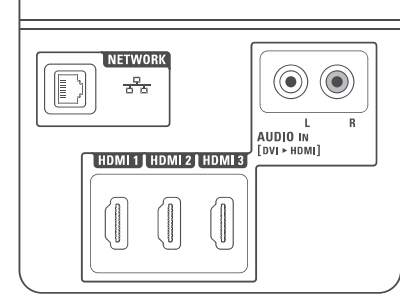

**1 Headphones – ausinës**

Mini stereo lizdas, skirtas ausinëms prijungti.

**2 Audio L/R**

 $\in \circledcirc$ 

Audio L/R ivestis – gali būti naudojama kartu su Video arba S-Video (televizoriaus ðone).

**3 Video**

Video ivestis – gali būti naudojama kartu su Audio L/R (televizoriaus ðone).

#### **4 S-Video**

S-Video ivestis – gali būti naudojama kartu su Audio L/R (televizoriaus ðone).

**5 USB**USB lizdas.

**6 HDMI Side**HDMI jvestis.

### **7 Common interface**Lizdas, skirtas Conditional Access Moduliams

(CAM)

### **Galinës jungtys**

**8 EXT1, EXT2**

Tai "Scart" jungtys, skirtos DVD,VCR, skaitmeniniams imtuvams, žaidimu irenginiams ir panaðiai.

### **9 EXT3**

Komponentinio Video Y Pb Pr ir Audio L/R jungtys, skirtos DVD, Skaitmeniniams imtuvams, žaidimų įrenginiams ir panašiai. VGA ir Audio L/R jungtys, skirtos kompiuteriui.

**10 Service UART**Tik aptarnavimui.

### **11 Digital Audio Out**

Garso išvesties jungtis, skirta namu kino sistemoms ir panaðiai.

### **12 Audio Out L/R**

Garso išvesties jungtis, skirta namų kino sistemoms ir panaðiai.

- **13 Antenna ávestis**
- **14 Network- tinklas**Namø tinklo jungtis.
- **15 HDMI 1, HDMI 2, HDMI 3** HDMI ivesties jungtys, skirtos Blu-ray Disku grotuvams, HD skaitmeniniams imtuvams ar HD žaidimu irenginiams ir panašiai.
- **16 Audio L/R In [DVI á HDMI]** Audio In L/R jungtis, naudojama kartu su DVI á HDMI sujungimu.

# **5 NAUDOKITËS SAVO TELEVIZORIUMI DAUGIAU**

### **5.13 Programinës árangos atnaujinimas**

Philips nuolatos bando pagerinti savo produktus. Kad galëtumëte pasinaudoti pagerinimais, rekomenduojame nuolat atnaujinti savo televizoriaus programinę jrangą. Šiam atnaujinimui jums reikės USB duomenų laikmenos įrenginio (komplekte nepateiktas).

Būtinai isitikinkite, kad jūsu USB irenginyje yra bent 128Mb laisvos vietos. Írašymo apsauga taip pat turi būti išjungta. Tam tikri USB irenginiai neveikia su ðiuo Televizoriumi.

### **5.13.1 Atnaujinimø asistento pagalba**

Atnaujinimø asistentas padës jums atnaujinti programine jranga.

### **<sup>1</sup> Þingsnis: TV identifikavimas**

Jūsu Televizorius turi "susipažinti" su prijungtu USB jrenginiu.

- **1.** Spauskite Menu ■> Setup.
- **2.** Spauskite ▶.
- **3.** Spauskite ▲ arba ▼, kad pasirinktumėte **Software update** (programinės įrangos atnaujinimas).
- **4.** Spauskite ▶.

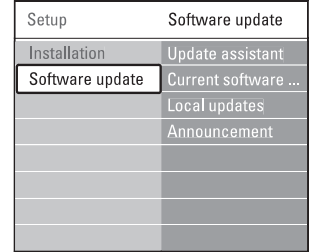

- **5.** Spauskite ▲ arba ▼, kad pasirinktumėte **Update assistant** (atnaujinimų asistentas).
- **6.** Spauskite ▶.
- **7.** Spauskite OK, kad jį įjungtumėte.
- **8.** Prijunkite USB įrenginį prie televizoriaus šone esanèio USB lizdo.Atsiranda TV meniu.
- **9.** Spauskite žalią mygtuką, kad tęstumėte. Ekrane atsiras praneðimas apie sëkmingà TV identifikavimo failo įrašymą į USB įrenginį.
- **10.** Dar kartą spauskite žalią mygtuką, kad baigtumëte.
- **11.** Išimkite USB įrenginį iš USB lizdo.

### **2 þingsnis: Programinës árangos áraðymas ið kompiuterio á USB árenginá**

- **1.** Prijunkite USB įrenginį prie kompiuterio, kuriame yra internetas.
- **2.** Atidarykite USB įrenginio failą pavadinimu .**update.htm**
- Skaitykite ekrane atsirandanèias instrukcijas ir **3.** spauskite **Send ID** mygtuką. Jeigu programinė iranga yra pasiekiama. atnaujinimai bus jrašyti j USB jrenginj.
- **4.** Atjunkite USB įrenginį nuo kompiuterio.

### **3 þingsnis: Programinës árangos atnaujinimø perkëlimas á Televizoriø**

USB įrenginyje įrašytus atnaujinimus jūs turite perkelti i Televizoriu.

# *C* Démesio

- Programinės įrangos atnaujinimų metu jokiu būdu neatiunkite USB irenginio nuo savo televizoriaus.●
- Jeigu atnaujinimø metu staiga nutrûksta elektros energijos tiekimas, neatjunkite USB árenginio nuo televizoriaus. Kai tik elektra atsiras, atnaujinimu idiegimas bus tesiamas toliau.●
- **1.** ljunkite Televizorių.
- **2.** Prijunkite USB įrenginį prie televizoriaus šone esanèio USB lizdo.

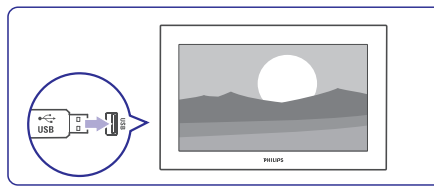

**3.** Televizorius išsijungia. Apie 10 sekundžių ekranas bus juodas. Laukite ir jokiu bûdu nespauskite televizoriaus <sup>ტ</sup> mygtuko.

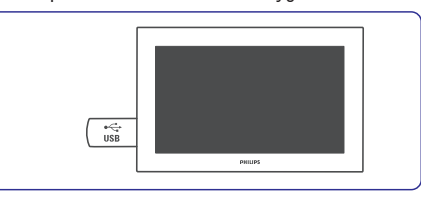

**4.**Atnaujinimo procesas prasidës automatiðkai. Praðome palaukti.

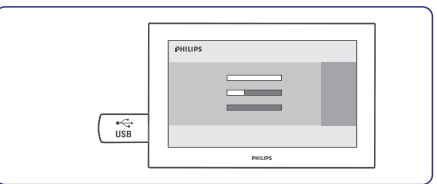

Kai ekrane pamatysite praneðimà **"Operation succesfull"**, tai reiškia, jog atnaujinimai yra baigti.

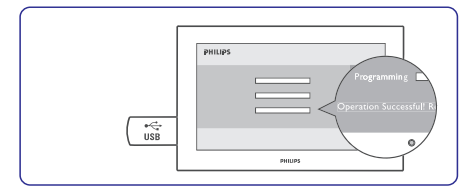

**5.** Atjunkite USB įrenginį nuo televizoriaus.

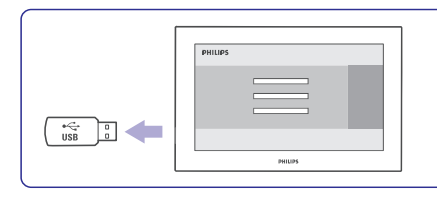

**6.** Nuotolinio valdymo pulte spauskite  $\mathcal O$ . Nespauskite ðio mygtuko daugiau nei vienà kartà ir nenaudokite televizoriaus mygtuko .**Power**

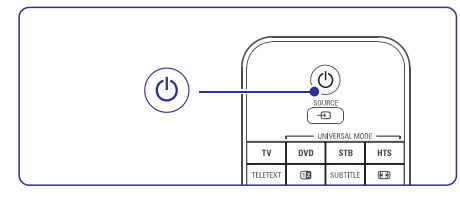

**7.** Televizorius išsijungia. Apie 10 sekundžių ekranas bus juodas. Praðome palaukti.

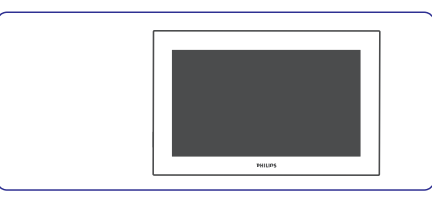

**8.** Televizorius vėl įsijungia. Atnaujinimai visiškai baigti.

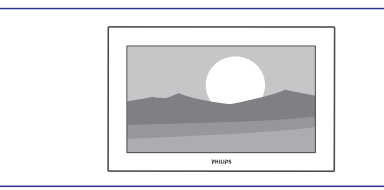

### **5.13.2 Skaitmeniniø transliuotojø (DVB-T) programinës árangos atnaujinimai**

spausti **Now** ir atnaujinti programinę įrangą. Jûsø Televizorius gali automatiðkai gauti skaitmeninių transliuotojų programinės įrangos atnaujinimus. Jeigu ekrane pamatote atnaujinimo praneðimà, mes primygtinai rekomenduojame

Pasirinkite **Later**, jeigu atnaujinimus norite atlikti vëliau.

Pasirinkite **Cancel**, kad nutrauktumėte atnaujinimus (nerekomenduojama). Jeigu jûs nutraukëte atnaujinimus, jûs vis tiek galite atnaujinti televizoriaus programine iranga, eikite i TV menu > Setup <sup>&</sup>gt; Software update <sup>&</sup>gt; Local updates (vietiniai atnaujinimai).

# **6 KANALØ ÁDIEGIMAS**

### **6.6 Gamyklos nustatymai**

Jei pasimetëte vaizdo, garso ir "Ambilight" apðvietimo nustatymuose, jûs galite atkurti tokius televizoriaus nustatymus, kurie buvo nustatyti gamykloje.

- **1.** Spauskite **Menu I** ir pasirinkite Setup > Installation (Ádiegimas) <sup>&</sup>gt; **Factory settings** (Gamyklos nustatymai).
- **2.** Spauskite ▶ norėdami įeiti į gamyklos .<br>nustatymų meniu.
- **3.** Spauskite **OK**.
- **4.** Spauskite **Menu ➡** norėdami išeiti iš meniu.

# **6 KANALØ ÁDIEGIMAS**

### **6.3.2 Kanalo iðtrynimas ar ádiegimas ið naujo**

Norėdami ištrinti idiegta kanala, kad daugiau nebūtų galima jo žiūrėti, arba iš naujo įdiegti kanalą, atlikite šiuos nurodymus.

- **1.** Spauskite **Menu** ir pasirinkite Setup> Installation (Įdiegimas) > Channel installation (Kanalų įdiegimas) > **Rearrange** (Perskirstyti).
- **2.** Spauskite ▶ norėdami įeiti į kanalų sąrašą.
- **3.** Spauskite ▲ arba ▼ kanalų sąraše norėdami pasirinkti kanalą, kurį norite ištrinti ar įdiegti iš naujo.
- **4.** Spauskite žalią mygtuką norėdami ištrinti ar iš naujo jdiegti kanalą.
- **5.** Spauskite **Menu ➡** norėdami išeiti iš meniu.

### **6.3.3 Kanalø perskirstymas**

Keičia kanalų eilės tvarką.

- **1.** Spauskite **Menu I** ir pasirinkite Setup > Installation (Įdiegimas) > Channel installation (Kanalų įdiegimas) > **Rearrange** (Perskirstyti).
- **2.** Spauskite ▶ norėdami įeiti į kanalų sąrašą.
- **3.** Spauskite ▲ arba ▼ kanalų sąraše norėdami .<br>pasirinkti kanalą, kurį norite perkelti.
- **4.** Spauskite geltoną mygtuką norėdami perkelti kanalà aukðtyn savo sàraðe.
- **5.** Spauskite mėlyną mygtuką norėdami perkelti kanalą žemyn savo sąraše.
- **6.** Spauskite Menu norėdami išeiti iš meniu.

# **6.4 Kanalø valdymas**

### **6.4.1 Automatinë paieðka**

Vieną kartą per parą, 3:00 ryte, visi galimi televizijos kanalai yra automatiðkai atnaujinami. Atnaujinimas atliekamas, kai televizorius vra budėjimo režime.

Anksčiau idiegti kanalai yra atnaujinami, taip pat išsaugomi naujai rasti kanalai. Anksčiau idiegti kanalai, kurių paieška neranda, yra pašalinami iš kanalu sarašo.

Kai yra rasti nauji arba paðalinti seni kanalai, apie tai bus pranešta jums jjungus Televizorių. Galite aktyvuoti arba iðjungti ðio praneðimo rodymà.

- **1.** Spauskite **Menu I** ir pasirinkite Setup > Installation (Idiegimas) > Channel installation (Kanalų įdiegimas) > **Startup Message**.
- **2.** Pasirinkite **On** (įjungta) arba **Off** (išjungta).

### **6.4.2 Rankinë paieðka**

Jūs galite atlikti ir rankini kanalų atnaujinima.

- **1.** Spauskite **Menu I** ir pasirinkite Setup >  $Instantel$  installation (Jdiegimas)  $>$  Channel installation (Kanalų įdiegimas) > **Installation Update.**
- **2.** Spauskite ▶, kad patektumėte į meniu.
- **3.** Spauskite **OK**.
- **4.** Spauskite žalią mygtuką, kad pradėtumėte. Pradedamas atnaujinimas, kuris gali užtrukti keletą minučių.
- **5.** Kai atnaujinimas jau baigtas, spauskite raudoną mygtuką, kad grįžtumėte į Kanalų instaliavimo meniu.
- **6.** Spauskite **Menu ➡**, kad išeitumėte iš meniu.

### **6.5 Skaitmeninio priëmimo testas**

Jei jûs gaunate skaitmeninës televizijos signalà, jûs galite patikrinti signalo kokybę ir stiprumą kiekvienam kanalui.

- **1.** Pasirinkite kanalą.
- **2.** Spauskite **Menu**.
- Pasirinkite Setup > Installation (Idiegimas) > Channel installation (Kanalu idiegimas)  $>$ (Skaitmeninis: Tikrinti **Digital: Test reception** priëmimà). **3.**
- 4. Spauskite **h**orëdami įeiti.
- **5.** Spauskite **OK**.
	- Kanalo dažnis, tinklo pavadinimas, signalo kokybë ir stiprumas parodomas.
- **6.** Spauskite žalią mygtuką norėdami pradėti testą. Ekrane bus rodoma informacija apie konkretaus kanalo signalo stiprumà ir kokybæ.
- **7.** Naudokitės kursoriaus rodyklėmis, kad pakeistumėte dažnį ir pagerintumėte signalą arba skaitmenu mygtukais tiesiogiai įveskite naują kanalo dažnį.
- **8.** Spauskite žalią mygtuką norėdami išsaugoti dažnį, jei signalo kokybė ir stiprumas yra geri.
- **9.** Spauskite raudoną mygtuką norėdami sugrįžti į Kanalų įdiegimo meniu.
- **10.** Spauskite **Menu** norėdami išeiti iš meniu.

# **Patarimas**

Norėdami pasiekti geriausių rezultatų, susisiekite su profesionaliu antenų įdiegėju.

# **6 KANALØ ÁDIEGIMAS**

Pirma karta jiungus televizoriu:

- jûs pasirinkote televizoriaus meniu kalbà ir savo lokacijos šali: ●
- visi galimi TV Kanalai buvo įdiegti.

Šis skyrelis bus jums naudingas, jei nuspresite iš naujo atlikti pirmini idiegima arba jei norësite atlikti kitus kanalø instaliacijos nustatymus.

### **Pastaba:**

Idiegimas iš naujo pakeis "All channels" (Visu kanalų) saraša ir nauji kanalai nebus pridėti nė prie vieno mėgstamiausiųjų sarašo.

# **6.1 Automatinis ádiegimas**

Ðiame skyriuje apraðyta, kaip ieðkoti ir iðsaugoti visus kanalus automatiðkai.

### **1 þingsnis. Meniu kalba**

Nustato Televizoriaus meniu kalbà. Pereikite prie kito žingsnio, jei kalbos nustatymai yra teisingi.

- **1.** Spauskite Menu nuotolinio valdymo pultelyje ir pasirinkite Setup <sup>&</sup>gt; Installation (Įdiegimas) > **Languages** (Kalbos) ir spauskite norëdami áeiti á **Menu language** (Meniu kalba).
- **2.** Spauskite ▲ arba ▼ norėdami pasirinkti savo kalbà.
- **3.** Spauskite **OK** norëdami patvirtinti.
- **4.** Spauskite < norėdami grįžti į įdiegimo meniu.

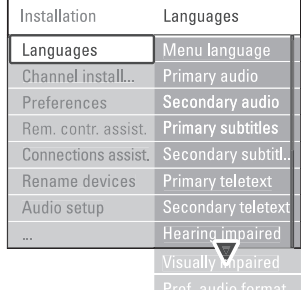

Kalbu meniu taip pat galima pasirinkti kitus nustatymus, kai skaitmeniniai kanalai yra įdiegti ir transliuojami.

(Audio kalbos **Preferred audio language** pirmenybë) Pasirinkite viena iš galimų kalbų kaip pirmenybinæ audio kalbà. ●

- **Preferred subtitles languages** (Subtitrų kalbų pirmenybë) Pasirinkite viena iš galimu kalbu kaip pirmenybinę subtitrų kalbą. Skaitykite skyrelį .**"5.10 Subtitrai"**
- **Preferred <code>teletext</code> <code>languages</code> (Teleteksto kalbų** pirmenybë) Pasirikite vieną iš kalbų kaip pirmenybine subtitru kalba.  $\bullet$
- **Hearing impaired** (Klausos negalia) Pasirinkite **On** (Jjungta) norėdami, kad būtų rodomi subtitrai, skirti žmonėms su klausos negalia jūsų pasirinktai įgarsinimo ir subtitru kalbai, kai tai yra jmanoma. ●
- **Preferred audio format** (audio formato pirmenybë) ●

Pasirinkite jums patinkanti audio formata, kuris suteikia jums geriausià garso kokybæ. Pasirinkite **Advanced**, kad mëgautumëtës gera garso kokybe tuo atveju, jeigu prie jūsu televizoriaus prijungta Namų kino sistema. Kitais atvejais rinkitės **Standard**.

### **<sup>2</sup> þingsnis. Ðalies pasirinkimas**

Pasirinkite šali, kurioje esate. Televizorius idiegs ir sutvarkys televizijos kanalus pagal jūsu šali.

Jeigu jûsø ðalies pasirinkimai yra teisingi, tai eikite prie sekančio žingsnio.

- **1.** Spauskite ▼, kad pasirinktumėte Channel **installation** (kanalų įdiegimas).
- **2.** Spauskite → norėdami įeiti į Kanalų įdiegimo meniu. Matote paryškintą užrašą **Automatic** . **Installation**
- **3.** Spauskite , kad jeitumėte.
- **4.** Spauskite **OK**. Pasirodys Šalių (Country) sarašas.
- **5.** Spauskite ▲ arba ▼, kad pasirinktumëte savo šalj.
- **6.** Spauskite **Next** mygtuką.

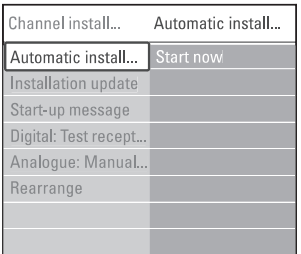

# **6 KANALØ ÁDIEGIMAS**

### **3 þingsnis. Pasirinkite Antenos arba Kabelinæ transliacijà**

Ðis pasirinkimas galimas tik tuo atveju, jei ðis TV yra paruoðtas priimti DVB-C kanalus jûsø ðalyje.

Pasirinkite **Antenna**, kad instaliuotumėte visus galimus skaitmeninius žemės (DVB-T) ir analoginius kanalus.

Pasirinkite **Cable**, kad instaliuotumėte visus galimus skaitmeninius kabelinius (DVB-C) ir analoginius kanalus.

- **1.** Spauskite ▲ arba ▼, kad pasirinktumėte arba .**Antenna Cable**
- **2.** Spauskite **Next**.
- **3.** Jei TV prašys, įveskite Network ID kodą, kurį gavote ið tiekëjo.

# **Pastaba:**

Jei esate prijungæ tiek skaitmeninæ antenà, tiek kabeline televizija, galite atlikti Kanalu instaliavima. Ja reikės atlikti du kartus. Norėdami žiūrėti išsaugotus Antenos kanalus arba išsaugotus Kabelinës TV kanalus, jums reikës pasirinkti Antenna arba Cable prie Channel installation <sup>&</sup>gt; Antenna or Cable meniu.

### **4 þingsnis. Televizijos ir radijo kanalø ádiegimas**

Jūsu televizorius suras ir idiegs visus galimus skaitmeninius ir analoginius kanalus ir visas jmanomas skaitmenines radijo stotis.

Jei 3-iame žingsnyje pasirinkote "Cable", bus pasiekiamas Nustatymų (Settings) meniu. Palikite nustatymus nepakeistus, nebent jûsø tiekëjas davë jums specifines "Network frequency" (dažnis), "Network ID" (kodas) ir "Symbol rate" reikðmes. Sekite ekrane pasirodysianèià informacijà, kad pakeistumëte ðiuos nustatymus. Naudokitës skaitmenu mygtukais, kad ivestumėte reikšmes. Taip pat galite pasirinkti, ar instaliuoti analoginius kanalus.

**1.** Spauskite Start.

Instaliavimas užtruks keleta minučiu. Jei yra pasirinktas "Cable" prijungimas, TV gali paprašyti jūsu ivesti Network ID koda, kuri jums suteikė kabelinės TV tiekėjas. Jveskite jį naudodami skaitmenų mygtukus.

- Kai kanalø paieðka baigta, spauskite **2. Finish**mygtuką, kad grįžtumėte į Kanalų instaliavimo meniu.
- Spauskite , kad iðeitumëte ið meniu. **3. Menu**-

### **Patarimas**

Kai jau yra surasti skaitmeniniai TV kanalai, ðiø kanalu saraše galite matyti keleta tuščiu kanalu numeriu.

Jeigu norite pervadinti, pergrupuoti arba išinstaliuoti tam tikrus kanalus, plačiau apie tai skaitykite skyriø . **6.3 Kanalø perskirstymas**

### **5 þingsnis. Laikrodþio, laiko juostos ir dienos ðviesos taupymo pasirinkimai**

Šios funkcijos pasiekiamos tose šalyse, kuriose yra skaitmeninis transliavimas.

Jeigu jums ði funkcija neveikia, eikite prie tolimesniu žinasniu.

- **1.** Spauskite ▼, kad pasirinktumėte Clock.
- **2.** Spauskite ▶, kad jeitumėte.
- **3.** Spauskite ▲ arba ▼, kad pasirinktumëte Auto **Clock Mode** (režimą).
- 4. Spauskite , kad jeitumėte.

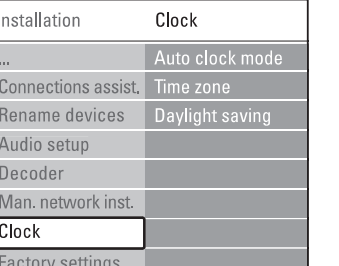

#### **Auto Clock reþimas**

Pasirinkite **Automatic** tam, kad jūsų televizorius visada rodytu teisinga laika. Laiko zonos ir dienos ðviesos nustatymai bus pasirinkti automatiðkai. Rinkitės **Manual** tik tuo atveju, jeigu jūsų šalyje nepasiekiamas UTC (Universal Time Coordinated).

#### **Laiko juosta (time zone)/ Dienos ðviesos taupymas (Daylight saving)**

Jeigu Auto clock režime pasirenkate rankini nustatymà, tada pasirinkite vietinæ laiko zonà ir **r**inkitės tarp **Standard** (žiema) ir **Daylight saving** (vasara). **time**

# **6 KANALØ ÁDIEGIMAS**

### **6.2 Analoginiai kanalai: Rankinis ádiegimas**

Jûs galite surasti analoginius Televizijos kanalus vienà po kito Rankiniu bûdu.

### **6.2.1 Sistemos pasirinkimas**

- **1.** Spauskite **Menu I** ir pasirinkite Setup > Installation (Įdiegimas) > Channel installation (Kanalø ádiegimas) <sup>&</sup>gt; **Analogue: Manual installation** (Analoginiai kanalai: rankinis jdiegimas).
- **2.** Spauskite ▶ norėdami įeiti į rankinio įdiegimo meniu.

Paryškinamas užrašas **System** (Sistema).

- **3.** Spauskite **>** norėdami įeiti į sistemos sąrašą.
- **4.** Spauskite ▲ arba ▼ norėdami pasirinkti savo .<br>šalį ar pasaulio dalį, kurioje dabar esate.
- 5. Spauskite < norėdami sugrįžti į Rankinio idiegimo meniu.

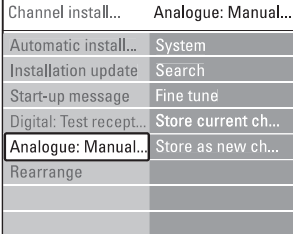

# **6.2.2 Naujo kanalo paieðka ir iðsaugojimas**

- **1.** Spauskite **Menu I** ir pasirinkite Setup > Installation (Įdiegimas) > Channel installation (Kanalų įdiegimas) > Analogue: Manual installation (Analoginiai kanalai: rankinis įdiegimas) > **Search** (Paieška).
- **2.** Spauskite ▶ norėdami įeiti į paieškos meniu.
- **3.** Spauskite raudoną mygtuką norėdami patys ivesti dažni arba spauskite žalia mygtuka norëdami ieðkoti kito kanalo.

### **Patarimas**

Jei žinote reikalinga dažni, jveskite tris dažnio skaièius naudodamiesi skaièiø mygtukais nuotolinio valdymo pultelyje.

- 4. Spauskite < kai naujas kanalas surandamas.
- **5.** Pasirinkite Store as new channel (Išsaugoti kaip naujà kanalà) norëdami iðsaugoti naujà kanalà su nauju numeriu.
- 6. Spauskite **horëdami** įeiti.
- **7.** Spauskite **OK**.
- Matote užrašą **Don** (Atlikta).

**8**. Spauskite **Menu ➡** norėdami išeiti iš kanalų idiegimo meniu.

### **6.2.3 Kanalo daþnio patikslinimas**

Jūs galite patikslinti kanalo dažni, jei yra prastas priëmimo signalas.

- **1.** Spauskite **Menu I** ir pasirinkite Setup > Installation (Įdiegimas) > Channel installation (Kanalų įdiegimas) > Analogue: Manual installation (Analoginiai kanalai: rankinis <u>i</u>diegimas) > **Fine tune** (Patikslinti).
- **2.** Spauskite ▶ norėdami įeiti į Patikslinimo meniu.
- **3.** Spauskite ▲ arba ▼ norėdami pareguliuoti dažni.
- 4. Spauskite **K**ai baigiate.
- **5.** Pasirinkite **Store current channel** (Išsaugoti dabartini kanala) norėdami išsaugoti patikslinta kanalo dažni po dabartiniu kanalo numeriu.
- 6. Spauskite **•** norėdami įeiti.
- **7.** Spauskite **OK**. Ekrane pasirodo užrašas **Done** (Atlikta).
- **8.** Spauskite **Menu ■** norėdami išeiti iš Kanalų jdiegimo meniu.

# **6.3 Iðsaugotø kanalø perskirstymas**

Norëdami pervadinti, pakeisti tvarkà, iðtrinti ar ið naujo idiegti kanalą, skaitykite šį skyrelį.

# **6.3.1 Kanalo pervadinimas**

Priskirkite ar pakeiskite kanalo pavadinimà, kai kanalo pavadinimas dar nenustatytas.

- **1.** Spauskite **Menu I** ir pasirinkite Setup > Installation (Idiegimas)  $>$  Channel installation (Kanalų įdiegimas) > **Rearrange** (Perskirstyti).
- **2.** Spauskite ▶ norėdami įeiti į kanalų sąrašą.
- **3.** Spauskite ▲ arba ▼ kanalų sąraše norėdami pasirinkti kanalą, kurį norite pervadinti.
- **4.** Spauskite raudoną mygtuką.
- **5.** Spauskite **4** arba **b** norëdami pasirinkti simbolį arba ▲ ar ▼ norėdami pakeisti simbolį. Tarpeliai, numeriai ir kiti specialieji ženklai yra tarp **z** ir **A**.
- **6.** Spauskite žalią mygtuką arba **OK** norėdami užbaigti.

# **Patarimas**

Naudojantis geltonu mygtuku, visi simboliai gali bûti iðtrinti. Naudojantis mëlynu mygtuku jûs galite ištrinti pažymėtą simbolį.